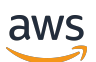

Guia do Desenvolvedor

# AWS Panorama

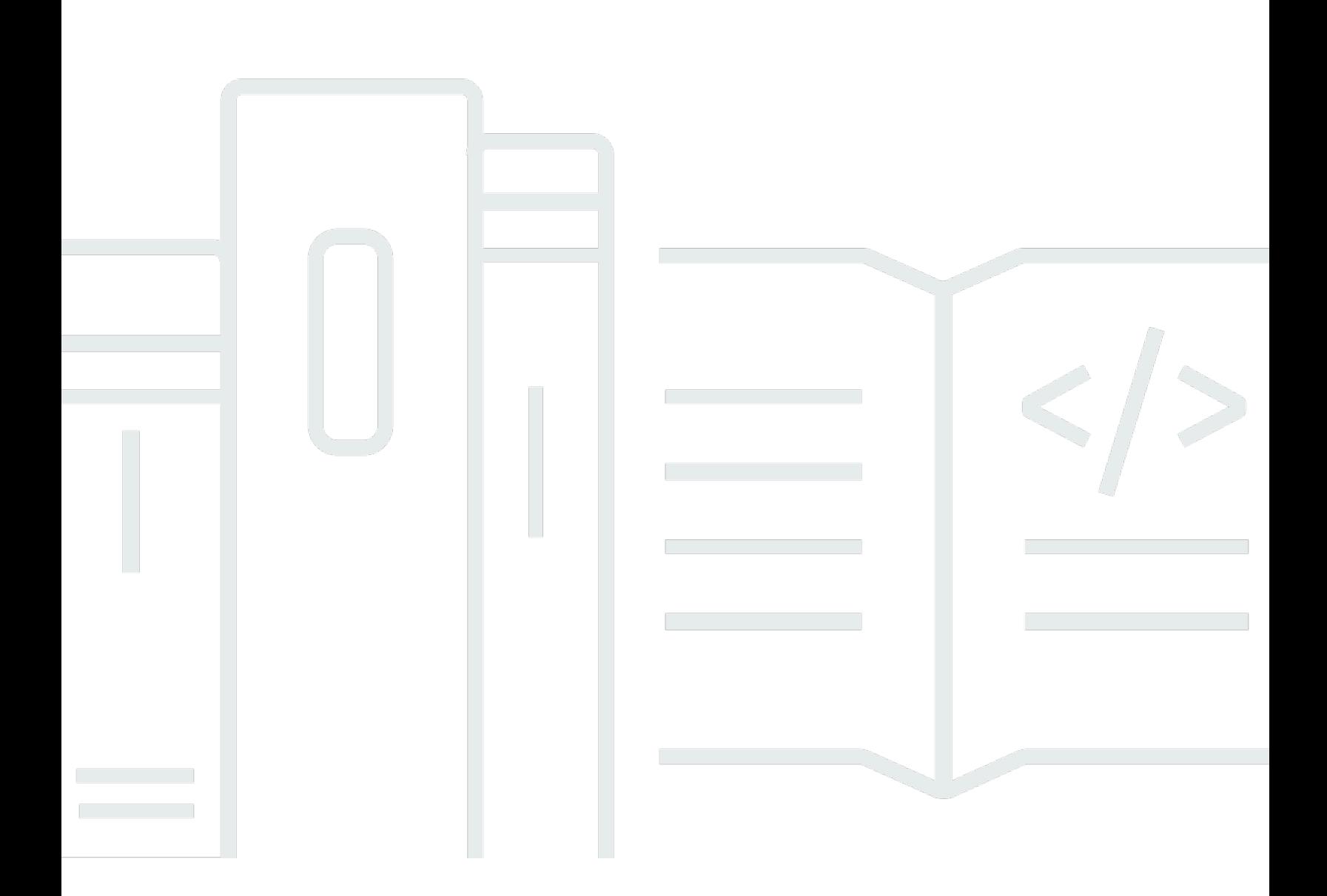

Copyright © 2024 Amazon Web Services, Inc. and/or its affiliates. All rights reserved.

### AWS Panorama: Guia do Desenvolvedor

Copyright © 2024 Amazon Web Services, Inc. and/or its affiliates. All rights reserved.

As marcas comerciais e imagens comerciais da Amazon não podem ser usadas no contexto de nenhum produto ou serviço que não seja da Amazon, nem de qualquer maneira que possa gerar confusão entre clientes ou que deprecie ou desprestigie a Amazon. Todas as outras marcas comerciais que não pertencem à Amazon pertencem a seus respectivos proprietários, que podem ou não ser afiliados, conectados ou patrocinados pela Amazon.

# **Table of Contents**

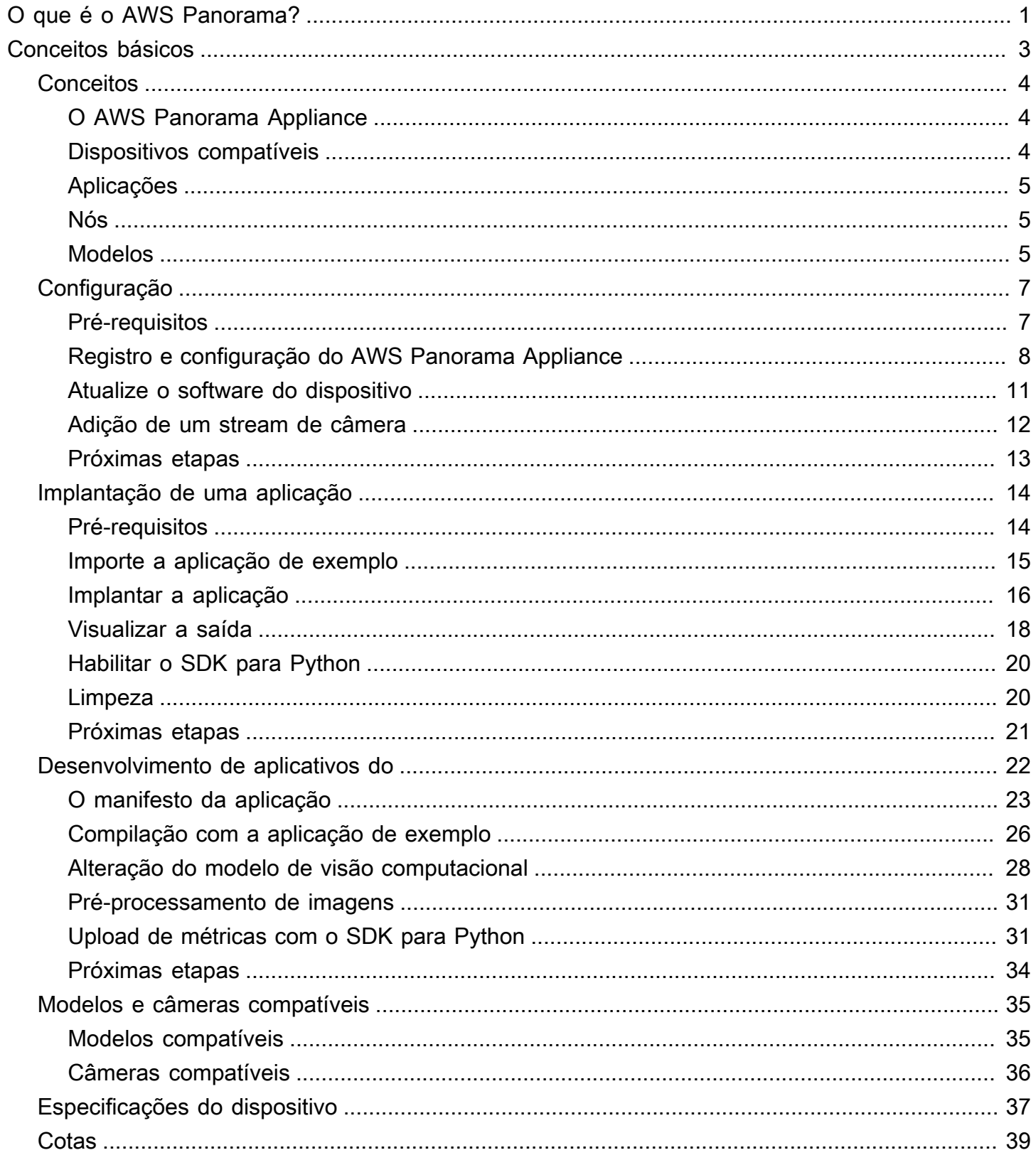

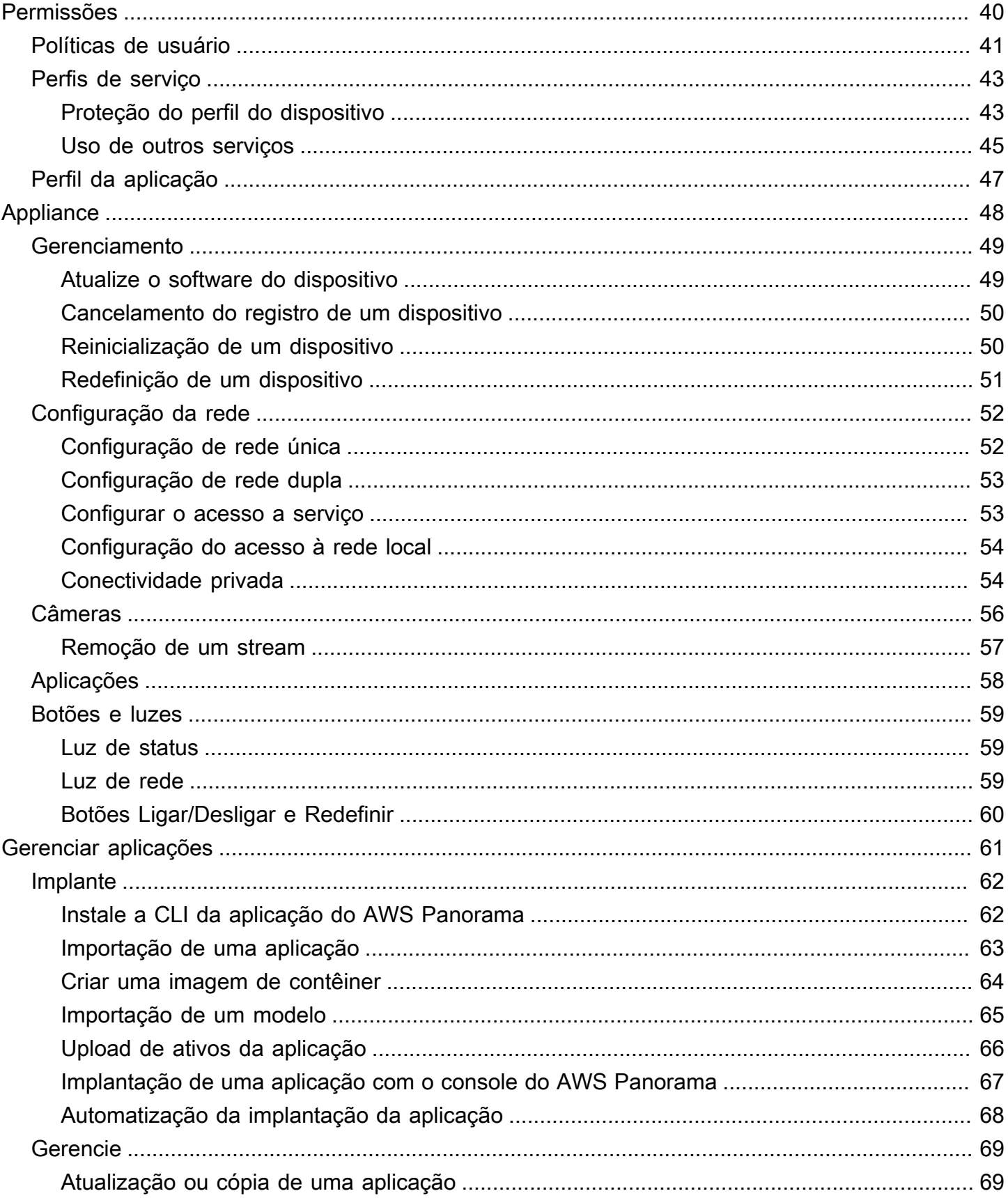

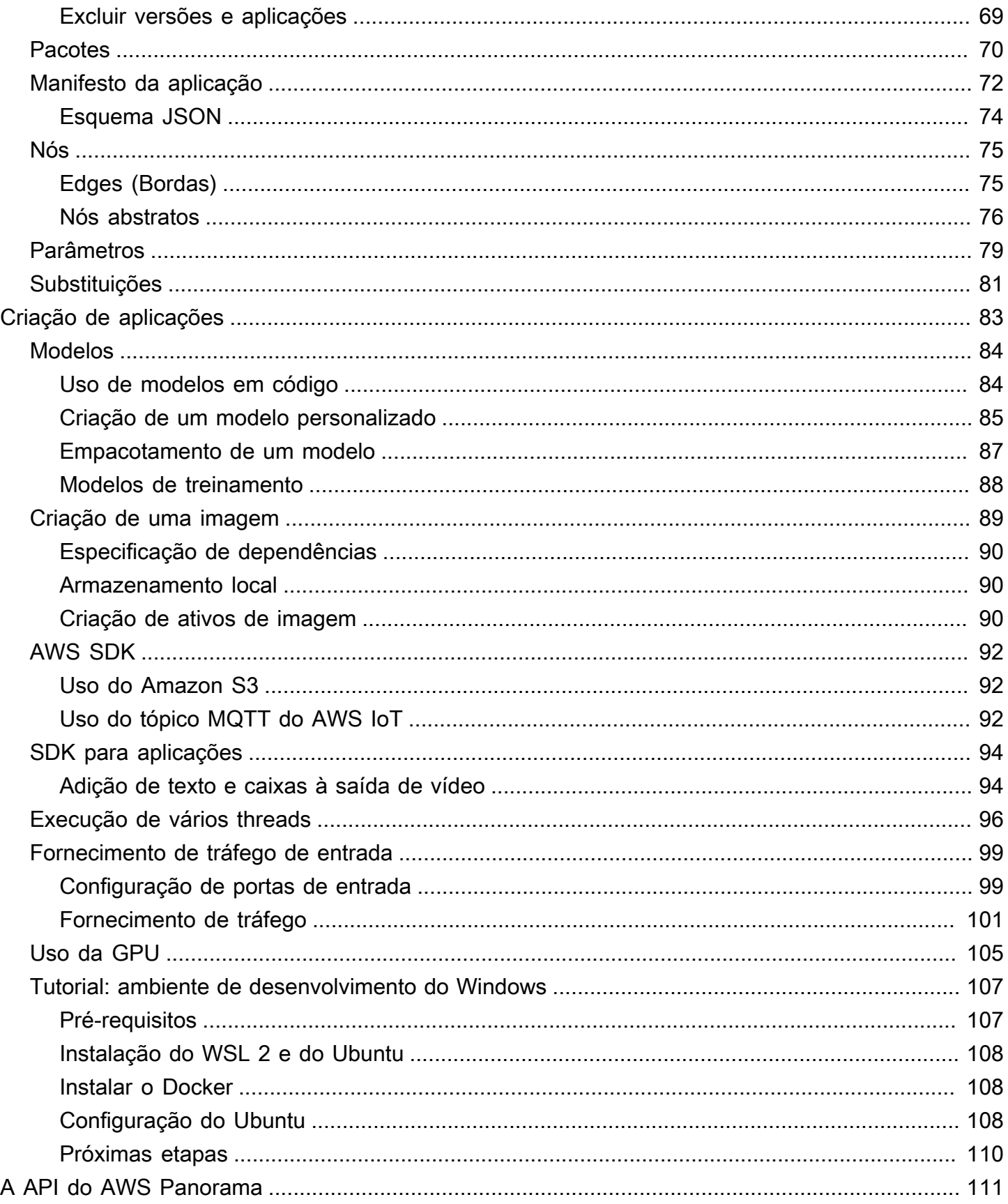

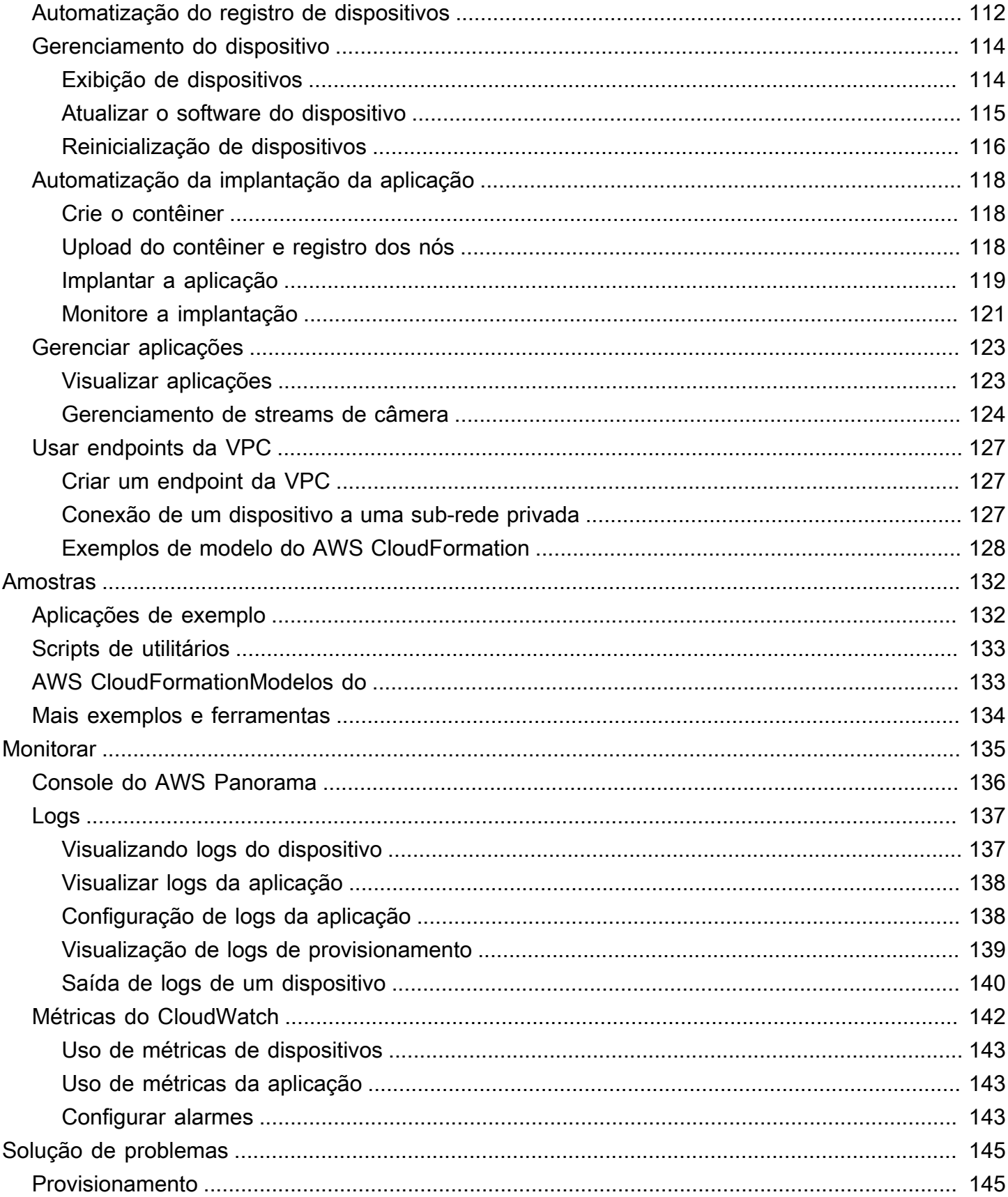

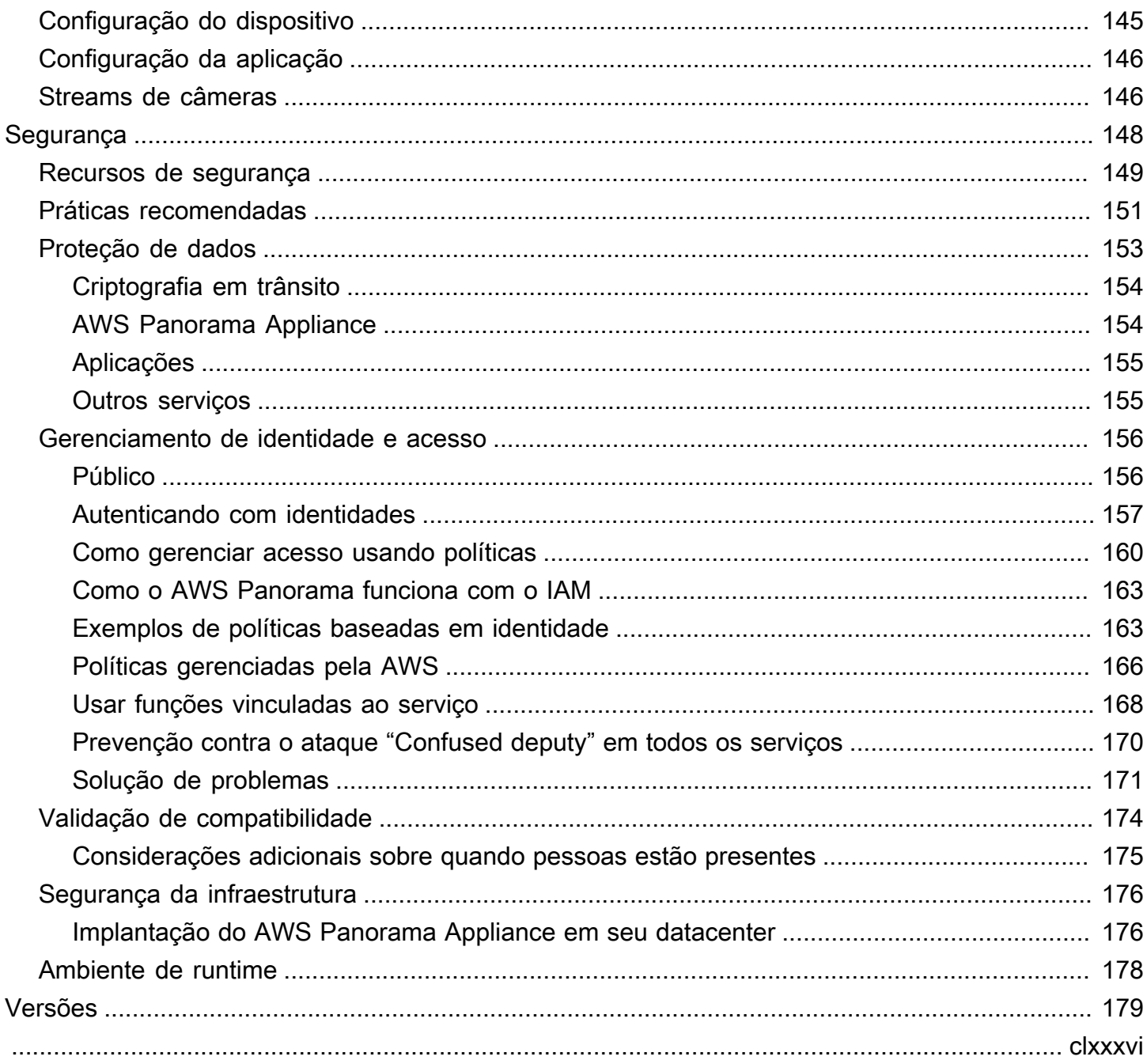

# <span id="page-7-0"></span>O que é o AWS Panorama?

O AWS Panorama é um serviço que traz visão computacional para sua rede de câmeras onpremises. Você instala o AWS Panorama Appliance ou outro dispositivo compatível em seu datacenter, o registra no AWS Panorama e implanta aplicações de visão computacional a partir da nuvem. O AWS Panorama funciona com suas câmeras RTSP existentes. O dispositivo executa aplicações seguras de visão computacional de [AWSparceiros](https://aws.amazon.com/panorama/partners/) ou aplicações que você mesmo cria com o SDK para aplicações do AWS Panorama.

O AWS Panorama Appliance é um dispositivo de borda compacto que usa um poderoso sistema em módulo (system-on-module, SOM) otimizado para workloads de machine learning. O dispositivo pode executar vários modelos de visão computacional paralelamente em vários streams de vídeo e gerar os resultados em tempo real. Ele foi projetado para uso em ambientes comerciais e industriais e tem proteção contra poeira e líquidos (IP-62).

O AWS Panorama Appliance permite que você execute aplicações de visão computacional independentes na borda, sem enviar imagens para a Nuvem AWS. Ao usar o SDK da AWS, você pode se integrar a outros serviços da AWS e usá-los para rastrear dados da aplicação ao longo do tempo. Ao se integrar a outros serviços da AWS, você pode usar o AWS Panorama para fazer o seguinte:

- Analisar padrões de tráfego: use o SDK da AWS para registrar dados de análise de varejo no Amazon DynamoDB. Use uma aplicação com tecnologia sem servidor para analisar os dados coletados ao longo do tempo, detectar anomalias nos dados e prever o comportamento futuro.
- Receber alertas de segurança do local: monitore áreas proibidas em uma instalação industrial. Quando a aplicação detectar uma situação potencialmente insegura, faça o upload de uma imagem no Amazon Simple Storage Service (Amazon S3) e envie uma notificação para um tópico do Amazon Simple Notification Service (Amazon SNS) para que os destinatários possam tomar medidas corretivas.
- Melhorar o controle de qualidade: monitore a produção de uma linha de montagem para identificar peças que não estejam em conformidade com os requisitos. Destaque imagens de peças não conformes usando texto e uma caixa delimitadora e exiba-as em um monitor, para que sua equipe de controle de qualidade as analise.
- Coletar dados de treinamento e teste: faça upload de imagens de objetos que seu modelo de visão computacional não conseguiu identificar ou nos quais a confiança na adivinhação do modelo estava no limite. Use uma aplicação com tecnologia sem servidor para criar uma fila de imagens

que precisam ser marcadas. Marque as imagens e use-as para retreinar o modelo no Amazon SageMaker.

O AWS Panorama usa outros serviços da AWS para gerenciar o AWS Panorama Appliance, acessar modelos e códigos e implantar aplicações. O AWS Panorama faz o máximo possível sem exigir que você interaja com outros serviços, mas o conhecimento dos serviços a seguir pode ajudá-lo a entender como o AWS Panorama funciona.

- [SageMaker](https://aws.amazon.com/sagemaker/): você pode usar o SageMaker para coletar dados de treinamento de câmeras ou sensores, criar um modelo de machine learning e treiná-lo para visão computacional. O AWS Panorama usa o SageMaker Neo para otimizar modelos para execução no AWS Panorama Appliance.
- [Amazon S3:](https://aws.amazon.com/s3/) use os pontos de acesso Amazon S3 para preparar o código, os modelos e os arquivos de configuração da aplicação para implantação em um AWS Panorama Appliance.
- [AWS IoT:](https://aws.amazon.com/iot/) o AWS Panorama usa serviços do AWS IoT para monitorar o estado do AWS Panorama Appliance, gerenciar atualizações de software e implantar aplicações. Você não precisa usar o AWS IoT diretamente.

Para começar a usar o AWS Panorama Appliance e saber mais sobre o serviço, acesse [Conceitos](#page-9-0)  [básicos do AWS Panorama.](#page-9-0)

## <span id="page-9-0"></span>Conceitos básicos do AWS Panorama

Para começar a usar o AWS Panorama, primeiro conheça [os conceitos do serviço](#page-10-0) e a terminologia usada neste guia. Em seguida, você pode usar o console do AWS Panorama para [registrar seu](#page-13-0)  [AWS Panorama Appliance](#page-13-0) e [criar uma aplicação](#page-20-0). Em cerca de uma hora, você pode configurar o dispositivo, atualizar o software e implantar uma aplicação de exemplo. Para concluir os tutoriais desta seção, você usa o AWS Panorama Appliance e uma câmera que transmite vídeo por uma rede local.

#### **a** Note

Para comprar um AWS Panorama Appliance, acesse [o console do AWS Panorama](https://console.aws.amazon.com/panorama/home#get-device-quote).

A [aplicação de exemplo do AWS Panorama](#page-28-0) demonstra o uso de atributos do AWS Panorama. Ela inclui um modelo que foi treinado com o SageMaker e um código de exemplo que usa o SDK para aplicações do AWS Panorama para executar inferência e gerar vídeo. A aplicação de exemplo inclui um modelo do AWS CloudFormation e scripts que mostram como automatizar fluxos de trabalho de desenvolvimento e implantação a partir da linha de comando.

Os dois tópicos finais deste capítulo detalham [os requisitos para modelos e câmeras](#page-41-0) e as [especificações de hardware do AWS Panorama Appliance.](#page-43-0) Se você ainda não adquiriu um dispositivo e câmeras, ou planeja desenvolver seus próprios modelos de visão computacional, consulte esses tópicos antes, para obter mais informações.

#### Tópicos

- [Conceitos do AWS Panorama](#page-10-0)
- [Configuração do AWS Panorama Appliance](#page-13-0)
- [Implantação da aplicação de exemplo do AWS Panorama](#page-20-0)
- [Desenvolvimento de aplicativos do AWS Panorama](#page-28-0)
- [Modelos e câmeras de visão computacional compatíveis](#page-41-0)
- [Especificações do AWS Panorama Appliance](#page-43-0)
- **[Service Quotas](#page-45-0)**

## <span id="page-10-0"></span>Conceitos do AWS Panorama

No AWS Panorama, você cria aplicações de visão computacional e as implanta no AWS Panorama Appliance ou em um dispositivo compatível para analisar streams de vídeo de câmeras de rede. Você escreve o código da aplicação em Python e cria contêineres de aplicações com o Docker. Você usa a CLI do AWS Panorama Application para importar modelos de machine learning localmente ou do Amazon Simple Storage Service (Amazon S3). As aplicações usam o SDK para aplicações do AWS Panorama para receber entrada de vídeo de uma câmera e interagir com um modelo.

**Conceitos** 

- [O AWS Panorama Appliance](#page-10-1)
- [Dispositivos compatíveis](#page-10-2)
- **[Aplicações](#page-11-0)**
- [Nós](#page-11-1)
- **[Modelos](#page-11-2)**

## <span id="page-10-1"></span>O AWS Panorama Appliance

O AWS Panorama Appliance é o hardware que executa suas aplicações. Você usa o console do AWS Panorama para registrar um dispositivo, atualizar seu software e implantar aplicações nele. O software no AWS Panorama Appliance se conecta aos streams de câmeras, envia quadros de vídeo para sua aplicação e exibe a saída de vídeo em um monitor anexado.

O AWS Panorama Appliance é um dispositivo de borda [desenvolvido pela Nvidia Jetson AGX](#page-43-0)  [Xavier.](#page-43-0) Em vez de enviar imagens para a Nuvem AWS para processamento, ele executa aplicações localmente em hardware otimizado. Isso permite que você analise o vídeo em tempo real e processe os resultados localmente. O dispositivo requer uma conexão com a Internet para relatar seu status, fazer upload de logs e realizar atualizações e implantações de software.

Para obter mais informações, consulte [Gerenciamento do AWS Panorama Appliance.](#page-54-0)

### <span id="page-10-2"></span>Dispositivos compatíveis

Além do AWS Panorama Appliance, o AWS Panorama oferece suporte a dispositivos compatíveis de Parceiros da AWS. Os dispositivos compatíveis oferecem suporte aos mesmos atributos do AWS Panorama Appliance. Você pode registrar e gerenciar dispositivos compatíveis e criar e implantar aplicações usando o console e a API do AWS Panorama.

• [Lenovo ThinkEdge® SE70:](https://techtoday.lenovo.com/us/en/solutions/smb/thinkedge) desenvolvido pela Nvidia Jetson Xavier NX

O conteúdo e as aplicações de exemplo deste guia são desenvolvidos com o AWS Panorama Appliance. Para obter mais informações sobre atributos específicos de hardware e software para seu dispositivo, consulte a documentação do fabricante.

### <span id="page-11-0"></span>Aplicações

As aplicações são executadas no AWS Panorama Appliance para realizar tarefas de visão computacional em streams de vídeo. Você pode criar aplicações de visão computacional combinando código Python e modelos de machine learning e implantá-los no AWS Panorama Appliance pela Internet. As aplicações podem enviar vídeo para um monitor ou usar o SDK da AWS para enviar resultados para os serviços da AWS.

Para criar e implantar aplicações, use a CLI da aplicação do AWS Panorama. A CLI da aplicação do AWS Panorama é uma ferramenta de linha de comando que gera pastas de aplicações e arquivos de configuração padrão, cria contêineres com o Docker e faz uploads de ativos. Você pode executar várias aplicações em um dispositivo.

<span id="page-11-1"></span>Para obter mais informações, consulte [Gerenciar aplicações AWS Panorama.](#page-67-0)

#### Nós

Uma aplicação compreende vários componentes chamados nós, que representam entradas, saídas, modelos e código. Um nó pode ser apenas de configuração (entradas e saídas) ou incluir artefatos (modelos e código). Os nós de código de uma aplicação são agrupados em pacotes de nós e carregados para um ponto de acesso Amazon S3, onde o AWS Panorama Appliance pode acessálos. Um manifesto da aplicação é um arquivo de configuração que define as conexões entre os nós.

<span id="page-11-2"></span>Para obter mais informações, consulte [Nós da aplicação.](#page-81-0)

#### Modelos

Um modelo de visão computacional é uma rede de machine learning treinada para processar imagens. Os modelos de visão computacional podem realizar várias tarefas, como classificação, detecção, segmentação e rastreamento. Um modelo de visão computacional usa uma imagem como entrada e gera informações sobre a imagem ou os objetos na imagem.

O AWS Panorama oferece suporte a modelos criados com PyTorch, Apache MXNet e TensorFlow. Você pode criar modelos com o Amazon SageMaker ou em seu ambiente de desenvolvimento. Para obter mais informações, consulte [???](#page-90-0).

## <span id="page-13-0"></span>Configuração do AWS Panorama Appliance

Para começar a usar seu AWS Panorama Appliance ou [dispositivo compatível,](#page-10-2) registre-o no console do AWS Panorama e atualize seu software. Durante o processo de configuração, você cria um recurso de dispositivo no AWS Panorama que representa o dispositivo físico e copia arquivos para o dispositivo usando uma unidade USB. O dispositivo usa esses certificados e arquivos de configuração para se conectar ao serviço AWS Panorama. Em seguida, você usa o console do AWS Panorama para atualizar o software do dispositivo e registrar as câmeras.

#### Seções

- [Pré-requisitos](#page-13-1)
- [Registro e configuração do AWS Panorama Appliance](#page-14-0)
- [Atualize o software do dispositivo](#page-17-0)
- [Adição de um stream de câmera](#page-18-0)
- [Próximas etapas](#page-19-0)

### <span id="page-13-1"></span>Pré-requisitos

Para seguir este tutorial, você precisa de um AWS Panorama Appliance ou de um dispositivo compatível e do seguinte hardware:

- Monitor: um monitor com entrada HDMI para visualizar a saída da aplicação de exemplo.
- Unidade USB (incluída no AWS Panorama Appliance): uma unidade de memória flash USB 3.0 formatada em FAT32 com pelo menos 1 GB de armazenamento, para transferir um arquivo com arquivos de configuração e um certificado para o AWS Panorama Appliance.
- Câmera: uma câmera IP que envia um stream de vídeo RTSP.

Use as ferramentas e instruções fornecidas pelo fabricante da câmera para identificar o endereço IP e o caminho de transmissão da câmera. Você pode usar um reprodutor de vídeo, como o [VLC](https://www.videolan.org/), para verificar o URL do stream, abrindo-o como uma fonte de mídia de rede:

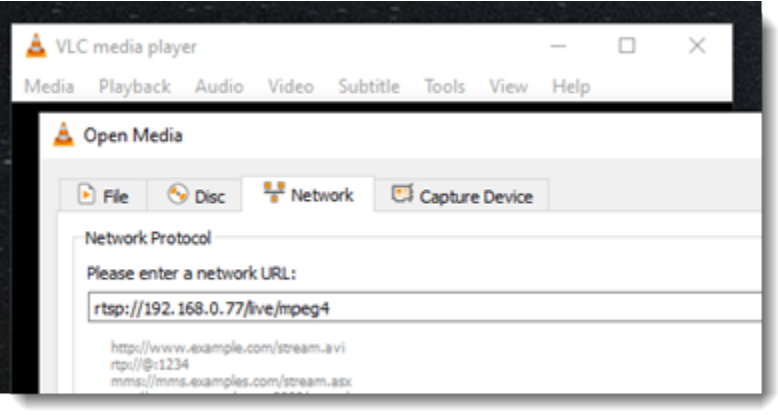

O console do AWS Panorama usa outros serviços da AWS para montar componentes de aplicações, gerenciar permissões e verificar configurações. Para registrar um dispositivo e implantar a aplicação de exemplo, você precisa das seguintes permissões:

- [AWSPanoramaFullAccess:](https://console.aws.amazon.com/iam/home#/policies/arn:aws:iam::aws:policy/AWSPanoramaFullAccess) fornece acesso total ao AWS Panorama, aos pontos de acesso do AWS Panorama no Amazon S3, às credenciais do dispositivo no AWS Secrets Manager e aos logs do dispositivo no Amazon CloudWatch. Inclui permissão para criar um [perfil vinculado ao serviço](#page-49-0) para o AWS Panorama.
- AWS Identity and Access Management(IAM): na primeira execução, para criar perfis usados pelo serviço AWS Panorama e pelo AWS Panorama Appliance.

Se você não tiver permissão para criar perfis no IAM, peça a um administrador que abra [o console do](https://console.aws.amazon.com/panorama/home)  [AWS Panorama](https://console.aws.amazon.com/panorama/home) e aceite a solicitação para criar perfis de serviço.

### <span id="page-14-0"></span>Registro e configuração do AWS Panorama Appliance

O AWS Panorama Appliance é um dispositivo de hardware que se conecta a câmeras habilitadas para rede por meio de uma conexão de rede local. Ele usa um sistema operacional baseado em Linux que inclui o SDK para aplicações do AWS Panorama e software de suporte para execução de aplicações de visão computacional.

Para se conectar ao AWS para gerenciar o dispositivo e implantar a aplicação, o dispositivo usa um certificado de dispositivo. Você usa o console do AWS Panorama para gerar um certificado de provisionamento. O dispositivo usa esse certificado temporário para concluir a configuração inicial e baixar um certificado de dispositivo permanente.

#### **A** Important

O certificado de provisionamento que você gera nesse procedimento só é válido por 5 minutos. Se você não concluir o processo de registro dentro desse prazo, deverá começar de novo.

Para registrar um dispositivo

- 1. Conecte a unidade USB ao seu computador. Prepare o dispositivo conectando os cabos de rede e de alimentação. O dispositivo é ligado e aguarda a conexão de uma unidade USB.
- 2. Abra a [Página de conceitos básicos](https://console.aws.amazon.com/panorama/home#getting-started) do console do AWS Panorama.
- 3. Escolha Adicionar dispositivo.
- 4. Escolha Iniciar configuração.
- 5. Insira um nome e uma descrição para o recurso de dispositivo que representa o dispositivo no AWS Panorama. Escolha Next (Avançar).

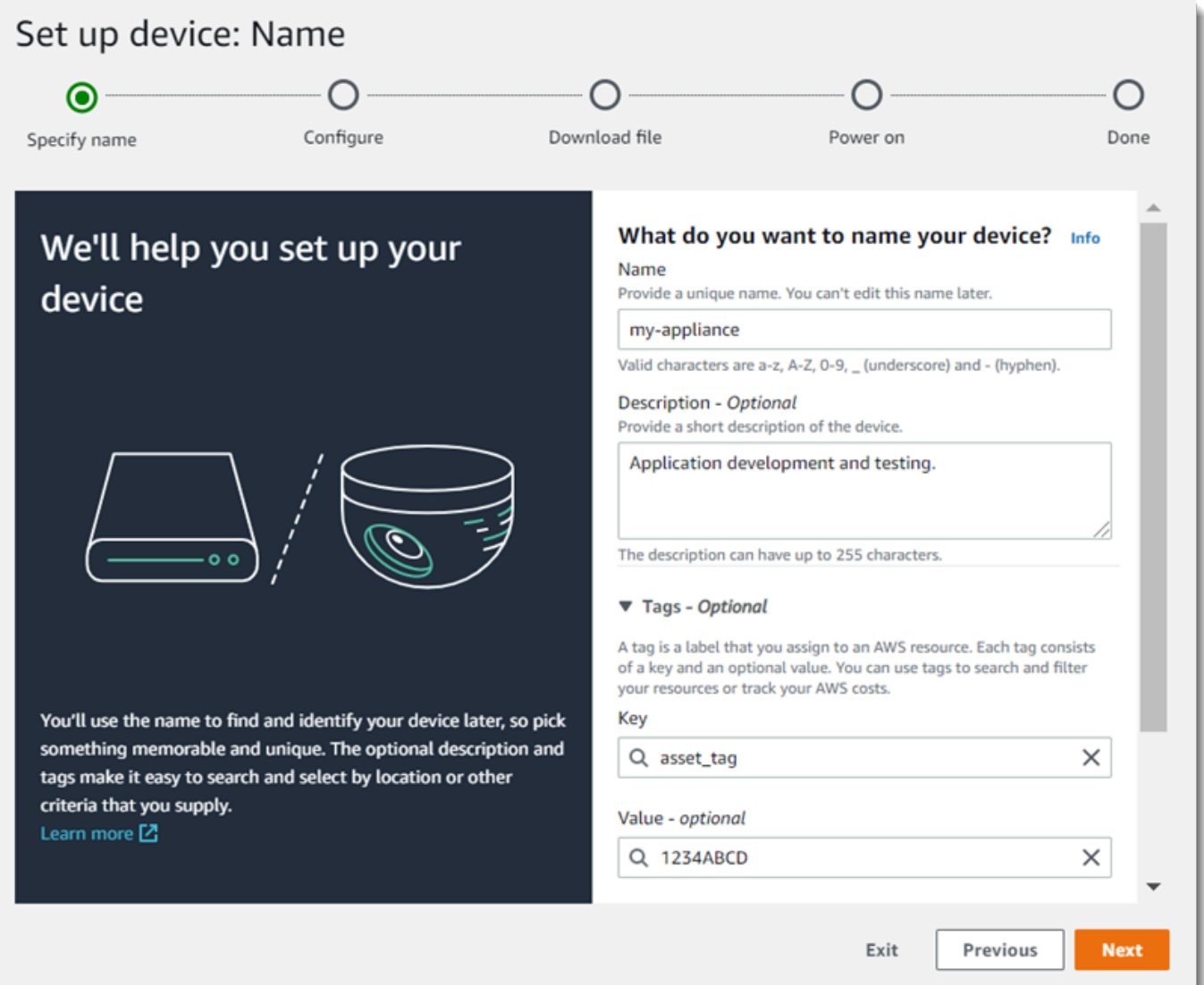

- 6. Se você precisar atribuir manualmente um endereço IP, um servidor NTP ou configurações de DNS, escolha Configurações de rede avançadas. Caso contrário, escolha Next.
- 7. Escolha Baixar arquivo. Escolha Next (Próximo).
- 8. Copie o arquivo de configuração para o diretório raiz da unidade USB.
- 9. Conecte a unidade USB à porta USB 3.0 na parte frontal do aparelho, ao lado da porta HDMI.

Quando você conecta a unidade USB, o dispositivo copia o arquivo de configuração e o arquivo de configuração de rede para si mesmo e se conecta à Nuvem AWS. A luz de status do dispositivo muda de verde para azul quando ele conclui a conexão, e depois volta para verde.

10. Para continuar, escolha Avançar.

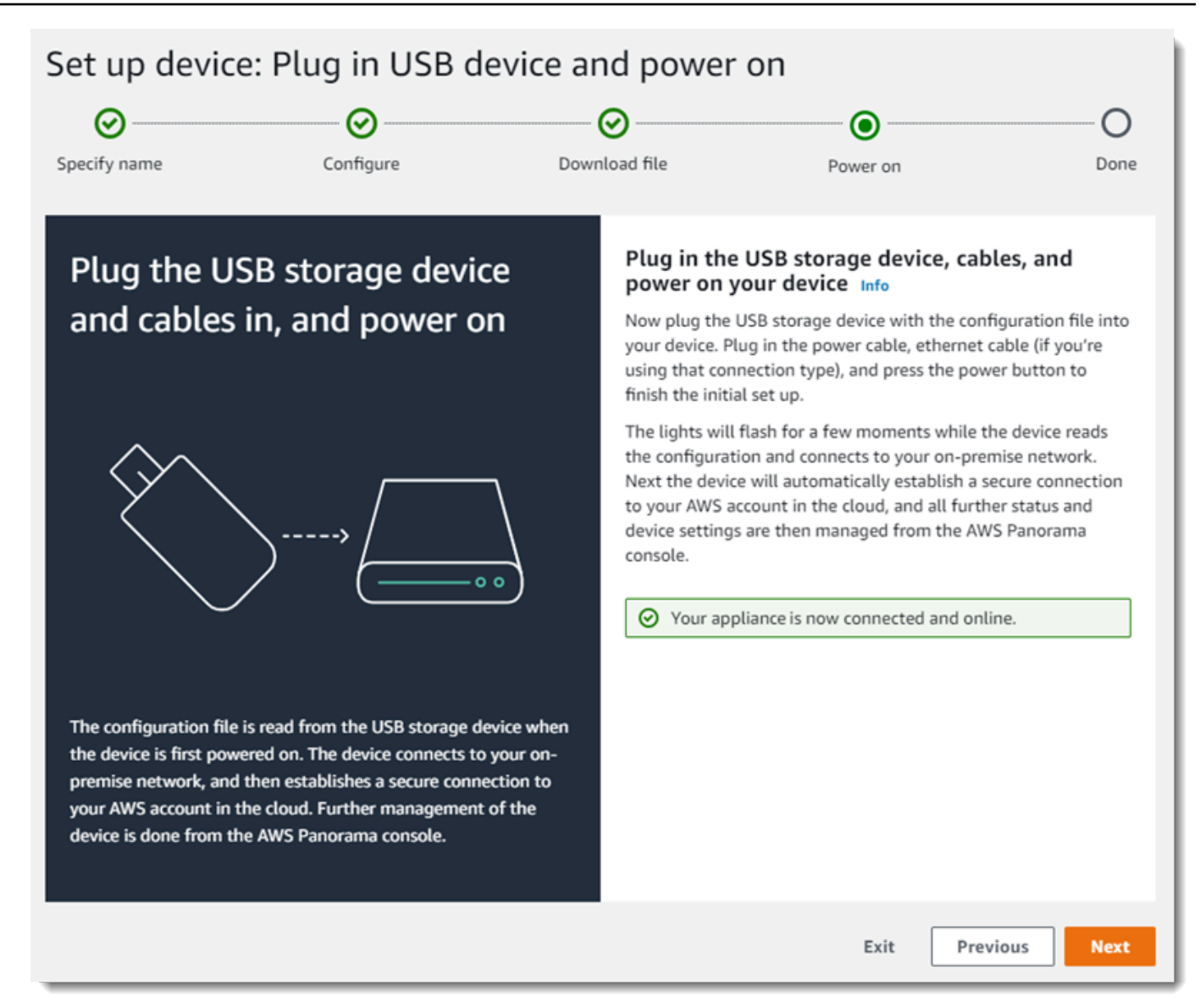

11. Escolha Done (Concluído).

#### <span id="page-17-0"></span>Atualize o software do dispositivo

O AWS Panorama Appliance tem vários componentes de software, incluindo um sistema operacional Linux, o [SDK para aplicações do AWS Panorama](#page-100-0) e o suporte de bibliotecas e estruturas de visão computacional. Para garantir que você possa usar os atributos e aplicações mais recentes com seu dispositivo, atualize o software após a configuração e sempre que houver uma atualização disponível.

Para atualizar o software do dispositivo

- 1. Abra a [página Dispositivos](https://console.aws.amazon.com/panorama/home#devices) do console do AWS Panorama.
- 2. Escolha um dispositivo.
- 3. Escolha Configurações
- 4. Em Software do sistema, escolha Instalar atualização de software.

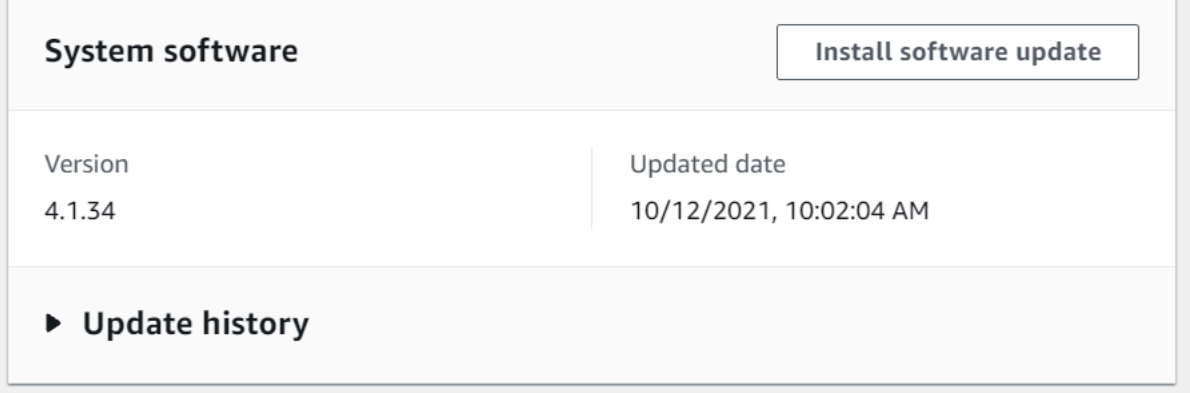

- 5. Escolha uma nova versão e, em seguida, selecione Instalar.
	- **A** Important

Antes de continuar, remova a unidade USB do dispositivo e formate-a para excluir seu conteúdo. O arquivo de configuração contém dados confidenciais e não é excluído automaticamente.

O processo de atualização pode demorar 30 minutos ou mais para ser concluído. Você pode monitorar seu progresso no console do AWS Panorama ou em um monitor conectado. Quando o processo for concluído, o dispositivo será reinicializado.

### <span id="page-18-0"></span>Adição de um stream de câmera

Em seguida, registre um stream de câmera no console do AWS Panorama.

Para registrar um stream de câmera

- 1. Abra a [Página de fontes de dados](https://console.aws.amazon.com/panorama/home#data-sources) do console do AWS Panorama.
- 2. Escolha Adicionar fonte de dados.

## Add data source

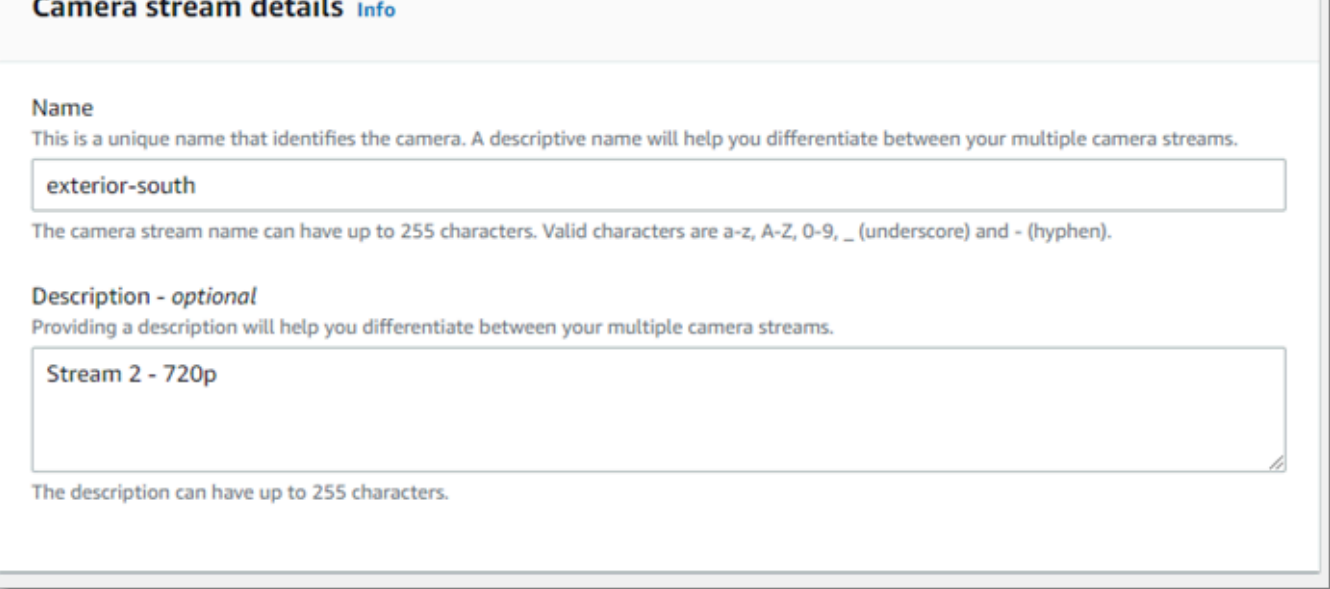

- 3. Configure as definições a seguir.
	- Nome: um nome para o stream da câmera.
	- Descrição: uma breve descrição da câmera, sua localização ou outros detalhes.
	- URL RTSP: URL que especifica o endereço IP da câmera e o caminho para o stream. Por exemplo, rtsp://192.168.0.77/live/mpeg4/
	- Credenciais: se o stream da câmera estiver protegido por senha, especifique o nome de usuário e a senha.
- 4. Escolha Save (Salvar).

O AWS Panorama armazena as credenciais da sua câmera com segurança no AWS Secrets Manager. Várias aplicações podem processar o mesmo stream de câmera simultaneamente.

### <span id="page-19-0"></span>Próximas etapas

Se você encontrou erros durante a configuração, consulte [Solução de problemas.](#page-151-0)

Para implantar uma aplicação de exemplo, vá para [o próximo tópico.](#page-20-0)

## <span id="page-20-0"></span>Implantação da aplicação de exemplo do AWS Panorama

Depois de [configurar seu AWS Panorama Appliance ou dispositivo compatível](#page-13-0) e atualizar seu software, implante uma aplicação de exemplo. As seções a seguir mostram como importar uma aplicação de exemplo com a CLI da aplicação do AWS Panorama e implantá-la com o console do AWS Panorama.

A aplicação de exemplo usa um modelo de machine learning para classificar objetos em quadros de vídeo de uma câmera de rede. Ela usa o SDK para aplicações do AWS Panorama para carregar um modelo, obter imagens e executar o modelo. Em seguida, a aplicação sobrepõe os resultados ao vídeo original e os envia para um monitor conectado.

Em um ambiente de varejo, a análise dos padrões de tráfego de pedestres permite prever os níveis de tráfego. Ao combinar a análise com outros dados, você pode se preparar para a maior necessidade de pessoal em feriados e outros eventos, medir a eficácia de anúncios e promoções de vendas ou otimizar o posicionamento do monitor e o gerenciamento de inventário.

#### Seções

- [Pré-requisitos](#page-20-1)
- [Importe a aplicação de exemplo](#page-21-0)
- [Implantar a aplicação](#page-22-0)
- [Visualizar a saída](#page-24-0)
- [Habilitar o SDK para Python](#page-26-0)
- [Limpeza](#page-26-1)
- [Próximas etapas](#page-27-0)

## <span id="page-20-1"></span>Pré-requisitos

Para seguir os procedimentos deste tutorial, você precisa de um terminal de linha de comando ou de um shell para executar comandos. Nas listagens de código, os comandos são mostrados precedidos por um símbolo de prompt (\$) e pelo nome do diretório atual, quando apropriado.

```
~/panorama-project$ this is a command
this is output
```
Para comandos longos, um caractere de escape (\) é usado para dividir um comando em várias linhas.

No Linux e no macOS, use seu gerenciador preferido de pacotes e de shell. No Windows 10, você pode [instalar o Subsistema Windows para Linux](https://docs.microsoft.com/en-us/windows/wsl/install-win10) para obter uma versão do Ubuntu integrada com o Windows e o Bash. Para obter ajuda na configuração de um ambiente de desenvolvimento no Windows, consulte [Configurar um ambiente de desenvolvimento no Windows.](#page-113-0)

Você usa o Python para desenvolver aplicações do AWS Panorama e instalar ferramentas com o pip, o gerenciador de pacotes do Python. Se você ainda não tiver Python, [instale a versão mais recente.](https://www.python.org/downloads/) Se você tiver o Python 3, mas não o pip, instale o pip com o gerenciador de pacotes do seu sistema operacional ou instale uma nova versão do Python, que vem com o pip.

Neste tutorial, você usa o Docker para criar o contêiner que executa o código da sua aplicação. Instale o Docker, a partir do website do Docker: [Obter Docker](https://docs.docker.com/get-docker/).

Este tutorial usa a CLI da aplicação do AWS Panorama para importar a aplicação de exemplo, criar pacotes e fazer upload de artefatos. A CLI da aplicação do AWS Panorama usa a AWS Command Line Interface (AWS CLI) para chamar operações da API de serviço. Se você já tiver a AWS CLI, atualize-a para a versão mais recente. Para instalar a CLI da aplicação do AWS Panorama e a AWS CLI, use o pip.

#### \$ **pip3 install --upgrade awscli panoramacli**

Baixe a aplicação de exemplo e extraia-a em seu espaço de trabalho.

• Aplicação de exemplo: [aws-panorama-sample.zip](https://github.com/awsdocs/aws-panorama-developer-guide/releases/download/v1.0-ga/aws-panorama-sample.zip)

### <span id="page-21-0"></span>Importe a aplicação de exemplo

Para importar a aplicação de exemplo para uso em sua conta, use a CLI da aplicação do AWS Panorama. As pastas e o manifesto da aplicação contêm referências a um número de conta reservado. Para atualizá-los com o número da sua conta, execute o comando panorama-cli import-application.

```
aws-panorama-sample$ panorama-cli import-application
```
O pacote SAMPLE\_CODE, no diretório packages, contém o código e a configuração da aplicação, incluindo um Dockerfile que usa a imagem base da aplicação, panorama-application. Para criar o contêiner da aplicação que é executado no dispositivo, use o comando panorama-cli buildcontainer.

```
aws-panorama-sample$ ACCOUNT_ID=$(aws sts get-caller-identity --output text --query 
  'Account')
aws-panorama-sample$ panorama-cli build-container --container-asset-name code_asset --
package-path packages/${ACCOUNT_ID}-SAMPLE_CODE-1.0
```
A etapa final com a CLI da aplicação do AWS Panorama é registrar o código e os nós do modelo da aplicação e fazer o upload dos ativos em um ponto de acesso Amazon S3 fornecido pelo serviço. Os ativos incluem a imagem do contêiner do código, o modelo e um arquivo descritor para cada um. Para registrar os nós e fazer o upload dos ativos, execute o comando panorama-cli packageapplication.

```
aws-panorama-sample$ panorama-cli package-application
Uploading package model
Registered model with patch version 
  bc9c58bd6f83743f26aa347dc86bfc3dd2451b18f964a6de2cc4570cb6f891f9
Uploading package code
Registered code with patch version 
  11fd7001cb31ea63df6aaed297d600a5ecf641a987044a0c273c78ceb3d5d806
```
### <span id="page-22-0"></span>Implantar a aplicação

Use o console do AWS Panorama para implantar a aplicação em seu dispositivo.

Para implantar a aplicação

- 1. Abra a [Página de aplicações implantadas](https://console.aws.amazon.com/panorama/home#deployed-applications) do console do AWS Panorama.
- 2. Escolha Implantar aplicação.
- 3. Cole o conteúdo do manifesto da aplicação, graphs/aws-panorama-sample/graph.json, no editor de texto. Escolha Next (Próximo).
- 4. Em Application name (Nome da aplicação), insira aws-panorama-sample.
- 5. Escolha Prosseguir para a implantação.
- 6. Escolha Iniciar implantação.
- 7. Escolha Avançar sem selecionar um perfil.
- 8. Escolha Selecionar dispositivo e, em seguida, escolha seu dispositivo. Escolha Next (Próximo).
- 9. Na etapa Selecionar fontes de dados, escolha Visualizar entrada(s) e adicione o stream da câmera como uma fonte de dados. Escolha Next (Próximo).
- 10. Na etapa Configurar, escolha Avançar.
- 11. Escolha Implantar e Concluído.
- 12. Na lista de aplicações implantadas, escolha aws-panorama-sample.

Atualize esta página para obter atualizações ou use o script a seguir para monitorar a implantação na linha de comando.

#### Example monitor-deployment.sh

```
while true; do 
   aws panorama list-application-instances --query 'ApplicationInstances[?Name==`aws-
panorama-sample`]' 
   sleep 10
done
```

```
\Gamma { 
         "Name": "aws-panorama-sample", 
         "ApplicationInstanceId": "applicationInstance-x264exmpl33gq5pchc2ekoi6uu", 
         "DefaultRuntimeContextDeviceName": "my-appliance", 
         "Status": "DEPLOYMENT_PENDING", 
         "HealthStatus": "NOT_AVAILABLE", 
         "StatusDescription": "Deployment Workflow has been scheduled.", 
         "CreatedTime": 1630010747.443, 
         "Arn": "arn:aws:panorama:us-west-2:123456789012:applicationInstance/
applicationInstance-x264exmpl33gq5pchc2ekoi6uu", 
         "Tags": {} 
     }
\mathbf{I}\Gamma { 
         "Name": "aws-panorama-sample", 
         "ApplicationInstanceId": "applicationInstance-x264exmpl33gq5pchc2ekoi6uu", 
         "DefaultRuntimeContextDeviceName": "my-appliance", 
         "Status": "DEPLOYMENT_PENDING", 
         "HealthStatus": "NOT_AVAILABLE", 
         "StatusDescription": "Deployment Workflow has completed data validation.", 
         "CreatedTime": 1630010747.443, 
         "Arn": "arn:aws:panorama:us-west-2:123456789012:applicationInstance/
applicationInstance-x264exmpl33gq5pchc2ekoi6uu", 
         "Tags": {}
```

```
 }
]
...
```
Se a aplicação não começar a ser executada, verifique os [logs da aplicação e do dispositivo](#page-143-0) no Amazon CloudWatch Logs.

### <span id="page-24-0"></span>Visualizar a saída

Quando a implantação é concluída, a aplicação começa a processar o stream de vídeo e envia os logs para o CloudWatch.

Para visualizar logs no CloudWatch Logs

- 1. Abra a [página Grupos de log do console do CloudWatch](https://console.aws.amazon.com/cloudwatch/home#logsV2:log-groups).
- 2. Encontre logs de aplicações e dispositivos do AWS Panorama nos seguintes grupos:
	- Logs do dispositivo: /aws/panorama/devices/*device-id*
	- Logs de aplicações: /aws/panorama/devices/*device-id*/applications/*instanceid*

```
2022-08-26 17:43:39 INFO INITIALIZING APPLICATION
2022-08-26 17:43:39 INFO ## ENVIRONMENT VARIABLES
{'PATH': '/usr/local/sbin:/usr/local/bin:/usr/sbin:/usr/bin:/sbin:/bin', 'TERM': 
  'xterm', 'container': 'podman'...}
2022-08-26 17:43:39 INFO Configuring parameters.
2022-08-26 17:43:39 INFO Configuring AWS SDK for Python.
2022-08-26 17:43:39 INFO Initialization complete.
2022-08-26 17:43:39 INFO PROCESSING STREAMS
2022-08-26 17:46:19 INFO epoch length: 160.183 s (0.936 FPS)
2022-08-26 17:46:19 INFO avg inference time: 805.597 ms
2022-08-26 17:46:19 INFO max inference time: 120023.984 ms
2022-08-26 17:46:19 INFO avg frame processing time: 1065.129 ms
2022-08-26 17:46:19 INFO max frame processing time: 149813.972 ms
2022-08-26 17:46:29 INFO epoch length: 10.562 s (14.202 FPS)
2022-08-26 17:46:29 INFO avg inference time: 7.185 ms
2022-08-26 17:46:29 INFO max inference time: 15.693 ms
2022-08-26 17:46:29 INFO avg frame processing time: 66.561 ms
2022-08-26 17:46:29 INFO max frame processing time: 123.774 ms
```
Para visualizar a saída de vídeo da aplicação, conecte o dispositivo a um monitor com um cabo HDMI. Por padrão, a aplicação mostra qualquer resultado de classificação com mais de 20% de confiança.

Example [squeezenet\\_classes.json](https://github.com/awsdocs/aws-panorama-developer-guide/blob/main/sample-apps/aws-panorama-sample/packages/123456789012-SAMPLE_CODE-1.0/squeezenet_classes.json)

```
["tench", "goldfish", "great white shark", "tiger shark",
"hammerhead", "electric ray", "stingray", "cock", "hen", "ostrich",
"brambling", "goldfinch", "house finch", "junco", "indigo bunting",
"robin", "bulbul", "jay", "magpie", "chickadee", "water ouzel",
"kite", "bald eagle", "vulture", "great grey owl",
"European fire salamander", "common newt", "eft",
"spotted salamander", "axolotl", "bullfrog", "tree frog",
...
```
O modelo de exemplo tem 1.000 classes, incluindo muitos animais, alimentos e objetos comuns. Tente apontar sua câmera para um teclado ou uma caneca de café.

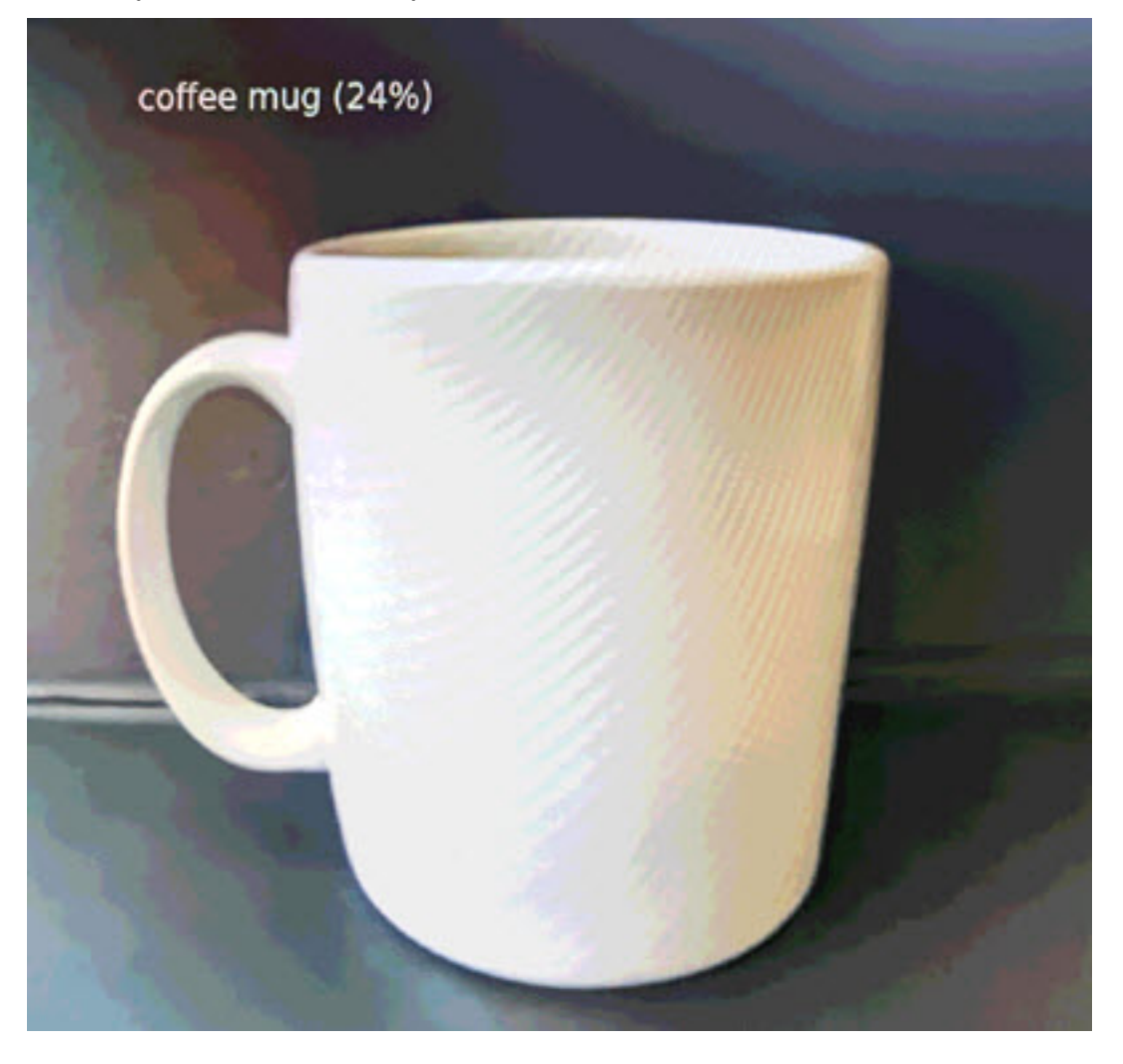

Para simplificar, a aplicação de exemplo usa um modelo de classificação leve. O modelo gera uma única matriz com uma probabilidade para cada uma de suas classes. As aplicações do mundo real usam com mais frequência modelos de detecção de objetos que têm saída multidimensional. Para exemplos de aplicações com modelos mais complexos, consulte [Exemplos de aplicações, scripts e](#page-138-0) [modelos](#page-138-0).

## <span id="page-26-0"></span>Habilitar o SDK para Python

A aplicação de exemplo usa o AWS SDK for Python (Boto) para enviar métricas para o Amazon CloudWatch. Para habilitar essa funcionalidade, crie um perfil que conceda permissão à aplicação para enviar métricas e reimplante a aplicação com o perfil anexado.

A aplicação de exemplo inclui um modelo AWS CloudFormation que cria um perfil com as permissões necessárias. Para criar uma função, use o comando aws cloudformation deploy.

\$ **aws cloudformation deploy --template-file aws-panorama-sample.yml --stack-name awspanorama-sample-runtime --capabilities CAPABILITY\_NAMED\_IAM**

Para reimplantar a aplicação

- 1. Abra a [Página de aplicações implantadas](https://console.aws.amazon.com/panorama/home#deployed-applications) do console do AWS Panorama.
- 2. Escolha a aplicação.
- 3. Selecione Replace (Substituir).
- 4. Conclua as etapas para implantar a aplicação. Em Especificar perfil do IAM, escolha a função que você criou. O nome começa com aws-panorama-sample-runtime.
- 5. Quando a implantação for concluída, abra o [console do CloudWatch](https://console.aws.amazon.com/cloudwatch/home#metricsV2:graph=~();namespace=~) e visualize as métricas no namespace AWSPanoramaApplication. A cada 150 quadros, a aplicação registra e carrega métricas para processamento de quadros e tempo de inferência.

### <span id="page-26-1"></span>Limpeza

Quando você terminar de trabalhar com a aplicação de exemplo, poderá usar o console do AWS Panorama para removê-la do dispositivo.

Para remover uma aplicação do dispositivo

1. Abra a [Página de aplicações implantadas](https://console.aws.amazon.com/panorama/home#deployed-applications) do console do AWS Panorama.

- 2. Escolha a aplicação.
- 3. Escolha Excluir do dispositivo.

### <span id="page-27-0"></span>Próximas etapas

Se você encontrar erros ao implantar ou executar a aplicação de exemplo, consulte [Solução de](#page-151-0) [problemas](#page-151-0).

Para saber mais sobre os atributos e a implementação da aplicação de exemplo, continue com o [próximo tópico](#page-28-0).

## <span id="page-28-0"></span>Desenvolvimento de aplicativos do AWS Panorama

Você pode usar a aplicação de exemplo para saber como usar a estrutura da aplicação do AWS Panorama e como ponto de partida para sua própria aplicação.

O diagrama a seguir mostra os principais componentes da aplicação em execução em um dispositivo AWS Panorama. O código da aplicação usa o SDK para aplicações do AWS Panorama para obter imagens e interagir com o modelo, ao qual ele não tem acesso direto. A aplicação envia vídeos para um monitor conectado, mas não envia dados de imagem para fora da rede local.

### Sample application

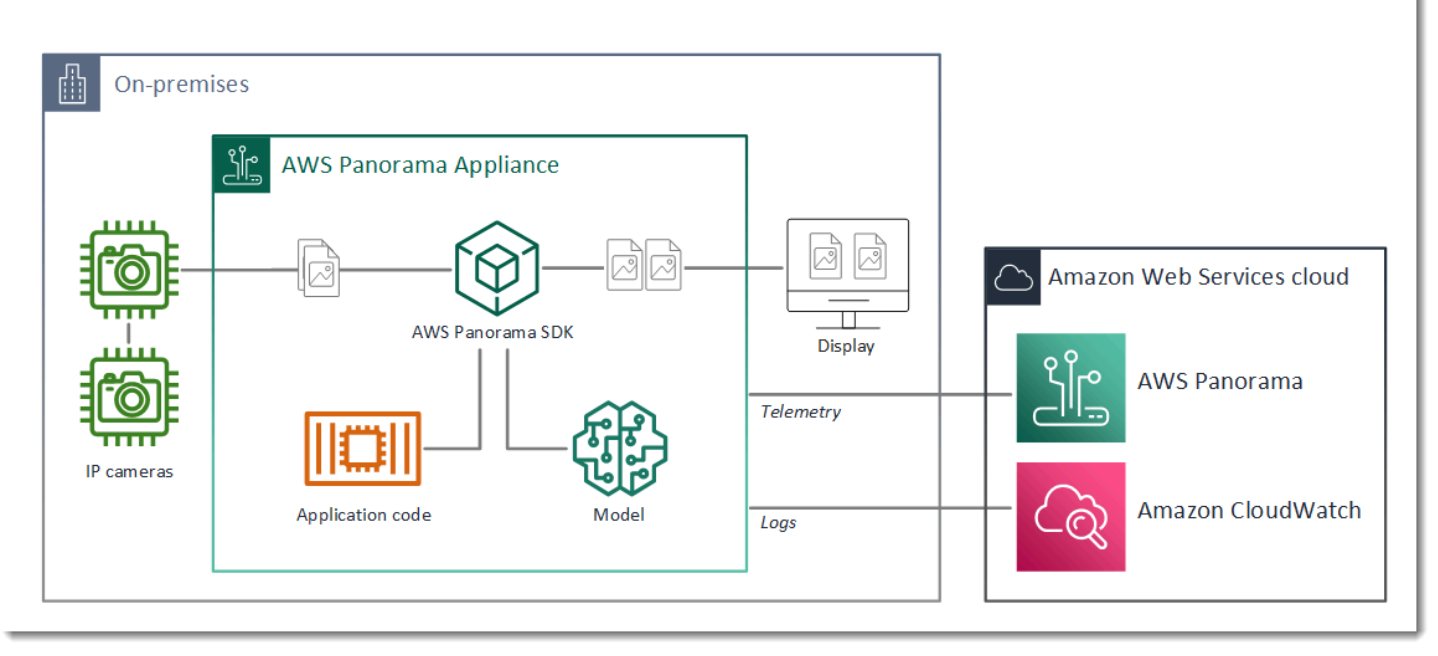

Neste exemplo, a aplicação usa o SDK para aplicações do AWS Panorama para obter quadros de vídeo de uma câmera, pré-processar os dados do vídeo e enviar os dados para um modelo de visão computacional que detecta objetos. A aplicação exibe o resultado em um monitor HDMI conectado ao aparelho.

Seções

- [O manifesto da aplicação](#page-29-0)
- [Compilação com a aplicação de exemplo](#page-32-0)
- [Alteração do modelo de visão computacional](#page-34-0)
- [Pré-processamento de imagens](#page-37-0)
- [Upload de métricas com o SDK para Python](#page-37-1)

• [Próximas etapas](#page-40-0)

### <span id="page-29-0"></span>O manifesto da aplicação

O manifesto da aplicação é um arquivo chamado graph.json na graphs pasta. O manifesto define os componentes da aplicação, que são pacotes, nós e bordas.

Os pacotes são arquivos binários, de código e de configuração com informações de código de aplicação, modelos, câmeras e monitores. O aplicativo de exemplo usa 4 pacotes:

Example Pacotes do **graphs/aws-panorama-sample/graph.json**

```
 "packages": [ 
\{\hspace{.8cm},\hspace{.8cm}\} "name": "123456789012::SAMPLE_CODE", 
                     "version": "1.0" 
                }, 
\{\hspace{.8cm},\hspace{.8cm}\} "name": "123456789012::SQUEEZENET_PYTORCH_V1", 
                     "version": "1.0" 
                }, 
\{\hspace{.8cm},\hspace{.8cm}\} "name": "panorama::abstract_rtsp_media_source", 
                     "version": "1.0" 
                }, 
\{\hspace{.8cm},\hspace{.8cm}\} "name": "panorama::hdmi_data_sink", 
                     "version": "1.0" 
 } 
           ],
```
Os dois primeiros pacotes são definidos na aplicação, no diretório packages. Eles contêm o código e o modelo específicos dessa aplicação. Os dois segundos pacotes são pacotes genéricos de câmeras e monitor fornecidos pelo serviço AWS Panorama. O pacote abstract\_rtsp\_media\_source é um espaço reservado para uma câmera, que é substituído durante a implantação. O pacote hdmi\_data\_sink representa o conector de saída HDMI no dispositivo.

Os nós são interfaces para pacotes, bem como parâmetros que não são de pacotes e que podem ter valores padrão que serão substituídos no momento da implantação. Os pacotes de código e modelo

definem interfaces em arquivos package. json que especificam entradas e saídas, que podem ser streams de vídeo ou um tipo de dados básico, como float, booleano ou string.

Por exemplo, o nó code\_node se refere a uma interface do pacote SAMPLE\_CODE.

```
 "nodes": [ 
     { 
          "name": "code_node", 
         "interface": "123456789012::SAMPLE_CODE.interface", 
         "overridable": false, 
         "launch": "onAppStart" 
     },
```
Essa interface é definida no arquivo de configuração do pacote, package. json. A interface especifica que o pacote é uma lógica de negócios e que usa um stream de vídeo chamado video\_in e um número de ponto flutuante chamado threshold como entradas. A interface também especifica que o código requer um buffer de stream de vídeo chamado video\_out para enviar vídeo para um monitor.

#### Example **packages/123456789012-SAMPLE\_CODE-1.0/package.json**

```
{ 
       "nodePackage": { 
             "envelopeVersion": "2021-01-01", 
             "name": "SAMPLE_CODE", 
             "version": "1.0", 
             "description": "Computer vision application code.", 
             "assets": [], 
             "interfaces": [ 
\{\hspace{.1cm} \} "name": "interface", 
                         "category": "business_logic", 
                          "asset": "code_asset", 
                         "inputs": [ 
\{ \} "name": "video_in", 
                                      "type": "media" 
\mathbb{R}, \mathbb{R}, \mathbb{R}, \mathbb{R}, \mathbb{R}, \mathbb{R}, \mathbb{R}, \mathbb{R}, \mathbb{R}, \mathbb{R}, \mathbb{R}, \mathbb{R}, \mathbb{R}, \mathbb{R}, \mathbb{R}, \mathbb{R}, \mathbb{R}, \mathbb{R}, \mathbb{R}, \mathbb{R}, \mathbb{R}, \mathbb{R}, \{ \} "name": "threshold", 
                                      "type": "float32" 
 }
```

```
 ], 
              "outputs": [ 
\{ "description": "Video stream output", 
                    "name": "video_out", 
                    "type": "media" 
1 1 1 1 1 1 1
 ] 
 } 
       ] 
    }
}
```
De volta ao manifesto da aplicação, o nó camera\_node representa um stream de vídeo de uma câmera. Ele inclui um decorador que aparece no console quando você implanta a aplicação, solicitando que você escolha um stream de uma câmera.

Example Nós de câmera do **graphs/aws-panorama-sample/graph.json**

```
\{\hspace{.1cm} \} "name": "camera_node", 
                 "interface": "panorama::abstract_rtsp_media_source.rtsp_v1_interface", 
                 "overridable": true, 
                 "launch": "onAppStart", 
                 "decorator": { 
                     "title": "Camera", 
                     "description": "Choose a camera stream." 
 } 
             },
```
Um nó de parâmetro threshold\_param define o parâmetro de limite de confiança usado pelo código da aplicação. Ele tem um valor padrão de 60 e pode ser substituído durante a implantação.

Example Nó de parâmetro do **graphs/aws-panorama-sample/graph.json**

```
\{\hspace{.1cm} \} "name": "threshold_param", 
                   "interface": "float32", 
                   "value": 60.0, 
                   "overridable": true, 
                   "decorator": { 
                       "title": "Confidence threshold",
```

```
 "description": "The minimum confidence for a classification to be 
 recorded." 
 } 
 }
```
A seção final do manifesto da aplicação, edges, faz conexões entre os nós. O stream de vídeo da câmera e o parâmetro de limite se conectam à entrada do nó do código, e a saída de vídeo do nó do código se conecta ao monitor.

Example Bordas do **graphs/aws-panorama-sample/graph.json**

```
 "edges": [ 
\{\hspace{.1cm} \} "producer": "camera_node.video_out", 
                  "consumer": "code_node.video_in" 
             }, 
\{\hspace{.1cm} \} "producer": "code_node.video_out", 
                  "consumer": "output_node.video_in" 
              }, 
\{\hspace{.1cm} \} "producer": "threshold_param", 
                  "consumer": "code_node.threshold" 
 } 
         ]
```
### <span id="page-32-0"></span>Compilação com a aplicação de exemplo

Você pode usar a aplicação exemplo como um ponto de partida para criar sua própria aplicação.

O nome de cada pacote deve ser exclusivo em sua conta. Se você e outro usuário da sua conta usarem um nome de pacote genérico, como code oumodel, você poderá obter a versão errada do pacote ao implantar. Altere o nome do pacote de código para um nome que represente sua aplicação.

Para renomear o pacote de código

- 1. Renomeie a pasta do pacote: packages/123456789012-*SAMPLE\_CODE*-1.0/.
- 2. Atualize o nome do pacote nos seguintes locais.
	- Manifesto da aplicação: graphs/aws-panorama-sample/graph.json
- Configuração do pacote: packages/123456789012-SAMPLE\_CODE-1.0/package.json
- Script de compilação: 3-build-container.sh

Para atualizar o código do aplicativo

- 1. Modifique o código da aplicação em packages/123456789012-SAMPLE\_CODE-1.0/src/ application.py.
- 2. Para criar o contêiner, execute 3-build-container.sh.

```
aws-panorama-sample$ ./3-build-container.sh
TMPDIR=$(pwd) docker build -t code_asset packages/123456789012-SAMPLE_CODE-1.0
Sending build context to Docker daemon 61.44kB
Step 1/2 : FROM public.ecr.aws/panorama/panorama-application 
 ---> 9b197f256b48
Step 2/2 : COPY src /panorama 
 ---> 55c35755e9d2
Successfully built 55c35755e9d2
Successfully tagged code_asset:latest
docker export --output=code_asset.tar $(docker create code_asset:latest)
gzip -9 code_asset.tar
Updating an existing asset with the same name
{ 
     "name": "code_asset", 
     "implementations": [ 
         { 
             "type": "container", 
             "assetUri": 
  "98aaxmpl1c1ef64cde5ac13bd3be5394e5d17064beccee963b4095d83083c343.tar.gz", 
             "descriptorUri": 
  "1872xmpl129481ed053c52e66d6af8b030f9eb69b1168a29012f01c7034d7a8f.json" 
         } 
     ]
}
Container asset for the package has been succesfully built at \sim/aws-panorama-
sample-dev/
assets/98aaxmpl1c1ef64cde5ac13bd3be5394e5d17064beccee963b4095d83083c343.tar.gz
```
A CLI exclui automaticamente o ativo de contêiner antigo da pasta assets e atualiza a configuração do pacote.

3. Para carregar os pacotes, execute 4-package-application.py.

- 4. Abra a [Página de aplicações implantadas](https://console.aws.amazon.com/panorama/home#deployed-applications) do console do AWS Panorama.
- 5. Escolha a aplicação.
- 6. Selecione Replace (Substituir).
- 7. Conclua as etapas para implantar a aplicação. Se necessário, você pode fazer alterações no manifesto da aplicação, nos streams da câmera ou nos parâmetros.

### <span id="page-34-0"></span>Alteração do modelo de visão computacional

A aplicação de exemplo inclui um modelo de visão computacional. Para usar seu próprio modelo, modifique a configuração do nó do modelo e use a CLI da aplicação do AWS Panorama para importá-lo como um ativo.

O exemplo a seguir usa um modelo MXNet SSD ResNet50 que você pode baixar do repositório GitHub deste guia: [ssd\\_512\\_resnet50\\_v1\\_voc.tar.gz](https://github.com/awsdocs/aws-panorama-developer-guide/releases/download/v0.1-preview/ssd_512_resnet50_v1_voc.tar.gz)

Para alterar o modelo da aplicação de exemplo

- 1. Renomeie a pasta do pacote de forma que o nome dela corresponda ao seu modelo. Por exemplo, para packages/*123456789012*-*SSD\_512\_RESNET50\_V1\_VOC*-1.0/.
- 2. Atualize o nome do pacote nos seguintes locais.
	- Manifesto da aplicação: graphs/aws-panorama-sample/graph.json
	- Configuração do pacote: packages/*123456789012*-*SSD\_512\_RESNET50\_V1\_VOC*-1.0/ package.json
- 3. No arquivo de configuração do pacote (package.json). Altere o valor assets para uma matriz em branco.

```
{ 
     "nodePackage": { 
         "envelopeVersion": "2021-01-01", 
         "name": "SSD_512_RESNET50_V1_VOC", 
          "version": "1.0", 
         "description": "Compact classification model", 
          "assets": [],
```
4. Abra o arquivo descritor do pacote (descriptor.json). Atualize os valores framework e shape para que correspondam ao seu modelo.

```
{ 
     "mlModelDescriptor": { 
         "envelopeVersion": "2021-01-01", 
         "framework": "MXNET", 
          "inputs": [ 
\{\hspace{.1cm} \} "name": "data", 
                  "shape": [ 1, 3, 512, 512 ] 
 } 
         ] 
     }
}
```
O valor da forma, 1,3,512,512, indica o número de imagens que o modelo usa como entrada (1), o número de canais em cada imagem (3- vermelho, verde e azul) e as dimensões da imagem (512 x 512). Os valores e a ordem da matriz variam entre os modelos.

5. Importe o modelo com a CLI da aplicação do AWS Panorama. A CLI da aplicação do AWS Panorama copia os arquivos de modelo e descritor na pasta assets com nomes exclusivos e atualiza a configuração do pacote.

```
aws-panorama-sample$ panorama-cli add-raw-model --model-asset-name model-asset \
--model-local-path ssd_512_resnet50_v1_voc.tar.gz \
--descriptor-path packages/123456789012-SSD_512_RESNET50_V1_VOC-1.0/descriptor.json 
 \
--packages-path packages/123456789012-SSD_512_RESNET50_V1_VOC-1.0
\{ "name": "model-asset", 
     "implementations": [ 
\overline{\mathcal{L}} "type": "model", 
             "assetUri": 
  "b1a1589afe449b346ff47375c284a1998c3e1522b418a7be8910414911784ce1.tar.gz", 
             "descriptorUri": 
  "a6a9508953f393f182f05f8beaa86b83325f4a535a5928580273e7fe26f79e78.json" 
         } 
     ]
}
```
6. Para fazer o upload do modelo, execute panorama-cli package-application.
```
$ panorama-cli package-application
Uploading package SAMPLE_CODE
Patch Version 1844d5a59150d33f6054b04bac527a1771fd2365e05f990ccd8444a5ab775809 
  already registered, ignoring upload
Uploading package SSD_512_RESNET50_V1_VOC
Patch version for the package 
  244a63c74d01e082ad012ebf21e67eef5d81ce0de4d6ad1ae2b69d0bc498c8fd
upload: assets/
b1a1589afe449b346ff47375c284a1998c3e1522b418a7be8910414911784ce1.tar.gz to 
  s3://arn:aws:s3:us-west-2:454554846382:accesspoint/panorama-123456789012-
wc66m5eishf4si4sz5jefhx
63a/123456789012/nodePackages/SSD_512_RESNET50_V1_VOC/binaries/
b1a1589afe449b346ff47375c284a1998c3e1522b418a7be8910414911784ce1.tar.gz
upload: assets/
a6a9508953f393f182f05f8beaa86b83325f4a535a5928580273e7fe26f79e78.json to 
  s3://arn:aws:s3:us-west-2:454554846382:accesspoint/panorama-123456789012-
wc66m5eishf4si4sz5jefhx63
a/123456789012/nodePackages/SSD_512_RESNET50_V1_VOC/binaries/
a6a9508953f393f182f05f8beaa86b83325f4a535a5928580273e7fe26f79e78.json
{ 
     "ETag": "\"2381dabba34f4bc0100c478e67e9ab5e\"", 
     "ServerSideEncryption": "AES256", 
     "VersionId": "KbY5fpESdpYamjWZ0YyGqHo3.LQQWUC2"
}
Registered SSD_512_RESNET50_V1_VOC with patch version 
  244a63c74d01e082ad012ebf21e67eef5d81ce0de4d6ad1ae2b69d0bc498c8fd
Uploading package SQUEEZENET_PYTORCH_V1
Patch Version 568138c430e0345061bb36f05a04a1458ac834cd6f93bf18fdacdffb62685530 
  already registered, ignoring upload
```
7. Atualize o código do aplicativo. A maior parte do código pode ser reutilizada. O código específico para a resposta do modelo está no método process\_results.

```
 def process_results(self, inference_results, stream): 
        """Processes output tensors from a computer vision model and annotates a 
 video frame.""" 
        for class_tuple in inference_results: 
            indexes = self.topk(class_tuple[0]) 
        for j in range(2): 
            label = 'Class [%s], with probability %.3f.'% 
 (self.classes[indexes[j]], class_tuple[0][indexes[j]]) 
           stream.add_label(label, 0.1, 0.25 + 0.1<sup>*</sup>j)
```
Dependendo do seu modelo, talvez você também precise atualizar o método preprocess.

# Pré-processamento de imagens

Antes de a aplicação enviar uma imagem para o modelo, ela a prepara para inferência redimensionando-a e normalizando os dados de cores. O modelo usado pela aplicação requer uma imagem de 224 x 224 pixels com três canais de cores, para corresponder ao número de entradas em sua primeira camada. A aplicação ajusta cada valor de cor convertendo-o em um número entre 0 e 1, subtraindo o valor médio dessa cor e dividindo o resultado pelo desvio padrão. Finalmente, ela combina os canais de cores e os converte em uma matriz NumPy que o modelo pode processar.

Example [application.py](https://github.com/awsdocs/aws-panorama-developer-guide/blob/main/sample-apps/aws-panorama-sample/packages/123456789012-SAMPLE_CODE-1.0/application.py): pré-processamento

```
 def preprocess(self, img, width): 
     resized = cv2.resize(img, (width, width)) 
    mean = [0.485, 0.456, 0.406] 
     std = [0.229, 0.224, 0.225] 
     img = resized.astype(np.float32) / 255. 
    img_a = img[:, :, 0]img_b = img[:, : , 1]img_c = img[:, : , 2] # Normalize data in each channel 
    img_a = (img_a - mean[0]) / std[0]img_b = (img_b - mean[1]) / std[1]img_c = (img_c - mean[2]) / std[2] # Put the channels back together 
     x1 = [[[], [], []]] 
     x1[0][0] = img_a 
    x1[0][1] = img_bx1[0][2] = img_c return np.asarray(x1)
```
Esse processo fornece os valores do modelo em uma faixa previsível centrada em torno de 0. O processo corresponde ao pré-processamento aplicado às imagens no conjunto de dados de treinamento, que é uma abordagem padrão, mas pode variar de acordo com o modelo.

### Upload de métricas com o SDK para Python

A aplicação de exemplo usa o SDK para Python para carregar métricas para o Amazon CloudWatch.

Example [application.py](https://github.com/awsdocs/aws-panorama-developer-guide/blob/main/sample-apps/aws-panorama-sample/packages/123456789012-SAMPLE_CODE-1.0/application.py): SDK para Python

```
 def process_streams(self): 
        """Processes one frame of video from one or more video streams.""" 
 ... 
            logger.info('epoch length: {:.3f} s ({:.3f} FPS)'.format(epoch_time, 
 epoch_fps)) 
            logger.info('avg inference time: {:.3f} ms'.format(avg_inference_time)) 
            logger.info('max inference time: {:.3f} ms'.format(max_inference_time)) 
            logger.info('avg frame processing time: {:.3f} 
 ms'.format(avg_frame_processing_time)) 
            logger.info('max frame processing time: {:.3f} 
 ms'.format(max_frame_processing_time)) 
            self.inference_time_ms = 0 
            self.inference_time_max = 0 
            self.frame_time_ms = 0 
            self.frame_time_max = 0 
            self.epoch_start = time.time() 
            self.put_metric_data('AverageInferenceTime', avg_inference_time) 
            self.put_metric_data('AverageFrameProcessingTime', 
 avg_frame_processing_time)
    def put_metric_data(self, metric_name, metric_value): 
        """Sends a performance metric to CloudWatch.""" 
        namespace = 'AWSPanoramaApplication' 
        dimension_name = 'Application Name' 
        dimension_value = 'aws-panorama-sample' 
        try: 
            metric = self.cloudwatch.Metric(namespace, metric_name) 
            metric.put_data( 
                Namespace=namespace, 
                MetricData=[{ 
                     'MetricName': metric_name, 
                     'Value': metric_value, 
                     'Unit': 'Milliseconds', 
                     'Dimensions': [ 
 { 
                             'Name': dimension_name, 
                             'Value': dimension_value 
\},
 { 
                             'Name': 'Device ID', 
                             'Value': self.device_id 
 }
```

```
\sim 100 \sim 100 \sim 100 \sim 100 \sim 100 \sim 100 \sim 100 \sim 100 \sim 100 \sim 100 \sim 100 \sim 100 \sim 100 \sim 100 \sim 100 \sim 100 \sim 100 \sim 100 \sim 100 \sim 100 \sim 100 \sim 100 \sim 100 \sim 100 \sim 
                            }] 
) logger.info("Put data for metric %s.%s", namespace, metric_name) 
              except ClientError: 
                     logger.warning("Couldn't put data for metric %s.%s", namespace, 
  metric_name) 
              except AttributeError: 
                     logger.warning("CloudWatch client is not available.")
```
Ela obtém permissão de uma função de runtime que você atribui durante a implantação. A função é definida no modelo aws-panorama-sample.yml do AWS CloudFormation.

Example [aws-panorama-sample.yml](https://github.com/awsdocs/aws-panorama-developer-guide/blob/main/sample-apps/aws-panorama-sample/aws-panorama-sample.yml)

```
Resources: 
   runtimeRole: 
     Type: AWS::IAM::Role 
     Properties: 
       AssumeRolePolicyDocument: 
          Version: "2012-10-17" 
          Statement: 
- 100 minutes
              Effect: Allow 
              Principal: 
                 Service: 
                   - panorama.amazonaws.com 
              Action: 
                 - sts:AssumeRole 
        Policies: 
          - PolicyName: cloudwatch-putmetrics 
            PolicyDocument: 
              Version: 2012-10-17 
              Statement: 
                 - Effect: Allow 
                   Action: 'cloudwatch:PutMetricData' 
                   Resource: '*'
        Path: /service-role/
```
A aplicação de exemplo instala o SDK para Python e outras dependências com pip. Quando você cria o contêiner da aplicação, o Dockerfile executa comandos para instalar bibliotecas acima do que vem com a imagem base.

#### Example [Dockerfile](https://github.com/awsdocs/aws-panorama-developer-guide/blob/main/sample-apps/aws-panorama-sample/packages/123456789012-SAMPLE_CODE-1.0/Dockerfile)

```
FROM public.ecr.aws/panorama/panorama-application
WORKDIR /panorama
COPY . .
RUN pip install --no-cache-dir --upgrade pip \&\ \&\ \ pip install --no-cache-dir -r requirements.txt
```
Para usar o SDK AWS no código da sua aplicação, primeiro modifique o modelo para adicionar permissões para todas as ações de API que a aplicação utiliza. Atualize a pilha do AWS CloudFormation executando 1-create-role.sh toda vez que você fizer uma alteração. Em seguida, implante as alterações no código da sua aplicação.

Para ações que modificam ou usam recursos existentes, é uma prática recomendada minimizar o escopo dessa política especificando um nome ou padrão para o destino Resource em uma declaração separada. Para obter detalhes sobre as ações e os recursos compatíveis com cada serviço, consulte [Ação, recursos e chaves de condição](https://docs.aws.amazon.com/service-authorization/latest/reference/reference_policies_actions-resources-contextkeys.html) na Referência de autorização do serviço

### Próximas etapas

Para obter instruções sobre como usar a CLI da aplicação do AWS Panorama para criar aplicações e pacotes do zero, consulte o README da CLI.

• [github.com/aws/aws-panorama-cli](https://github.com/aws/aws-panorama-cli)

Para obter mais exemplos de código e um utilitário de teste que você pode usar para validar o código da sua aplicação antes da implantação, visite o repositório de exemplos do AWS Panorama.

• [github.com/aws-samples/aws-panorama-samples](https://github.com/aws-samples/aws-panorama-samples)

# <span id="page-41-1"></span>Modelos e câmeras de visão computacional compatíveis

O AWS Panorama oferece suporte a modelos criados com PyTorch, Apache MXNet e TensorFlow. Quando você implanta uma aplicação, o AWS Panorama compila seu modelo no SageMaker Neo. Você pode criar modelos no Amazon SageMaker ou em seu ambiente de desenvolvimento, desde que use camadas compatíveis com o SageMaker Neo.

Para processar vídeos e enviar imagens para um modelo, o AWS Panorama Appliance se conecta a um stream de vídeo codificado em H.264 com o protocolo RTSP. O AWS Panorama testa diversas câmeras comuns para verificar a compatibilidade.

#### Seções

- [Modelos compatíveis](#page-41-0)
- [Câmeras compatíveis](#page-42-0)

### <span id="page-41-0"></span>Modelos compatíveis

Ao criar uma aplicação para o AWS Panorama, você fornece um modelo de machine learning que a aplicação usa para visão computacional. Você pode usar modelos pré-criados e pré-treinados fornecidos por estruturas de modelo, [um modelo de exemplo](#page-34-0) ou um modelo que você mesmo cria e treina.

#### **a** Note

Para obter uma lista de modelos pré-criados que foram testados com o AWS Panorama, consulte [Compatibilidade de modelos](https://github.com/awsdocs/aws-panorama-developer-guide/blob/main/resources/model-compatibility.md).

Quando você implanta uma aplicação, o AWS Panorama usa o compilador SageMaker Neo para compilar seu modelo de visão computacional. O SageMaker Neo é um compilador que otimiza modelos para serem executados com eficiência em uma plataforma de destino, que pode ser uma instância no Amazon Elastic Compute Cloud (Amazon EC2) ou um dispositivo de borda, como o AWS Panorama Appliance.

O AWS Panorama oferece suporte às versões do PyTorch, Apache MXNet e TensorFlow que são compatíveis com dispositivos de borda do SageMaker Neo. Ao criar seu próprio modelo, você pode usar as versões da estrutura listadas nas [notas de lançamento do SageMaker Neo.](https://aws.amazon.com/releasenotes/sagemaker-neo-supported-frameworks-and-operators/) No SageMaker, você pode usar o [algoritmo de classificação de imagens](https://docs.aws.amazon.com/sagemaker/latest/dg/image-classification.html) incorporado.

Para obter mais informações sobre o uso de modelos no AWS Panorama, consulte [Modelos de visão](#page-90-0)  [computacional](#page-90-0).

### <span id="page-42-0"></span>Câmeras compatíveis

O AWS Panorama Appliance suporta streams de vídeo H.264 de câmeras com saída RTSP em uma rede local. Para streams de câmera maiores que 2 megapixels, o dispositivo reduz a imagem para 1920 x 1080 pixels ou um tamanho equivalente que preserva a proporção do stream.

Os seguintes modelos de câmera foram testados quanto à compatibilidade com o AWS Panorama Appliance:

- [Axis:](https://www.axis.com/) M3057-PLVE, M3058-PLVE, P1448-LE, P3225-LV Mk II
- [LaView](https://www.laviewsecurity.com/): LV-PB3040W
- [Vivotek](https://www.vivotek.com/): IB9360-H
- [Amcrest:](https://amcrest.com/) IP2M-841B
- Anpviz: IPC-B850W-S-3X, IPC-D250W-S
- WGCC: Dome PoE de 4 MP ONVIF

Para obter as especificações de hardware do dispositivo, consulte [Especificações do AWS](#page-43-0)  [Panorama Appliance](#page-43-0).

# <span id="page-43-0"></span>Especificações do AWS Panorama Appliance

O AWS Panorama Appliance tem as seguintes especificações de hardware. Para conhecer outros [dispositivos compatíveis](#page-10-0), consulte a documentação do fabricante.

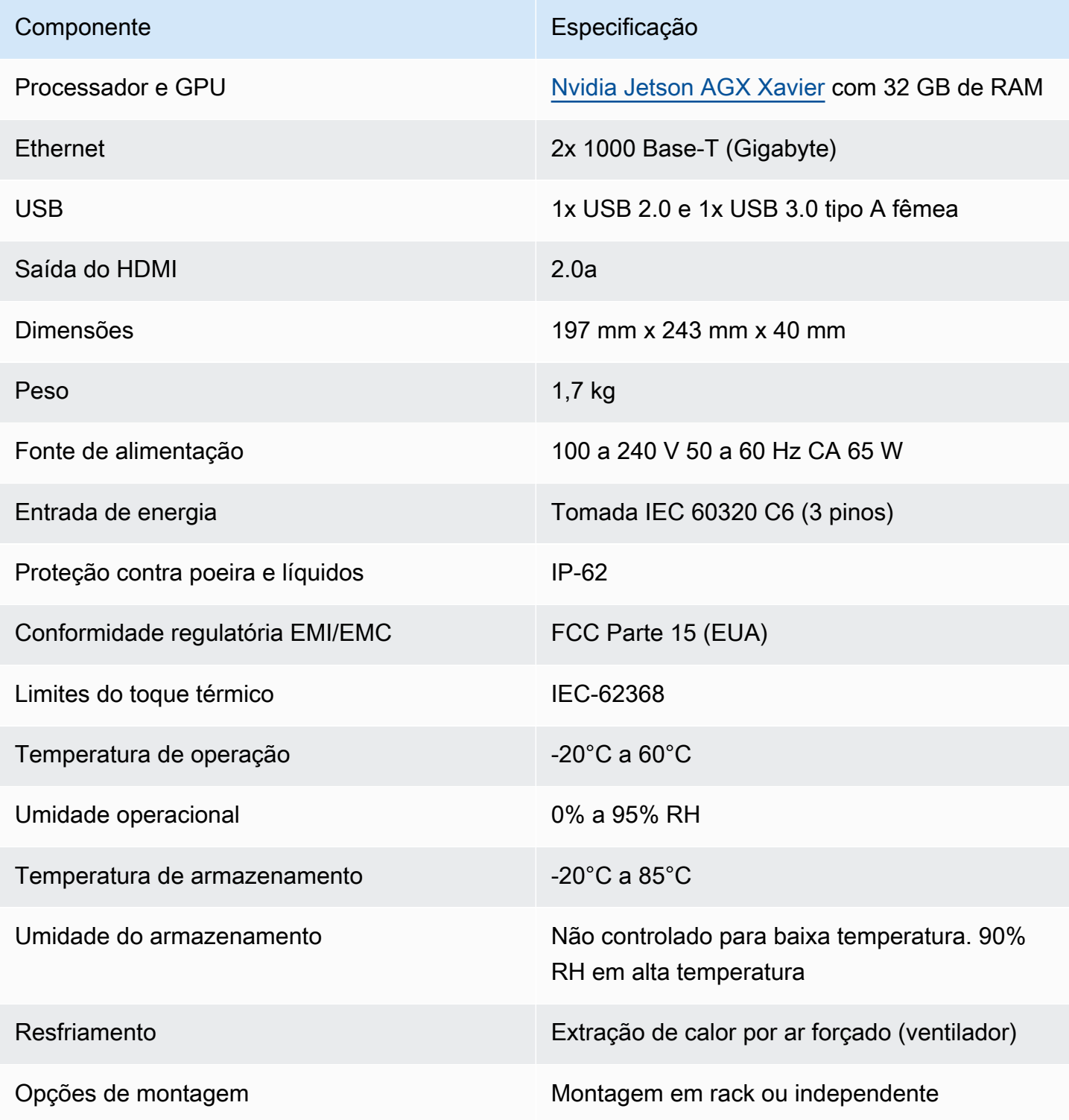

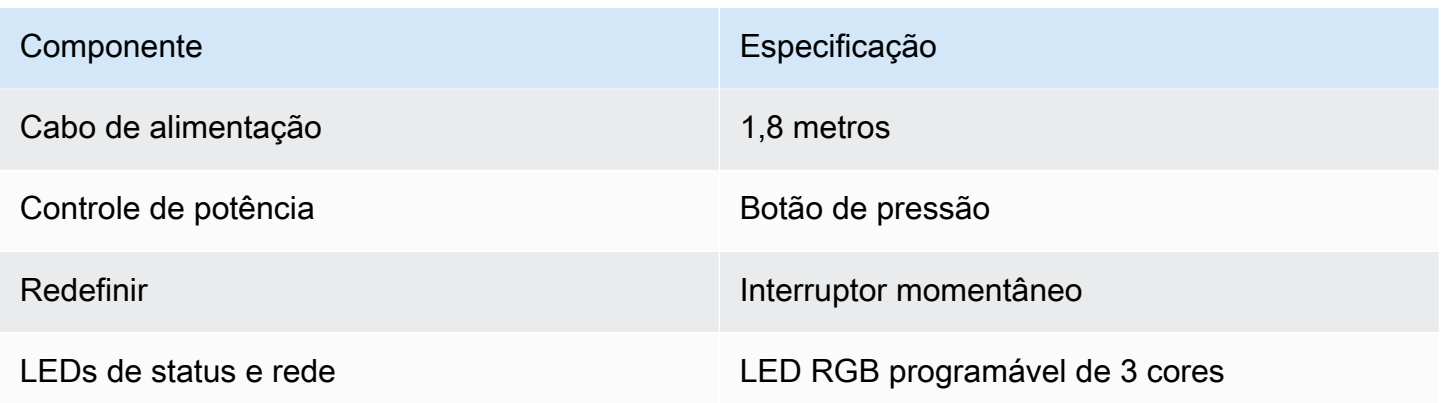

O dispositivo apresenta Wi-Fi, Bluetooth e armazenamento para cartão SD, mas essas funcionalidades não podem ser usadas.

O AWS Panorama Appliance inclui dois parafusos para montagem em um rack de servidor. Você pode montar dois dispositivos lado a lado em um rack de 48 cm.

# Service Quotas

O AWS Panorama aplica cotas aos recursos que você cria em sua conta e as aplicações que você implanta. Se você usa o AWS Panorama em várias Regiões da AWS, as cotas se aplicam separadamente a cada Região. As cotas para AWS Panorama não são ajustáveis.

Os recursos no AWS Panorama incluem dispositivos, pacotes de nós de aplicações e instâncias de aplicações.

- Dispositivos: até 50 dispositivos registrados por Região.
- Pacotes de nós: 50 pacotes por Região, com até 20 versões por pacote.
- Instâncias de aplicações: até 10 aplicações por dispositivo. Cada aplicação pode monitorar até 8 streams de câmera. As implantações são limitadas a 200 por dia para cada dispositivo.

Quando você usa a CLI da aplicação do AWS Panorama, o AWS Command Line Interface ou o AWS SDK com o serviço AWS Panorama, as cotas se aplicam ao número de chamadas de API que você faz. Você pode fazer até cinco solicitações no total por segundo. Um subconjunto de operações de API que criam ou modificam recursos aplica um limite adicional de 1 solicitação por segundo.

Para obter uma lista completa de cotas, acesse o [console do Service Quotas](https://console.aws.amazon.com/servicequotas/home/services/panorama/quotas) ou consulte os [endpoints e cotas do AWS Panorama](https://docs.aws.amazon.com/general/latest/gr/panorama.html) no Referência geral da Amazon Web Services.

# <span id="page-46-0"></span>Permissões AWS Panorama

Use o AWS Identity and Access Management (IAM) para gerenciar acesso ao serviço e aos recursos do AWS Panorama, como dispositivos e aplicações. Para usuários na sua conta que usam o AWS Panorama, gerencie permissões em uma política de permissões que é possível aplicar a perfis do IAM. Para gerenciar as permissões de uma aplicação, crie um perfil e atribua-o à aplicação.

Para [gerenciar permissões para usuários](#page-47-0) em sua conta, use as políticas gerenciadas fornecidas pelo AWS Panorama, ou crie suas próprias. Você precisa de permissões para outros serviços da AWS para obter logs de aplicações e dispositivos, visualizar métricas e atribuir um perfil a uma aplicação.

Um AWS Panorama Appliance também tem um perfil que lhe concede permissão para acessar recursos e serviços da AWS. O perfil do dispositivo é um dos [perfis de serviço](#page-49-0) que o serviço AWS Panorama usa para acessar outros serviços em seu nome.

Um [perfil de aplicação](#page-53-0) é um perfil de serviço separado que você cria para uma aplicação, concedendo a ela permissão para usar serviços da AWS com o AWS SDK for Python (Boto). Para criar um perfil de aplicação, você precisa de privilégios administrativos ou da ajuda de um administrador.

Restrinja permissões de usuário pelo recurso afetado por uma ação e, em alguns casos, por condições adicionais. Por exemplo, você pode especificar um padrão para o nome do recurso da Amazon (ARN) de uma função que exija que um usuário inclua o nome do usuário nos nomes das aplicações que ele cria. Para conhecer as condições e os recursos compatíveis com cada região, consulte [Ações, recursos e chaves de condiçãoAWS Panorama](https://docs.aws.amazon.com/service-authorization/latest/reference/list_awspanorama.html) na Referência de autorização do serviço.

Para obter mais informações, consulte [O que é o IAM?](https://docs.aws.amazon.com/IAM/latest/UserGuide/) no Manual do usuário do IAM.

#### Tópicos

- [Políticas do IAM baseadas em identidade para o AWS Panorama](#page-47-0)
- [Perfis de serviço e recursos entre serviços do AWS Panorama](#page-49-0)
- [Concessão de permissões a uma aplicação](#page-53-0)

# <span id="page-47-0"></span>Políticas do IAM baseadas em identidade para o AWS Panorama

Use políticas baseadas em identidade no AWS Identity and Access Management (IAM) para conceder a usuários da sua conta acesso ao AWS Panorama. Aplique políticas baseadas em identidade aos perfis do IAM associados a um usuário. Também é possível conceder a usuários em outra conta permissão para assumir uma função na conta e acessar os recursos do AWS Panorama.

O AWS Panorama fornece políticas gerenciadas que concedem acesso a ações da API do AWS Panorama e, em alguns casos, acesso a outros serviços usados para desenvolver e gerenciar recursos do AWS Panorama. O AWS Panorama atualiza as políticas gerenciadas conforme necessário para garantir que os usuários tenham acesso a novos atributos quando eles forem lançados.

• AWSPanoramaFullAccess: fornece acesso total ao AWS Panorama, aos pontos de acesso do AWS Panorama no Amazon S3, às credenciais do dispositivo no AWS Secrets Manager e aos logs do dispositivo no Amazon CloudWatch. Inclui permissão para criar um [perfil vinculado ao serviço](#page-49-0) para o AWS Panorama. [Exibir política](https://console.aws.amazon.com/iam/home#/policies/arn:aws:iam::aws:policy/AWSPanoramaFullAccess)

A política AWSPanoramaFullAccess permite que você marque os recursos do AWS Panorama, mas não tem todas as permissões relacionadas à tag usadas pelo console do AWS Panorama. Para conceder essas permissões, adicione a seguinte política.

• ResourceGroupsAndTagEditorFullAccess: [Exibir política](https://console.aws.amazon.com/iam/home#/policies/arn:aws:iam::aws:policy/ResourceGroupsandTagEditorFullAccess)

A política AWSPanoramaFullAccess não inclui permissão para comprar dispositivos no console do AWS Panorama. Para conceder essas permissões, adicione a seguinte política.

• ElementalAppliancesSoftwareFullAccess: [Exibir política](https://console.aws.amazon.com/iam/home#/policies/arn:aws:iam::aws:policy/ElementalAppliancesSoftwareFullAccess)

As políticas gerenciadas concedem permissão a ações da API sem restringir os recursos que um usuário pode modificar. Para um controle refinado, crie as próprias políticas que limitam o escopo das permissões de um usuário. Use a política de acesso total como ponto de partida para suas políticas.

### **G** Criar um perfil de serviço

No primeiro uso do [console do AWS Panorama,](https://console.aws.amazon.com/panorama/home) você precisa de permissão para criar o [perfil](#page-49-0)  [de serviço](#page-49-0) usado pelo AWS Panorama Appliance. Um perfil de serviço concede a um serviço permissão para gerenciar recursos ou interagir com outros serviços. Crie esse perfil antes de conceder acesso aos seus usuários.

Para obter detalhes sobre os recursos e condições que você pode usar para limitar o escopo das permissões de um usuário no AWS Panorama, consulte [Ações, recursos e chaves de condição para](https://docs.aws.amazon.com/service-authorization/latest/reference/list_awspanorama.html)  [o AWS Panorama](https://docs.aws.amazon.com/service-authorization/latest/reference/list_awspanorama.html) na Referência de autorização do serviço.

# <span id="page-49-0"></span>Perfis de serviço e recursos entre serviços do AWS Panorama

O AWS Panorama usa outros serviços da AWS para gerenciar o AWS Panorama Appliance, armazenar dados e importar recursos de aplicações. Um perfil de serviço concede a um serviço permissão para gerenciar recursos ou interagir com outros serviços. Ao fazer login no console do AWS Panorama pela primeira vez, você cria os seguintes perfis de serviço:

• AWSServiceRoleForAWSPanorama: permite que o AWS Panorama gerencie recursos no AWS IoT, no AWS Secrets Manager e no AWS Panorama.

Política gerenciada: [AWSPanoramaServiceLinkedRolePolicy](https://console.aws.amazon.com/iam/home#/policies/arn:aws:iam::aws:policy/aws-service-role/AWSPanoramaServiceLinkedRolePolicy)

• AWSPanoramaApplianceServiceRole: permite que um AWS Panorama Appliance faça upload de logs para o CloudWatch e obtenha objetos dos pontos de acesso Amazon S3 criados pelo AWS Panorama.

Política gerenciada: [AWSPanoramaApplianceServiceRolePolicy](https://console.aws.amazon.com/iam/home#/policies/arn:aws:iam::aws:policy/aws-service-role/AWSPanoramaApplianceServiceRolePolicy)

Para ver as permissões associadas a cada perfil, use o [console do IAM.](https://console.aws.amazon.com/iam) Sempre que possível, as permissões do perfil são restritas a recursos que correspondem a um padrão de nomenclatura usado pelo AWS Panorama. Por exemplo, AWSServiceRoleForAWSPanorama concede somente permissão para que o serviço acesse recursos do AWS IoT que tenham panorama em seu nome.

#### Seções

- [Proteção do perfil do dispositivo](#page-49-1)
- [Uso de outros serviços](#page-51-0)

## <span id="page-49-1"></span>Proteção do perfil do dispositivo

O AWS Panorama Appliance usa o perfil AWSPanoramaApplianceServiceRole para acessar recursos em sua conta. O dispositivo tem permissão para fazer upload de logs no CloudWatch Logs, ler as credenciais do stream da câmera do AWS Secrets Manager e acessar artefatos da aplicação nos pontos de acesso do Amazon Simple Storage Service (Amazon S3) criados pelo AWS Panorama.

#### **a** Note

As aplicações não usam as permissões do dispositivo. Para dar permissão à sua aplicação para usar serviços da AWS, crie um [perfil de aplicação](#page-53-0).

O AWS Panorama usa o mesmo perfil de serviço com todos os dispositivos em sua conta e não usa perfis entre contas. Para obter uma camada adicional de segurança, você pode modificar a política de confiança do perfil do dispositivo para impor isso explicitamente, o que é uma prática recomendada quando você usa perfis para conceder permissão a um serviço para acessar recursos em sua conta.

Para atualizar a política de confiança do dispositivo

- 1. Abra o perfil do dispositivo no console do IAM: [AWSPanoramaApplianceServiceRole](https://console.aws.amazon.com/iam/home#/roles/AWSPanoramaApplianceServiceRole?section=trust)
- 2. Escolha Edit trust relationship (Editar relação de confiança).
- 3. Atualize o conteúdo da política e escolha Atualizar política de confiança.

A política de confiança a seguir inclui uma condição que garante que, quando o AWS Panorama assumir o perfil de dispositivo, ele faça isso para um dispositivo em sua conta. A condição aws:SourceAccount compara o ID da conta especificado pelo AWS Panorama ao ID que você inclui na política.

Example política de confiança: conta específica

```
{ 
   "Version": "2012-10-17", 
   "Statement": [ 
     { 
        "Effect": "Allow", 
        "Principal": { 
          "Service": "panorama.amazonaws.com" 
        }, 
        "Action": "sts:AssumeRole", 
        "Condition": { 
          "StringEquals": { 
             "aws:SourceAccount": "123456789012" 
          }
        } 
     }
```
]

}

Se você quiser restringir ainda mais o AWS Panorama e só permitir que ele assuma o perfil com um dispositivo específico, você pode especificar o dispositivo pelo ARN. A condição aws:SourceArn compara o ARN do dispositivo especificado pelo AWS Panorama ao ID que você inclui na política.

Example política de confiança: dispositivo único

```
{ 
   "Version": "2012-10-17", 
   "Statement": [ 
     { 
        "Effect": "Allow", 
        "Principal": { 
          "Service": "panorama.amazonaws.com" 
       }, 
        "Action": "sts:AssumeRole", 
        "Condition": { 
          "ArnLike": { 
            "aws:SourceArn": "arn:aws:panorama:us-east-1:123456789012:device/
device-lk7exmplpvcr3heqwjmesw76ky" 
          }, 
          "StringEquals": { 
            "aws:SourceAccount": "123456789012" 
          } 
       } 
     } 
   ]
}
```
Se você redefinir e reprovisionar o dispositivo, deverá remover temporariamente a condição do ARN de origem e depois adicioná-la novamente com o novo ID do dispositivo.

Para obter mais informações sobre essas condições e as melhores práticas de segurança quando os serviços usam perfis para acessar recursos em sua conta, consulte [O problema de "confused](https://docs.aws.amazon.com/IAM/latest/UserGuide/confused-deputy.html)  [deputy"](https://docs.aws.amazon.com/IAM/latest/UserGuide/confused-deputy.html) no Guia do usuário do IAM.

### <span id="page-51-0"></span>Uso de outros serviços

O AWS Panorama cria ou acessa recursos nos seguintes serviços:

- [AWS IoT:](https://docs.aws.amazon.com/IAM/latest/UserGuide/list_awsiot.html) coisas, políticas, certificados e trabalhos para o AWS Panorama Appliance
- [Amazon S3:](https://docs.aws.amazon.com/IAM/latest/UserGuide/list_amazons3.html) pontos de acesso para preparar modelos, códigos e configurações de aplicações.
- [Secrets Manager](https://docs.aws.amazon.com/IAM/latest/UserGuide/list_awssecretsmanager.html): credenciais de curto prazo para o AWS Panorama Appliance.

Para obter informações sobre o formato do nome do recurso da Amazon (ARN) ou os escopos de permissão para cada serviço, consulte os tópicos no Guia do usuário do IAM que estão vinculados a esta lista.

# <span id="page-53-0"></span>Concessão de permissões a uma aplicação

Você pode criar um perfil para sua aplicação para conceder a ela permissão para chamar serviços da AWS. Por padrão, as aplicações não têm nenhuma permissão. Você cria um perfil de aplicação no IAM e o atribui a uma aplicação durante a implantação. Para conceder à sua aplicação somente as permissões necessárias, crie um perfil para ela com permissões para ações específicas da API.

A [aplicação de exemplo](#page-28-0) inclui um script e um modelo do AWS CloudFormation que criam um perfil de aplicação. Trata-se de um [perfil de serviço](#page-49-0) que o AWS Panorama pode assumir. Esse perfil concede permissão para que a aplicação chame o CloudWatch para fazer upload de métricas.

Example [aws-panorama-sample.yml](https://github.com/awsdocs/aws-panorama-developer-guide/blob/main/sample-apps/aws-panorama-sample/aws-panorama-sample.yml): perfil de aplicação

```
Resources: 
   runtimeRole: 
     Type: AWS::IAM::Role 
     Properties: 
        AssumeRolePolicyDocument: 
          Version: "2012-10-17" 
          Statement: 
- 100 minutes
              Effect: Allow 
              Principal: 
                 Service: 
                   - panorama.amazonaws.com 
              Action: 
                 - sts:AssumeRole 
        Policies: 
          - PolicyName: cloudwatch-putmetrics 
            PolicyDocument: 
              Version: 2012-10-17 
              Statement: 
                 - Effect: Allow 
                   Action: 'cloudwatch:PutMetricData'
                   Resource: '*' 
        Path: /service-role/
```
Você pode estender esse script para conceder permissões a outros serviços, especificando uma lista de ações ou padrões de API para o valor de Action.

Para mais informações sobre permissões no AWS Panorama, consulte [Permissões AWS Panorama](#page-46-0).

# Gerenciamento do AWS Panorama Appliance

O AWS Panorama Appliance é o hardware que executa suas aplicações. Você usa o console AWS Panorama para registrar um dispositivo, atualizar seu software e implantar aplicações nele. O software no AWS Panorama Appliance se conecta aos streams de câmeras, envia quadros de vídeo para sua aplicação e exibe a saída de vídeo em um monitor anexado.

Depois de configurar seu dispositivo ou outro [dispositivo compatível,](#page-10-0) você registra as câmeras para uso com aplicações. Você [gerencia streams de câmeras](#page-62-0) no console AWS Panorama. Ao implantar uma aplicação, você escolhe quais streams de câmera o dispositivo envia para processamento.

Para assistir a tutoriais que apresentam o AWS Panorama Appliance com uma aplicação de exemplo, consulte [Conceitos básicos do AWS Panorama](#page-9-0).

#### Tópicos

- [Gerenciamento de um AWS Panorama Appliance](#page-55-0)
- [Conectando o AWS Panorama Appliance à sua rede](#page-58-0)
- [Gerenciamento de streams de câmeras no AWS Panorama](#page-62-0)
- [Gerenciamento de aplicações em um AWS Panorama Appliance](#page-64-0)
- [Botões e luzes do AWS Panorama Appliance](#page-65-0)

# <span id="page-55-0"></span>Gerenciamento de um AWS Panorama Appliance

Use o console do AWS Panorama para configurar, atualizar ou cancelar o registro do AWS Panorama Appliance e de outros [dispositivos compatíveis.](#page-10-0)

Para configurar um dispositivo, siga as instruções no [tutorial de conceitos básicos.](#page-13-0) O processo de configuração cria os recursos no AWS Panorama que rastreiam seu dispositivo e coordenam atualizações e implantações.

Para registrar um dispositivo com a API do AWS Panorama, consulte [Automatização do registro de](#page-118-0) [dispositivos](#page-118-0).

### Seções

- [Atualize o software do dispositivo](#page-55-1)
- [Cancelamento do registro de um dispositivo](#page-56-0)
- [Reinicialização de um dispositivo](#page-56-1)
- [Redefinição de um dispositivo](#page-57-0)

## <span id="page-55-1"></span>Atualize o software do dispositivo

Visualize e implante atualizações de software no dispositivo usando o console do AWS Panorama. As atualizações podem ser obrigatórias ou opcionais. Quando uma atualização necessária está disponível, o console solicita que você a aplique. Você pode aplicar atualizações opcionais na página Configurações do dispositivo.

Para atualizar o software do dispositivo

- 1. Abra a [página Dispositivos](https://console.aws.amazon.com/panorama/home#devices) do console do AWS Panorama.
- 2. Escolha um dispositivo.
- 3. Escolha Configurações
- 4. Em Software do sistema, escolha Instalar atualização de software.

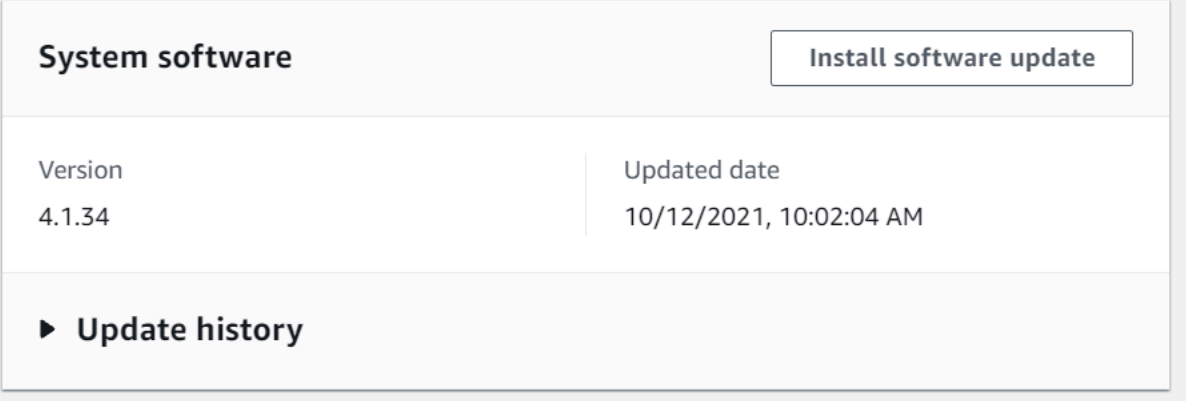

5. Escolha uma nova versão e, em seguida, selecione Instalar.

### <span id="page-56-0"></span>Cancelamento do registro de um dispositivo

Se você terminar de trabalhar com um dispositivo, poderá usar o console do AWS Panorama para cancelar o registro e excluir os recursos do AWS IoT associados.

Para excluir um dispositivo

- 1. Abra a [página Dispositivos](https://console.aws.amazon.com/panorama/home#devices) do console do AWS Panorama.
- 2. Escolha o nome do dispositivo.
- 3. Escolha Delete (Excluir).
- 4. Insira o nome do dispositivo e escolha Excluir.

Quando você exclui um dispositivo do serviço AWS Panorama, os dados no dispositivo não são excluídos automaticamente. Um dispositivo com registro cancelado não pode se conectar aos serviços da AWS e não pode ser registrado novamente até que seja redefinido.

### <span id="page-56-1"></span>Reinicialização de um dispositivo

Você pode reinicializar um dispositivo remotamente.

Para reinicializar um dispositivo

- 1. Abra a [página Dispositivos](https://console.aws.amazon.com/panorama/home#devices) do console do AWS Panorama.
- 2. Escolha o nome do dispositivo.
- 3. Escolha Reboot.

O console envia uma mensagem ao dispositivo para reinicializá-lo. Para receber o sinal, o dispositivo deve ser capaz de se conectar ao AWS IoT. Para reinicializar um dispositivo com a API do AWS Panorama, consulte [Reinicialização de dispositivos](#page-122-0).

# <span id="page-57-0"></span>Redefinição de um dispositivo

Para usar um dispositivo em uma região diferente ou com uma conta diferente, redefina-o e reprovisione-o com um novo certificado. A redefinição do dispositivo aplica a versão mais recente do software necessária e exclui todos os dados da conta.

Para iniciar uma operação de redefinição, o dispositivo deve estar conectado e desligado. Pressione e segure os botões ligar/desligar e redefinir por cinco segundos. Quando você solta os botões, a luz de status pisca em laranja. Espere até que a luz de status pisque em verde antes de provisionar ou desconectar o dispositivo.

Você também pode redefinir o software do dispositivo sem excluir certificados do dispositivo. Para obter mais informações, consulte [Botões Ligar/Desligar e Redefinir](#page-66-0).

# <span id="page-58-0"></span>Conectando o AWS Panorama Appliance à sua rede

O AWS Panorama Appliance exige conectividade com a nuvem AWS e com sua rede on-premises de câmeras IP. Você pode conectar o dispositivo a um único firewall que conceda acesso a ambos ou conectar cada uma das duas interfaces de rede do dispositivo a uma sub-rede diferente. Em ambos os casos, você deve proteger as conexões de rede do dispositivo para impedir o acesso não autorizado aos streams da câmera.

#### Seções

- [Configuração de rede única](#page-58-1)
- [Configuração de rede dupla](#page-59-0)
- [Configurar o acesso a serviço](#page-59-1)
- [Configuração do acesso à rede local](#page-60-0)
- [Conectividade privada](#page-60-1)

# <span id="page-58-1"></span>Configuração de rede única

O dispositivo tem duas portas Ethernet. Se você rotear todo o tráfego emitido e recebido pelo dispositivo usando um único roteador, poderá usar a segunda porta para redundância, caso a conexão física com a primeira porta seja interrompida. Configure seu roteador para permitir que o dispositivo se conecte somente aos streams de câmeras e à Internet e para impedir que os streams de câmeras saiam da sua rede interna.

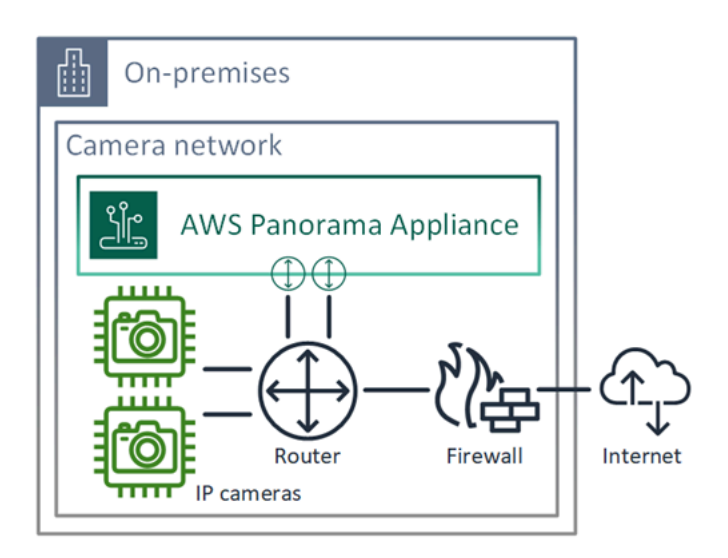

Para obter detalhes sobre as portas e endpoints aos quais o dispositivo precisa de acesso, consulte [Configurar o acesso a serviço](#page-59-1) e [Configuração do acesso à rede local.](#page-60-0)

# <span id="page-59-0"></span>Configuração de rede dupla

Para obter uma camada extra de segurança, você pode colocar o dispositivo em uma rede conectada à Internet separada da sua rede de câmeras. Um firewall entre sua rede restrita de câmeras e a rede do dispositivo só permite que o dispositivo acesse streams de vídeo. Se antes sua rede de câmeras estava isolada por motivos de segurança, talvez você prefira esse método em vez de conectar a rede de câmeras a um roteador que também conceda acesso à Internet.

O exemplo a seguir mostra o dispositivo se conectando a uma sub-rede diferente em cada porta. O roteador coloca a interface eth0 em uma sub-rede que é roteada para a rede da câmera, e eth1 em uma sub-rede que roteia para a Internet.

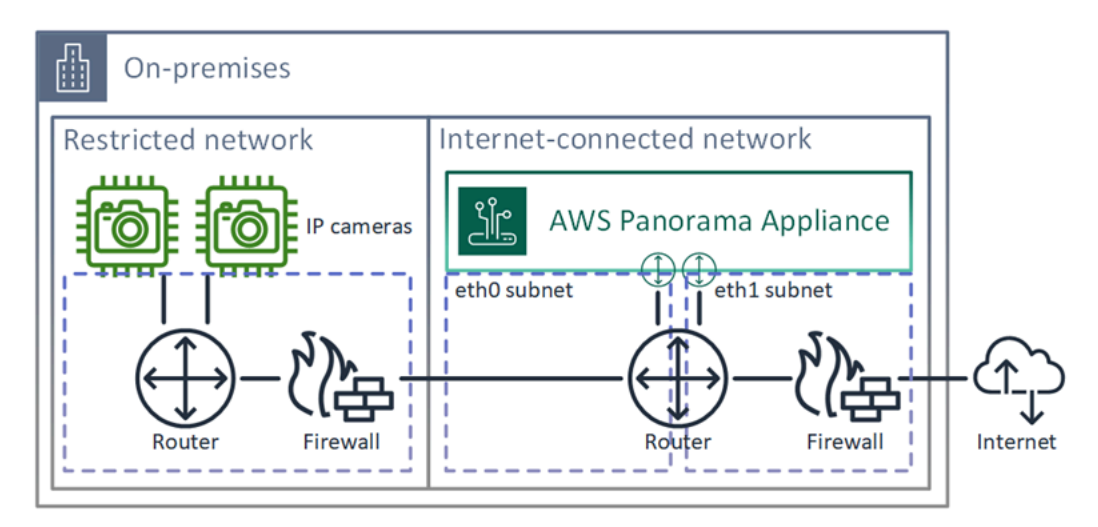

<span id="page-59-1"></span>Você pode confirmar o endereço IP e o endereço MAC de cada porta no console do AWS Panorama.

### Configurar o acesso a serviço

Durante o [provisionamento](#page-13-0), você pode configurar o dispositivo para solicitar um endereço IP específico. Escolha um endereço IP com antecedência para simplificar a configuração do firewall e garantir que o endereço do dispositivo não mude se ele ficar off-line por um longo período de tempo.

O dispositivo usa serviços da AWS para coordenar atualizações e implantações de software. Configure seu firewall para permitir que o dispositivo se conecte a esses endpoints.

#### Acesso à Internet

- AWS IoT(HTTPS e MQTT, portas 443, 8443 e 8883): AWS IoT Core e endpoints de gerenciamento de dispositivos. Para obter detalhes, consulte [Endpoints e cotas do AWS IoT Device Management](https://docs.aws.amazon.com/general/latest/gr/iot_device_management.html) na Referência geral da Amazon Web Services.
- Credenciais do AWS IoT (HTTPS, porta 443): credentials.iot.<region>.amazonaws.com e subdomínios.
- Amazon Elastic Container Registry (HTTPS, porta 443): api.ecr.<region>.amazonaws.com, dkr.ecr.<region>.amazonaws.com e subdomínios.
- Amazon CloudWatch (HTTPS, porta 443): monitoring. <region>.amazonaws.com.
- Amazon CloudWatch Logs (HTTPS, porta 443): logs. <region>.amazonaws.com.
- Amazon Simple Storage Service (HTTPS, porta 443): s3. <region>.amazonaws.com, s3accesspoint.<region>.amazonaws.com e subdomínios.

Se sua aplicação chamar outros serviços da AWS, o dispositivo também precisará acessar os endpoints desses serviços. Para obter mais informações, consulte [Endpoints e cotas de serviços.](https://docs.aws.amazon.com/general/latest/gr/aws-service-information.html)

### <span id="page-60-0"></span>Configuração do acesso à rede local

O dispositivo precisa acessar os streams de vídeo RTSP localmente, mas não pela Internet. Configure seu firewall para permitir que o dispositivo acesse streams RTSP na porta 554 internamente e para não permitir que streams entrem ou saiam pela Internet.

#### Acesso local

- Protocolo de streaming em tempo real (RTSP, porta 554): para ler streams de câmeras.
- Protocolo de tempo de rede (NTP, porta 123): para manter o relógio do dispositivo sincronizado. Se você não executa um servidor NTP em sua rede, o dispositivo também pode se conectar a servidores NTP públicos pela Internet.

## <span id="page-60-1"></span>Conectividade privada

O AWS Panorama Appliance não precisa de acesso à Internet se você o implantar em uma subrede VPC privada com uma conexão VPN à AWS. Você pode usar a VPN site a site ou AWS Direct Connect para criar uma conexão VPN entre um roteador on-premises e a AWS. Na sua sub-rede VPC privada, você cria endpoints que permitem que o dispositivo se conecte ao Amazon Simple

Storage Service, ao AWS IoT e a outros serviços. Para obter mais informações, consulte Conexão de [um dispositivo a uma sub-rede privada](#page-133-0).

# <span id="page-62-0"></span>Gerenciamento de streams de câmeras no AWS Panorama

Para registrar streams de vídeo como fontes de dados para sua aplicação, use o console do AWS Panorama. Uma aplicação pode processar vários streams simultaneamente, e vários dispositivos podem se conectar ao mesmo stream.

#### **A** Important

Uma aplicação pode se conectar a qualquer stream de câmera que seja roteável da rede local à qual está conectado. Para proteger seus streams de vídeo, configure sua rede para permitir somente tráfego RTSP localmente. Para obter mais informações, consulte [Segurança no AWS Panorama.](#page-154-0)

Para registrar um stream de câmera

- 1. Abra a [Página de fontes de dados](https://console.aws.amazon.com/panorama/home#data-sources) do console do AWS Panorama.
- 2. Escolha Adicionar fonte de dados.

# Add data source

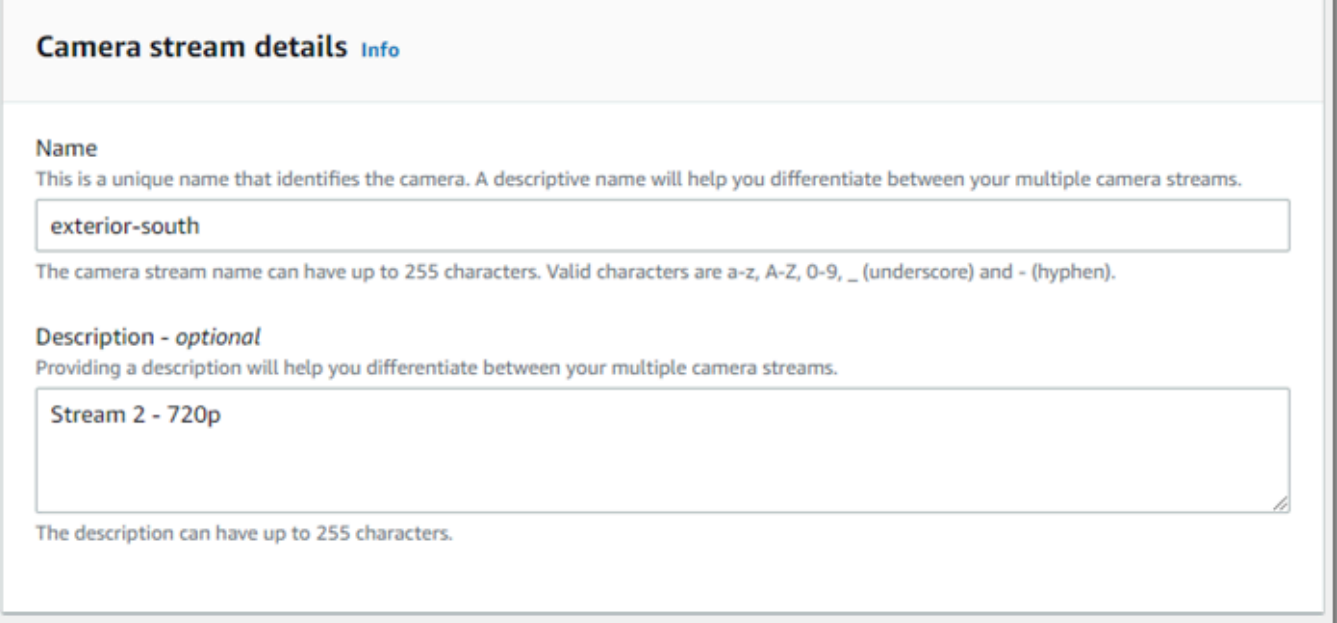

3. Configure as definições a seguir.

- Nome: um nome para o stream da câmera.
- Descrição: uma breve descrição da câmera, sua localização ou outros detalhes.
- URL RTSP: URL que especifica o endereço IP da câmera e o caminho para o stream. Por exemplo, rtsp://192.168.0.77/live/mpeg4/
- Credenciais: se o stream da câmera estiver protegido por senha, especifique o nome de usuário e a senha.
- 4. Escolha Save (Salvar).

Para registrar um stream de câmera com a API do AWS Panorama, consulte [Automatização do](#page-118-0)  [registro de dispositivos.](#page-118-0)

Para obter uma lista de câmeras compatíveis com o AWS Panorama Appliance, consulte [Modelos e](#page-41-1)  [câmeras de visão computacional compatíveis](#page-41-1).

### Remoção de um stream

Você pode excluir um stream de câmera no console do AWS Panorama.

Para remover um stream de câmera

- 1. Abra a [Página de fontes de dados](https://console.aws.amazon.com/panorama/home#data-sources) do console do AWS Panorama.
- 2. Escolha um stream de câmera.
- 3. Escolha Excluir origem de dados.

A remoção de um stream de câmera do serviço não interrompe a execução de aplicações nem exclui as credenciais da câmera do Secrets Manager. Para excluir segredos, use o [console do Secrets](https://console.aws.amazon.com/secretsmanager/home#!/listSecrets)  [Manager](https://console.aws.amazon.com/secretsmanager/home#!/listSecrets).

# <span id="page-64-0"></span>Gerenciamento de aplicações em um AWS Panorama Appliance

Uma aplicação é uma combinação de código, modelos e configuração. Na página Dispositivos no console do AWS Panorama, você pode gerenciar aplicações no dispositivo.

Para gerenciar aplicações em um AWS Panorama Appliance

- 1. Abra a [página Dispositivos](https://console.aws.amazon.com/panorama/home#devices) do console do AWS Panorama.
- 2. Escolha um dispositivo.

A página Aplicações implantadas mostra as aplicações que foram implantadas no dispositivo.

Use as opções desta página para remover aplicações implantadas do dispositivo ou substituir uma aplicação em execução por uma nova versão. Você também pode clonar uma aplicação (em execução ou excluída) para implantar uma nova cópia dela.

# <span id="page-65-0"></span>Botões e luzes do AWS Panorama Appliance

O AWS Panorama Appliance tem duas luzes LED acima do botão Ligar/Desligar que indicam o status do dispositivo e a conectividade da rede.

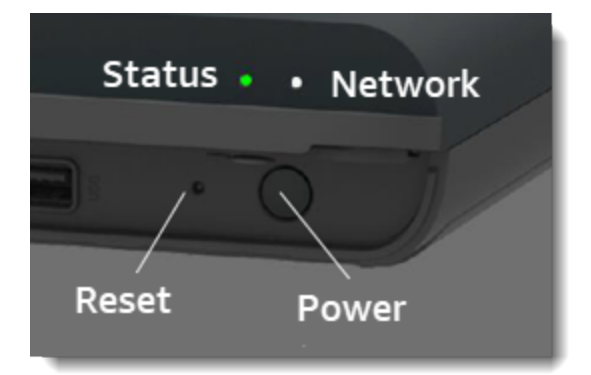

## Luz de status

Os LEDs mudam de cor e piscam para indicar o status. Um piscar lento ocorre uma vez a cada três segundos. Um piscar rápido ocorre uma vez por segundo.

Estados do LED de status

- Verde piscando rapidamente: o dispositivo está inicializando.
- Verde sólido: o dispositivo está funcionando normalmente.
- Azul piscando lentamente: o dispositivo está copiando arquivos de configuração e tentando se registrar no AWS IoT.
- Azul piscando rapidamente: o dispositivo está [copiando uma imagem de log](#page-146-0) para uma unidade USB.
- Vermelho piscando rapidamente: o dispositivo encontrou um erro durante o startup ou está superaquecido.
- Laranja piscando lentamente: o dispositivo está restaurando a versão mais recente do software.
- Laranja piscando rapidamente: o dispositivo está restaurando a versão mínima do software.

## Luz de rede

O LED da rede tem os seguintes estados:

#### Estados do LED de rede

- Verde sólido: um cabo Ethernet está conectado.
- Verde piscando: o dispositivo está se comunicando pela rede.
- Vermelho sólido: um cabo Ethernet não está conectado.

## <span id="page-66-0"></span>Botões Ligar/Desligar e Redefinir

Os botões Ligar/Desligar e Redefinir estão na parte frontal do dispositivo, embaixo de uma capa protetora. O botão Redefinir é menor e embutido. Use uma pequena chave de fenda ou clipe de papel para pressioná-lo.

Para redefinir um dispositivo

- 1. O dispositivo deve estar conectado e desligado. Para desligar o dispositivo, segure o botão Ligar/Desligar por 1 segundo e aguarde a conclusão da sequência de desligamento. A sequência de desligamento leva cerca de 10 segundos.
- 2. Para redefinir o dispositivo, use a seguinte combinação de botões. Um toque curto dura 1 segundo. Um toque longo dura 5 segundos. Para operações que exigem vários botões, pressione e segure os dois botões simultaneamente.
	- Redefinição completa: pressione demoradamente os botões Ligar/Desligar e Redefinir.

Restaura a versão mínima do software e exclui todos os arquivos de configuração e aplicações.

• Restaurar a versão mais recente do software: pressione brevemente o botão Redefinir.

Reaplica a atualização de software mais recente ao dispositivo.

• Restaurar a versão mínima do software: pressione demoradamente o botão Redefinir.

Reaplica a atualização de software mais recente necessária ao dispositivo.

- 3. Solte os dois botões. O dispositivo é ligado, e a luz de status pisca em laranja por vários minutos.
- 4. Quando o dispositivo estiver pronto, a luz de status piscará em verde.

A redefinição de um dispositivo não o exclui do serviço do AWS Panorama. Para obter mais informações, consulte [Cancelamento do registro de um dispositivo](#page-56-0).

# Gerenciar aplicações AWS Panorama

As aplicações são executadas no AWS Panorama Appliance para realizar tarefas de visão computacional em streams de vídeo. Você pode criar aplicações de visão computacional combinando código Python e modelos de machine learning e implantá-los no AWS Panorama Appliance pela Internet. As aplicações podem enviar vídeo para um monitor ou usar o SDK da AWS para enviar resultados para os serviços da AWS.

### Tópicos

- [Implantar uma aplicação](#page-68-0)
- [Gerenciar aplicações no console do AWS Panorama](#page-75-0)
- [Configuração do pacote](#page-76-0)
- [O manifesto da aplicação do AWS Panorama](#page-78-0)
- [Nós da aplicação](#page-81-0)
- [Parâmetros da aplicação](#page-85-0)
- [Configuração de tempo de implantação com substituições](#page-87-0)

# <span id="page-68-0"></span>Implantar uma aplicação

Para implantar uma aplicação, use a CLI da aplicação do AWS Panorama, importe-a para sua conta, crie o contêiner, faça upload e registre os ativos e crie uma instância da aplicação. Este tópico aborda cada uma dessas etapas em detalhes e descreve o que acontece em segundo plano.

Se você ainda não implantou uma aplicação, consulte uma explicação passo a passo em [Conceitos](#page-9-0)  [básicos do AWS Panorama.](#page-9-0)

Para obter mais informações sobre como personalizar e estender a aplicação de exemplo, consulte [Criação de aplicações com o AWS Panorama](#page-89-0).

### Seções

- [Instale a CLI da aplicação do AWS Panorama](#page-68-1)
- [Importação de uma aplicação](#page-69-0)
- [Criar uma imagem de contêiner](#page-70-0)
- [Importação de um modelo](#page-71-0)
- [Upload de ativos da aplicação](#page-72-0)
- [Implantação de uma aplicação com o console do AWS Panorama](#page-73-0)
- [Automatização da implantação da aplicação](#page-74-0)

## <span id="page-68-1"></span>Instale a CLI da aplicação do AWS Panorama

Para instalar a CLI da aplicação do AWS Panorama e o AWS CLI, use o pip.

#### \$ **pip3 install --upgrade awscli panoramacli**

Para criar imagens de aplicações com a CLI da aplicação do AWS Panorama, você precisa do Docker. No Linux, bibliotecas qemu e bibliotecas de sistema relacionadas também são necessárias. Para obter mais informações sobre como instalar e configurar a CLI da aplicação do AWS Panorama, consulte o arquivo README no repositório GitHub do projeto.

• [github.com/aws/aws-panorama-cli](https://github.com/aws/aws-panorama-cli)

Para obter instruções sobre como configurar um ambiente de compilação no Windows com WSL2, consulte [Configurar um ambiente de desenvolvimento no Windows](#page-113-0).

# <span id="page-69-0"></span>Importação de uma aplicação

Se você estiver trabalhando com uma aplicação de exemplo ou uma aplicação fornecida por terceiros, use a CLI da aplicação do AWS Panorama para importar a aplicação.

```
my-app$ panorama-cli import-application
```
Esse comando renomeia os pacotes de aplicação com o ID da sua conta. Os nomes dos pacotes começam com o ID da conta na qual foram implantados. Ao implantar uma aplicação em várias contas, você deve importar e empacotar a aplicação separadamente para cada conta.

Por exemplo, a aplicação de exemplo deste guia é um pacote de código e um pacote de modelo, cada um nomeado com um ID de conta reservado. O comando import-application os renomeia para usar o ID da conta que a CLI infere com base nas credenciais AWS do seu espaço de trabalho.

```
/aws-panorama-sample
### assets
### graphs
#  ##  m<sub>V</sub> - app#   ### graph.json
### packages 
        ### 123456789012-SAMPLE_CODE-1.0
        #   ### Dockerfile 
        #   ### application.py 
        #   ### descriptor.json 
        #   ### package.json 
        #   ### requirements.txt 
       ### squeezenet_classes.json
        ### 123456789012-SQUEEZENET_PYTORCH-1.0
             ### descriptor.json 
             ### package.json
```
123456789012 é substituído pelo ID da sua conta nos nomes dos diretórios de pacotes e no manifesto da aplicação (graph.json), que se refere a eles. Você pode confirmar o ID da sua conta chamando aws sts get-caller-identity com a AWS CLI.

```
$ aws sts get-caller-identity
{ 
     "UserId": "AIDAXMPL7W66UC3GFXMPL", 
     "Account": "210987654321", 
     "Arn": "arn:aws:iam::210987654321:user/devenv"
```
}

### <span id="page-70-0"></span>Criar uma imagem de contêiner

O código da aplicação é empacotado em uma imagem de contêiner do Docker, que inclui o código da aplicação e as bibliotecas que você instala no seu Dockerfile. Use o comando buildcontainer da CLI da aplicação do AWS Panorama para criar uma imagem do Docker e exportar uma imagem do sistema de arquivos.

```
my-app$ panorama-cli build-container --container-asset-name code_asset --package-path 
  packages/210987654321-SAMPLE_CODE-1.0
{ 
     "name": "code_asset", 
     "implementations": [ 
         { 
             "type": "container", 
             "assetUri": 
  "5fa5xmplbc8c16bf8182a5cb97d626767868d3f4d9958a4e49830e1551d227c5.tar.gz", 
             "descriptorUri": 
  "1872xmpl129481ed053c52e66d6af8b030f9eb69b1168a29012f01c7034d7a8f.json" 
         } 
     ]
}
Container asset for the package has been succesfully built at 
  assets/5fa5xmplbc8c16bf8182a5cb97d626767868d3f4d9958a4e49830e1551d227c5.tar.gz
```
Esse comando cria uma imagem do Docker chamada code\_asset e exporta um sistema de arquivos para um arquivo .tar.gz na pasta assets. A CLI extrai a imagem base da aplicação do Amazon Elastic Container Registry (Amazon ECR), conforme especificado no Dockerfile da aplicação.

Além do arquivo do contêiner, a CLI cria um ativo para o descritor do pacote (descriptor.json). Ambos os arquivos são renomeados com um identificador exclusivo que reflete um hash do arquivo original. A CLI da aplicação do AWS Panorama também adiciona um bloco à configuração do pacote, que registra os nomes dos dois ativos. Esses nomes são usados pelo dispositivo durante o processo de implantação.

Example [packages/123456789012-SAMPLE\\_CODE-1.0/package.json:](https://github.com/awsdocs/aws-panorama-developer-guide/blob/main/sample-apps/aws-panorama-sample/packages/123456789012-SAMPLE_CODE-1.0/package.json) com bloco de ativos

```
 "nodePackage": {
```
{

```
 "envelopeVersion": "2021-01-01", 
         "name": "SAMPLE_CODE", 
         "version": "1.0", 
         "description": "Computer vision application code.", 
         "assets": [ 
 { 
                 "name": "code_asset", 
                 "implementations": [ 
 <b>{ \sim } \sim } \sim } \sim } \sim }
                         "type": "container", 
                         "assetUri": 
 "5fa5xmplbc8c16bf8182a5cb97d626767868d3f4d9958a4e49830e1551d227c5.tar.gz", 
                         "descriptorUri": 
 "1872xmpl129481ed053c52e66d6af8b030f9eb69b1168a29012f01c7034d7a8f.json" 
 } 
 ] 
 }
         ], 
         "interfaces": [ 
\{\hspace{.1cm} \} "name": "interface", 
                 "category": "business_logic", 
                 "asset": "code_asset", 
                 "inputs": [ 
\{ "name": "video_in", 
                         "type": "media" 
, and the contract of \mathbb{R} , \mathbb{R}
```
O nome do ativo de código, especificado no comando build-container, deve corresponder ao valor do campo asset na configuração do pacote. No exemplo anterior, os dois valores são code\_asset.

# <span id="page-71-0"></span>Importação de um modelo

Sua aplicação pode ter um arquivo de modelo na pasta de ativos, ou você pode baixar um arquivo de modelo separadamente. Se você tiver um novo modelo, um modelo atualizado ou um arquivo descritor de modelo atualizado, use o comando add-raw-model para importá-lo.

```
my-app$ panorama-cli add-raw-model --model-asset-name model_asset \ 
       --model-local-path my-model.tar.gz \ 
       --descriptor-path packages/210987654321-SQUEEZENET_PYTORCH-1.0/descriptor.json \
```
#### **--packages-path packages/***210987654321-SQUEEZENET\_PYTORCH-1.0*

Se você precisar apenas atualizar o arquivo descritor, poderá reutilizar o modelo existente no diretório de ativos. Talvez seja necessário atualizar o arquivo descritor para configurar atributos, como o modo de precisão de ponto flutuante. Por exemplo, o script a seguir mostra como fazer isso com a aplicação de exemplo.

#### Example [util-scripts/update-model-config.sh](https://github.com/awsdocs/aws-panorama-developer-guide/blob/main/util-scripts/update-model-config.sh)

```
#!/bin/bash
set -eo pipefail
MODEL_ASSET=fd1axmplacc3350a5c2673adacffab06af54c3f14da6fe4a8be24cac687a386e
MODEL_PACKAGE=SQUEEZENET_PYTORCH
ACCOUNT_ID=$(ls packages | grep -Eo '[0-9]{12}' | head -1)
panorama-cli add-raw-model --model-asset-name model_asset --model-local-path assets/
${MODEL_ASSET}.tar.gz --descriptor-path packages/${ACCOUNT_ID}-${MODEL_PACKAGE}-1.0/
descriptor.json --packages-path packages/${ACCOUNT_ID}-${MODEL_PACKAGE}-1.0
cp packages/${ACCOUNT_ID}-${MODEL_PACKAGE}-1.0/package.json packages/${ACCOUNT_ID}-
${MODEL_PACKAGE}-1.0/package.json.bup
```
As alterações no arquivo descritor no diretório do pacote do modelo não serão aplicadas até que você o reimporte com a CLI. A CLI atualiza a configuração do pacote do modelo com os novos nomes de ativos no local, da mesma forma como atualiza a configuração do pacote de código da aplicação quando você reconstrói um contêiner.

#### Upload de ativos da aplicação

Para fazer upload e registrar os ativos da aplicação, que incluem o arquivo do modelo, o arquivo do sistema de arquivos do contêiner e os respectivos arquivos descritores, use o comando packageapplication.

```
my-app$ panorama-cli package-application
Uploading package SQUEEZENET_PYTORCH
Patch version for the package 
  5d3cxmplb7113faa1d130f97f619655d8ca12787c751851a0e155e50eb5e3e96
Deregistering previous patch version 
  e845xmpl8ea0361eb345c313a8dded30294b3a46b486dc8e7c174ee7aab29362
Asset fd1axmplacc3350a5c2673adacffab06af54c3f14da6fe4a8be24cac687a386e.tar.gz already 
  exists, ignoring upload
upload: assets/87fbxmpl6f18aeae4d1e3ff8bbc6147390feaf47d85b5da34f8374974ecc4aaf.json 
  to s3://arn:aws:s3:us-east-2:212345678901:accesspoint/
```

```
panorama-210987654321-6k75xmpl2jypelgzst7uux62ye/210987654321/nodePackages/
SQUEEZENET_PYTORCH/
binaries/87fbxmpl6f18aeae4d1e3ff8bbc6147390feaf47d85b5da34f8374974ecc4aaf.json
Called register package version for SQUEEZENET_PYTORCH with patch version 
  5d3cxmplb7113faa1d130f97f619655d8ca12787c751851a0e155e50eb5e3e96
...
```
Se não houver alterações em um arquivo de ativo ou na configuração do pacote, a CLI os ignorará.

Uploading package SAMPLE\_CODE Patch Version ca91xmplca526fe3f07821fb0c514f70ed0c444f34cb9bd3a20e153730b35d70 already registered, ignoring upload Register patch version complete for SQUEEZENET\_PYTORCH with patch version 5d3cxmplb7113faa1d130f97f619655d8ca12787c751851a0e155e50eb5e3e96 Register patch version complete for SAMPLE\_CODE with patch version ca91xmplca526fe3f07821fb0c514f70ed0c444f34cb9bd3a20e153730b35d70 All packages uploaded and registered successfully

A CLI carrega os ativos de cada pacote em um Ponto de Acesso Amazon S3 que é específico da sua conta. O AWS Panorama gerencia o ponto de acesso para você e fornece informações sobre ele por meio da API [DescribePackage.](https://docs.aws.amazon.com/panorama/latest/api/API_DescribePackage.html) A CLI carrega os ativos de cada pacote no local fornecido para esse pacote e os registra no serviço AWS Panorama com as configurações descritas na configuração do pacote.

## Implantação de uma aplicação com o console do AWS Panorama

Você pode implantar uma aplicação com o console do AWS Panorama. Durante o processo de implantação, você escolhe quais streams de câmera passar para o código da aplicação e configura as opções fornecidas pelo desenvolvedor da aplicação.

Para implantar uma aplicação

- 1. Abra a [Página de aplicações implantadas](https://console.aws.amazon.com/panorama/home#deployed-applications) do console do AWS Panorama.
- 2. Escolha Implantar aplicação.
- 3. Cole o conteúdo do manifesto da aplicação, graph.json, no editor de texto. Escolha Next (Próximo).
- 4. Digite um nome e uma descrição.
- 5. Escolha Prosseguir para a implantação.
- 6. Escolha Iniciar implantação.
- 7. Se a aplicação [usar uma função](#page-53-0), escolha-a no menu suspenso. Escolha Next (Próximo).
- 8. Escolha Selecionar dispositivo e, em seguida, escolha seu dispositivo. Escolha Next (Próximo).
- 9. Na etapa Selecionar fontes de dados, escolha Visualizar entrada(s) e adicione o stream da câmera como uma fonte de dados. Escolha Next (Próximo).
- 10. Na etapa Configurar, realize todas as configurações específicas da aplicação definidas pelo desenvolvedor. Escolha Next (Próximo).
- 11. Escolha Implantar e Concluído.
- 12. Na lista de aplicações implantadas, escolha a aplicação para monitorar seu status.

O processo de implantação leva de 15 a 20 minutos. A saída do dispositivo pode ficar em branco por um longo período enquanto a aplicação é iniciada. Se for exibido um erro, consulte [Solução de](#page-151-0)  [problemas](#page-151-0).

## Automatização da implantação da aplicação

Você pode automatizar o processo de implantação da aplicação com a API [CreateApplicationInstance](https://docs.aws.amazon.com/panorama/latest/api/API_CreateApplicationInstance.html). A API usa dois arquivos de configuração como entrada. O manifesto da aplicação especifica os pacotes usados e seus relacionamentos. O segundo arquivo é um arquivo de substituições que especifica as substituições de valores no manifesto da aplicação no momento da implantação. O uso de um arquivo de substituições permite que você use o mesmo manifesto da aplicação para implantar a aplicação com diferentes streams de câmera e defina outras configurações específicas da aplicação.

Para obter mais informações e exemplos de scripts para cada uma das etapas deste tópico, consulte [Automatização da implantação da aplicação.](#page-124-0)

# Gerenciar aplicações no console do AWS Panorama

Use o console do AWS Panorama para gerenciar aplicações implantadas.

#### Seções

- [Atualização ou cópia de uma aplicação](#page-75-0)
- [Excluir versões e aplicações](#page-75-1)

## <span id="page-75-0"></span>Atualização ou cópia de uma aplicação

Para atualizar uma aplicação, use a opção Substituir. Ao substituir uma aplicação, você pode atualizar o código ou os modelos dela.

Para atualizar uma aplicação

- 1. Abra a [Página de aplicações implantadas](https://console.aws.amazon.com/panorama/home#deployed-applications) do console do AWS Panorama.
- 2. Escolha a aplicação.
- 3. Selecione Replace (Substituir).
- 4. Siga as instruções para criar uma nova versão ou aplicação.

Há também uma opção Clonar que funciona de forma semelhante à opção Substituir, mas não remove a versão antiga da aplicação. Você pode usar essa opção para testar alterações em uma aplicação sem interromper a versão em execução ou para reimplantar uma versão que você já excluiu.

## <span id="page-75-1"></span>Excluir versões e aplicações

Para remover as versões não utilizadas da aplicação, exclua-as dos seus dispositivos.

Para excluir uma aplicação

- 1. Abra a [Página de aplicações implantadas](https://console.aws.amazon.com/panorama/home#deployed-applications) do console do AWS Panorama.
- 2. Escolha a aplicação.
- 3. Escolha Excluir do dispositivo.

# Configuração do pacote

Quando você usa o comando panorama-cli package-application da CLI do AWS Panorama Application, a CLI carrega os ativos da sua aplicação no Amazon S3 e os registra no AWS Panorama. Os ativos incluem arquivos binários (imagens e modelos de contêineres) e arquivos descritores, que o AWS Panorama Appliance baixa durante a implantação. Para registrar os ativos de um pacote, você fornece um arquivo de configuração de pacote separado que define o pacote, seus ativos e sua interface.

O exemplo a seguir mostra uma configuração de pacote para um nó de código com uma entrada e uma saída. A entrada de vídeo fornece acesso aos dados de imagem de um stream de câmera. O nó de saída envia imagens processadas para um monitor.

Example packages/1234567890-SAMPLE\_CODE-1.0/package.json

```
{ 
     "nodePackage": { 
        "envelopeVersion": "2021-01-01", 
        "name": "SAMPLE_CODE", 
        "version": "1.0", 
        "description": "Computer vision application code.", 
        "assets": [ 
\{\hspace{.1cm} \} "name": "code_asset", 
                "implementations": [ 
\{ \} "type": "container", 
                        "assetUri": 
  "3d9bxmplbdb67a3c9730abb19e48d78780b507f3340ec3871201903d8805328a.tar.gz", 
                        "descriptorUri": 
  "1872xmpl129481ed053c52e66d6af8b030f9eb69b1168a29012f01c7034d7a8f.json" 
 } 
 ] 
 } 
        ], 
        "interfaces": [ 
\{\hspace{.1cm} \} "name": "interface", 
                "category": "business_logic", 
                "asset": "code_asset", 
                "inputs": [ 
\{ \}
```

```
 "name": "video_in", 
                      "type": "media" 
1 1 1 1 1 1 1
               ], 
               "outputs": [ 
\{ "description": "Video stream output", 
                      "name": "video_out", 
                      "type": "media" 
1 1 1 1 1 1 1
 ] 
           } 
        ] 
    }
}
```
A seção assets especifica os nomes dos artefatos que a CLI do AWS Panorama Application enviou para o Amazon S3. Se você importar uma aplicação de exemplo ou uma aplicação de outro usuário, essa seção poderá estar vazia ou se referir a ativos que não estão na sua conta. Quando você executa panorama-cli package-application, a CLI do AWS Panorama Application preenche essa seção com os valores corretos.

# O manifesto da aplicação do AWS Panorama

Ao implantar uma aplicação, você fornece um arquivo de configuração chamado manifesto da aplicação. Esse arquivo define a aplicação como um gráfico com nós e bordas. O manifesto da aplicação faz parte do código-fonte da aplicação e é armazenado no diretório graphs.

Example gráficos/aws-panorama-sample/graph.json

```
{ 
     "nodeGraph": { 
          "envelopeVersion": "2021-01-01", 
          "packages": [ 
\{\hspace{.1cm} \} "name": "123456789012::SAMPLE_CODE", 
                   "version": "1.0" 
              }, 
\{\hspace{.1cm} \} "name": "123456789012::SQUEEZENET_PYTORCH_V1", 
                   "version": "1.0" 
              }, 
\{\hspace{.1cm} \} "name": "panorama::abstract_rtsp_media_source", 
                   "version": "1.0" 
              }, 
\{\hspace{.1cm} \} "name": "panorama::hdmi_data_sink", 
                   "version": "1.0" 
 } 
          ], 
          "nodes": [ 
\{\hspace{.1cm} \} "name": "code_node", 
                   "interface": "123456789012::SAMPLE_CODE.interface" 
              } 
\{\hspace{.1cm} \} "name": "model_node", 
                   "interface": "123456789012::SQUEEZENET_PYTORCH_V1.interface" 
              }, 
\{\hspace{.1cm} \} "name": "camera_node", 
                   "interface": "panorama::abstract_rtsp_media_source.rtsp_v1_interface", 
                   "overridable": true, 
                   "overrideMandatory": true,
```

```
 "decorator": { 
                      "title": "IP camera", 
                      "description": "Choose a camera stream." 
 } 
             }, 
\{\hspace{.1cm} \} "name": "output_node", 
                  "interface": "panorama::hdmi_data_sink.hdmi0" 
             }, 
             { 
                  "name": "log_level", 
                  "interface": "string", 
                  "value": "INFO", 
                  "overridable": true, 
                  "decorator": { 
                      "title": "Logging level", 
                      "description": "DEBUG, INFO, WARNING, ERROR, or CRITICAL." 
 } 
             } 
              ... 
         ], 
         "edges": [ 
             { 
                  "producer": "camera_node.video_out", 
                  "consumer": "code_node.video_in" 
             }, 
\{\hspace{.1cm} \} "producer": "code_node.video_out", 
                  "consumer": "output_node.video_in" 
             }, 
             { 
                  "producer": "log_level", 
                  "consumer": "code_node.log_level" 
             } 
         ] 
     }
```
Os nós são conectados por bordas, que especificam mapeamentos entre as entradas e saídas dos nós. A saída de um nó se conecta à entrada de outro, formando um gráfico.

}

# Esquema JSON

O formato do manifesto da aplicação e dos documentos de substituição é definido em um esquema JSON. Você pode usar o esquema JSON para validar seus documentos de configuração antes da implantação. O esquema JSON está disponível no repositório GitHub deste guia.

• Esquema JSON: [aws-panorama-developer-guide/resources](https://github.com/awsdocs/aws-panorama-developer-guide/tree/main/resources)

# Nós da aplicação

Os nós são modelos, código, streams de câmera, saída e parâmetros. Um nó tem uma interface, que define suas entradas e saídas. A interface pode ser definida em um pacote na sua conta, em um pacote fornecido pelo AWS Panorama ou em um tipo incorporado.

No exemplo a seguir, code\_node e model\_node referem-se aos pacotes de exemplo de código e modelo incluídos na aplicação de exemplo. camera\_node usa um pacote fornecido pelo AWS Panorama para criar um espaço reservado para um stream de câmera que você especifica durante a implantação.

Example graph.json: nós

```
 "nodes": [ 
\{\hspace{.1cm} \} "name": "code_node", 
                 "interface": "123456789012::SAMPLE_CODE.interface" 
             }, 
\{\hspace{.1cm} \} "name": "model_node", 
                 "interface": "123456789012::SQUEEZENET_PYTORCH_V1.interface" 
             }, 
\{\hspace{.1cm} \} "name": "camera_node", 
                 "interface": "panorama::abstract_rtsp_media_source.rtsp_v1_interface", 
                  "overridable": true, 
                  "overrideMandatory": true, 
                  "decorator": { 
                      "title": "IP camera", 
                      "description": "Choose a camera stream." 
 } 
 } 
      \mathbf{I}
```
# Edges (Bordas)

As bordas mapeiam a saída de um nó para a entrada de outro. No exemplo a seguir, a primeira borda mapeia a saída de um nó de stream de câmera para a entrada de um nó de código da aplicação. Os nomes video\_in e video\_out são definidos nas interfaces dos pacotes de nós.

#### Example graph.json: bordas

```
 "edges": [ 
\{\hspace{.1cm} \} "producer": "camera_node.video_out", 
                   "consumer": "code_node.video_in" 
              }, 
\{\hspace{.1cm} \} "producer": "code_node.video_out", 
                   "consumer": "output_node.video_in" 
              },
```
No código da aplicação, use os atributos inputs e outputs para obter imagens do stream de entrada e enviar imagens para o stream de saída.

Example application.py: entrada e saída de vídeo

```
 def process_streams(self): 
     """Processes one frame of video from one or more video streams.""" 
     frame_start = time.time() 
     self.frame_num += 1 
     logger.debug(self.frame_num) 
     # Loop through attached video streams 
     streams = self.inputs.video_in.get()
     for stream in streams: 
         self.process_media(stream) 
     ... 
     self.outputs.video_out.put(streams)
```
#### Nós abstratos

Em um manifesto de aplicação, um nó abstrato se refere a um pacote definido pelo AWS Panorama, que você pode usar como espaço reservado no manifesto da sua aplicação. O AWS Panorama fornece dois tipos de nós abstratos.

• Stream de câmera: escolha o stream de câmera que a aplicação usa durante a implantação.

Nome do pacote: panorama::abstract\_rtsp\_media\_source

Nome da interface: rtsp\_v1\_interface

• Saída HDMI: indica que a aplicação envia vídeo.

```
Nome do pacote: panorama::hdmi_data_sink
```
Nome da interface: hdmi0

O exemplo a seguir mostra um conjunto básico de pacotes, nós e bordas para uma aplicação que processa streams de câmera e envia vídeo para um monitor. O nó da câmera, que usa a interface do pacote abstract\_rtsp\_media\_source no AWS Panorama, pode aceitar vários streams de câmera como entrada. O nó de saída, que faz referência a hdmi\_data\_sink, dá ao código da aplicação acesso a um buffer de vídeo que é enviado pela porta HDMI do dispositivo.

Example graph.json: nós abstratos

```
{ 
     "nodeGraph": { 
          "envelopeVersion": "2021-01-01", 
          "packages": [ 
\{\hspace{.8cm},\hspace{.8cm}\} "name": "123456789012::SAMPLE_CODE", 
                  "version": "1.0" 
              }, 
\{\hspace{.8cm},\hspace{.8cm}\} "name": "123456789012::SQUEEZENET_PYTORCH_V1", 
                   "version": "1.0" 
              }, 
              { 
                  "name": "panorama::abstract_rtsp_media_source", 
                  "version": "1.0" 
              }, 
1
                   "name": "panorama::hdmi_data_sink", 
                  "version": "1.0" 
 }
          ], 
          "nodes": [ 
 { 
                   "name": "camera_node", 
                  "interface": "panorama::abstract_rtsp_media_source.rtsp_v1_interface", 
                  "overridable": true, 
                  "decorator": { 
                       "title": "IP camera",
```
}

```
 "description": "Choose a camera stream." 
 } 
            }, 
             { 
                 "name": "output_node", 
                 "interface": "panorama::hdmi_data_sink.hdmi0" 
 }
        ], 
         "edges": [
            { 
                 "producer": "camera_node.video_out", 
                 "consumer": "code_node.video_in" 
            }, 
             { 
                 "producer": "code_node.video_out", 
                 "consumer": "output_node.video_in" 
            }
        ] 
    }
```
# Parâmetros da aplicação

Os parâmetros são nós de tipo básico que podem ser substituídos durante a implantação. Um parâmetro pode ter um valor padrão e um decorador, que instrui o usuário da aplicação sobre como configurá-la.

Tipos de parâmetros

- string uma string. Por exemplo, DEBUG.
- int32 Um valor inteiro. Por exemplo, 20
- float32 Um número de ponto flutuante. Por exemplo, 47.5
- boolean true ou false.

O exemplo a seguir mostra dois parâmetros, uma string e um número, que são enviados para um nó de código como entradas.

Example graph.json: parâmetros

```
 "nodes": [ 
\{\hspace{.1cm} \} "name": "detection_threshold", 
                 "interface": "float32", 
                 "value": 20.0, 
                 "overridable": true, 
                 "decorator": { 
                     "title": "Threshold", 
                     "description": "The minimum confidence percentage for a positive 
 classification." 
 } 
             }, 
\{\hspace{.1cm} \} "name": "log_level", 
                 "interface": "string", 
                 "value": "INFO", 
                 "overridable": true, 
                 "decorator": { 
                     "title": "Logging level", 
                      "description": "DEBUG, INFO, WARNING, ERROR, or CRITICAL." 
 }
```

```
 } 
           ... 
     ], 
      "edges": [ 
          { 
               "producer": "detection_threshold", 
               "consumer": "code_node.threshold" 
          }, 
          { 
               "producer": "log_level", 
               "consumer": "code_node.log_level" 
          } 
           ... 
     ] 
 }
```
Você pode modificar os parâmetros diretamente no manifesto da aplicação ou fornecer novos valores no momento da implantação com substituições. Para obter mais informações, consulte [Configuração](#page-87-0)  [de tempo de implantação com substituições](#page-87-0).

# <span id="page-87-0"></span>Configuração de tempo de implantação com substituições

Você configura parâmetros e nós abstratos durante a implantação. Se você usar o console do AWS Panorama para implantar, poderá especificar um valor para cada parâmetro e escolher um stream de câmera como entrada. Se você usar a API do AWS Panorama para implantar aplicações, especifique essas configurações com um documento de substituição.

Um documento de substituição tem estrutura semelhante a um manifesto de aplicação. Para parâmetros com tipos básicos, defina um nó. Para streams de câmera, defina um nó e um pacote que mapeia para um stream de câmeras registrado. Em seguida, defina uma substituição para cada nó que especifica o nó do manifesto da aplicação que ele substitui.

Example overrides.json

```
{ 
     "nodeGraphOverrides": { 
         "nodes": [ 
\{\hspace{.1cm} \} "name": "my_camera", 
                 "interface": "123456789012::exterior-south.exterior-south" 
            }, 
\{\hspace{.1cm} \} "name": "my_region", 
                "interface": "string", 
                 "value": "us-east-1" 
 } 
         ], 
         "packages": [ 
\{\hspace{.1cm} \} "name": "123456789012::exterior-south", 
                 "version": "1.0" 
 } 
         ], 
         "nodeOverrides": [ 
\{\hspace{.1cm} \} "replace": "camera_node", 
                "with": [ 
\{ \} "name": "my_camera" 
 } 
 ] 
            },
```

```
 { 
              "replace": "region", 
              "with": [ 
\{ "name": "my_region" 
1 1 1 1 1 1 1
 ] 
           } 
       ], 
        "envelopeVersion": "2021-01-01" 
    }
}
```
No exemplo anterior, o documento define substituições para um parâmetro de string e um nó de câmera abstrato. Isso nodeOverrides informa ao AWS Panorama quais nós neste documento substituem quais nós no manifesto da aplicação.

# Criação de aplicações com o AWS Panorama

As aplicações são executadas no AWS Panorama Appliance para realizar tarefas de visão computacional em streams de vídeo. Você pode criar aplicações de visão computacional combinando código Python e modelos de machine learning e implantá-los no AWS Panorama Appliance pela Internet. As aplicações podem enviar vídeo para um monitor ou usar o SDK da AWS para enviar resultados para os serviços da AWS.

Um [modelo](#page-90-0) analisa imagens para detectar pessoas, veículos e outros objetos. Com base nas imagens que viu durante o treinamento, o modelo diz o que ele acha que algo é, e o nível de confiança dessa suposição. Você pode treinar modelos com seus próprios dados de imagem ou começar com um exemplo.

O [código](#page-28-0) da aplicação processa imagens estáticas de um stream de câmera, as envia para um modelo e processa o resultado. Um modelo pode detectar vários objetos e retornar suas formas e localização. O código pode usar essas informações para adicionar texto ou gráficos ao vídeo ou para enviar resultados a um serviço da AWS para armazenamento ou processamento adicional.

Para obter imagens de um stream, interagir com um modelo e gerar vídeo, o código da aplicação usa o [SDK para aplicações do AWS Panorama.](#page-100-0) O SDK para aplicações é uma biblioteca Python compatível com modelos gerados com PyTorch, Apache MXNet e TensorFlow.

#### Tópicos

- [Modelos de visão computacional](#page-90-0)
- [Construindo uma imagem de aplicação](#page-95-0)
- [Chamada de serviços da AWS a partir do código da sua aplicação](#page-98-0)
- [O SDK para aplicações do AWS Panorama](#page-100-0)
- [Execução de vários threads](#page-102-0)
- [Fornecimento de tráfego de entrada](#page-105-0)
- [Uso da GPU](#page-111-0)
- [Configurar um ambiente de desenvolvimento no Windows](#page-113-0)

# <span id="page-90-0"></span>Modelos de visão computacional

Um modelo de visão computacional é um programa de software treinado para detectar objetos em imagens. Um modelo aprende a reconhecer um conjunto de objetos analisando primeiro as imagens desses objetos por meio de treinamento. Um modelo de visão computacional usa uma imagem como entrada e gera informações sobre os objetos que detecta, como tipo de objeto e sua localização. O AWS Panorama oferece suporte a modelos de visão computacional criados com PyTorch, Apache MXNet e TensorFlow.

#### **a** Note

Para obter uma lista de modelos pré-criados que foram testados com o AWS Panorama, consulte [Compatibilidade de modelos](https://github.com/awsdocs/aws-panorama-developer-guide/blob/main/resources/model-compatibility.md).

#### Seções

- [Uso de modelos em código](#page-90-1)
- [Criação de um modelo personalizado](#page-91-0)
- [Empacotamento de um modelo](#page-93-0)
- [Modelos de treinamento](#page-94-0)

## <span id="page-90-1"></span>Uso de modelos em código

Um modelo retorna um ou mais resultados, que podem incluir probabilidades de classes detectadas, informações de localização e outros dados. O exemplo a seguir mostra como executar inferência em uma imagem de um stream de vídeo e enviar a saída do modelo para uma função de processamento.

#### Example [application.py](https://github.com/awsdocs/aws-panorama-developer-guide/blob/main/sample-apps/aws-panorama-sample/packages/123456789012-SAMPLE_CODE-1.0/application.py): inferência

```
 def process_media(self, stream): 
     """Runs inference on a frame of video.""" 
     image_data = preprocess(stream.image,self.MODEL_DIM) 
     logger.debug('Image data: {}'.format(image_data)) 
     # Run inference 
     inference_start = time.time() 
     inference_results = self.call({"data":image_data}, self.MODEL_NODE)
      # Log metrics
```

```
 inference_time = (time.time() - inference_start) * 1000 
if inference time > self.inference time max:
    self.inference time max = inference time
 self.inference_time_ms += inference_time 
 # Process results (classification) 
 self.process_results(inference_results, stream)
```
O exemplo a seguir mostra uma função que processa resultados do modelo de classificação básico. O modelo de amostra retorna uma matriz de probabilidades, que é o primeiro e único valor na matriz de resultados.

Example [application.py](https://github.com/awsdocs/aws-panorama-developer-guide/blob/main/sample-apps/aws-panorama-sample/packages/123456789012-SAMPLE_CODE-1.0/application.py): resultados do processo

```
 def process_results(self, inference_results, stream): 
        """Processes output tensors from a computer vision model and annotates a video 
 frame.""" 
        if inference_results is None: 
            logger.warning("Inference results are None.") 
            return 
       max\_results = 5 logger.debug('Inference results: {}'.format(inference_results)) 
        class_tuple = inference_results[0] 
        enum_vals = [(i, val) for i, val in enumerate(class_tuple[0])] 
        sorted_vals = sorted(enum_vals, key=lambda tup: tup[1]) 
        top_k = sorted_vals[::-1][:max_results] 
        indexes = [tup[0] for tup in top_k] 
        for j in range(max_results): 
            label = 'Class [%s], with probability %.3f.'% (self.classes[indexes[j]], 
 class_tuple[0][indexes[j]]) 
           stream.add_label(label, 0.1, 0.1 + 0.1<sup>*</sup> j)
```
O código da aplicação encontra os valores com as maiores probabilidades e os mapeia para rótulos em um arquivo de recurso que é carregado durante a inicialização.

## <span id="page-91-0"></span>Criação de um modelo personalizado

Você pode usar modelos criados em PyTorch, Apache MXNet e TensorFlow em aplicações do AWS Panorama. Como alternativa à criação e ao treinamento de modelos no SageMaker, você pode usar um modelo treinado ou criar e treinar seu próprio modelo com uma estrutura compatível e exportá-lo em um ambiente local ou no Amazon EC2.

#### **a** Note

Para obter detalhes sobre as versões da estrutura e os formatos de arquivo compatíveis com o SageMaker Neo, consulte [Estruturas compatíveis](https://docs.aws.amazon.com/sagemaker/latest/dg/neo-supported-devices-edge-frameworks.html) no Guia do desenvolvedor do Amazon SageMaker.

O repositório deste guia fornece uma aplicação de exemplo que demonstra esse fluxo de trabalho para um modelo Keras no formato SavedModel do TensorFlow. Ele usa o TensorFlow 2 e pode ser executado localmente em um ambiente virtual ou em um contêiner Docker. A aplicação de exemplo também inclui modelos e scripts para criar o modelo em uma instância do Amazon EC2.

#### • [Aplicação de exemplo de modelo personalizado](https://github.com/awsdocs/aws-panorama-developer-guide/blob/main/sample-apps/custom-model)

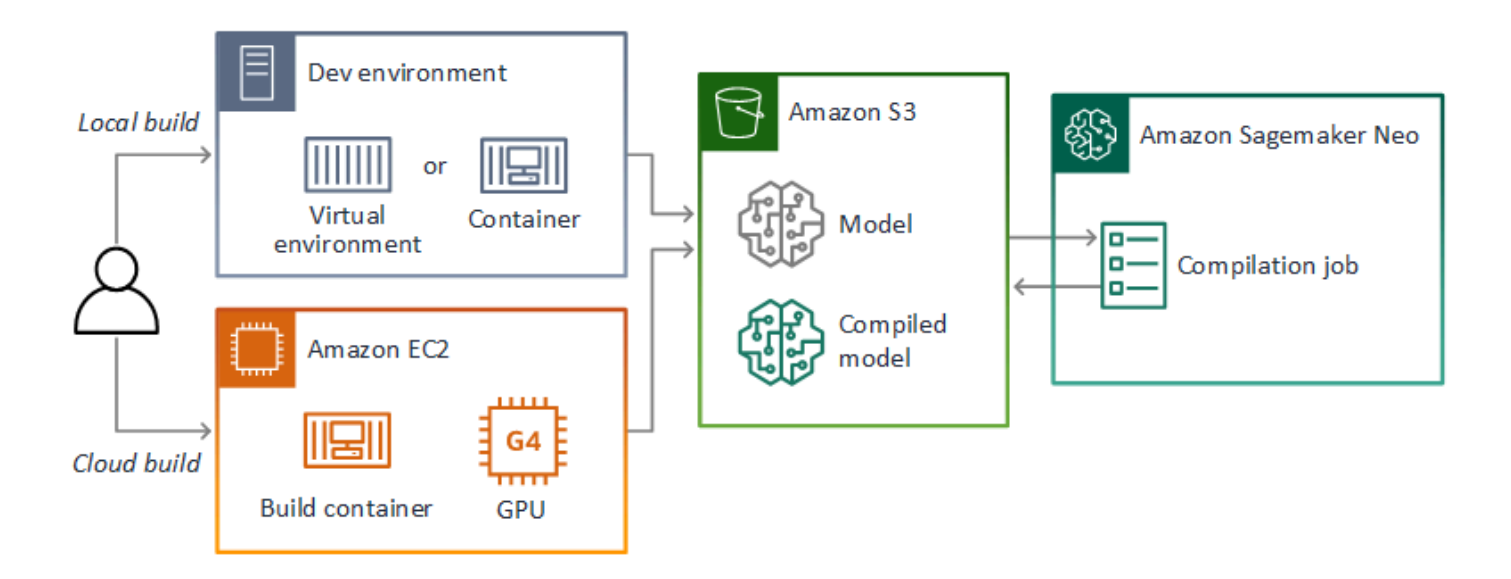

O AWS Panorama usa o SageMaker Neo para compilar modelos para uso no AWS Panorama Appliance. Para cada estrutura, use o [formato compatível com o SageMaker Neo](https://docs.aws.amazon.com/sagemaker/latest/dg/neo-compilation-preparing-model.html) e empacote o modelo em um arquivo .tar.gz.

Para obter mais informações, consulte [Compilar e implantar modelos com o Neo](https://docs.aws.amazon.com/sagemaker/latest/dg/neo.html) no Guia do desenvolvedor do Amazon SageMaker.

## <span id="page-93-0"></span>Empacotamento de um modelo

Um pacote de modelos abrange um descritor, uma configuração de pacote e um arquivo de modelos. Assim como em um [pacote de imagem da aplicação,](#page-95-0) a configuração do pacote informa ao serviço AWS Panorama onde o modelo e o descritor estão armazenados no Amazon S3.

Example [packages/123456789012-SQUEEZENET\\_PYTORCH-1.0/descriptor.json](https://github.com/awsdocs/aws-panorama-developer-guide/blob/main/sample-apps/aws-panorama-sample/packages/123456789012-SQUEEZENET_PYTORCH-1.0/descriptor.json)

```
{ 
    "mlModelDescriptor": { 
        "envelopeVersion": "2021-01-01", 
        "framework": "PYTORCH", 
        "frameworkVersion": "1.8", 
        "precisionMode": "FP16", 
        "inputs": [ 
\{\hspace{.1cm} \} "name": "data", 
               "shape": [ 
1, 3, 
                   224, 
                   224 
 ] 
 } 
        ] 
    }
}
```
#### **a** Note

Especifique somente a versão principal e secundária da versão da estrutura. Para ver uma lista das versões compatíveis do PyTorch, do Apache MXNet e do TensorFlow, consulte [Estruturas compatíveis.](https://docs.aws.amazon.com/sagemaker/latest/dg/neo-supported-devices-edge-frameworks.html)

Para importar um modelo, use o comando import-raw-model da CLI da aplicação do AWS Panorama. Se você fizer alguma alteração no modelo ou em seu descritor, será necessário executar novamente esse comando para atualizar os ativos da aplicação. Para obter mais informações, consulte [Alteração do modelo de visão computacional.](#page-34-0)

[Para o esquema JSON do arquivo descritor, consulte assetDescriptor.schema.json.](https://github.com/awsdocs/aws-panorama-developer-guide/blob/main/resources/manifest-schema/ver_2021-01-01/assetDescriptor.schema.json)

## <span id="page-94-0"></span>Modelos de treinamento

Ao treinar um modelo, use imagens do ambiente de destino ou de um ambiente de teste que se assemelhe muito ao ambiente de destino. Considere os seguintes fatores que podem afetar o desempenho do modelo:

- Iluminação: a quantidade de luz refletida por um objeto determina a quantidade de detalhes que o modelo precisa analisar. Um modelo treinado com imagens de objetos bem iluminados pode não funcionar bem em um ambiente com pouca luz ou baixa retroiluminação.
- Resolução: o tamanho da entrada de um modelo geralmente é fixado em uma resolução entre 224 e 512 pixels de largura em uma proporção quadrada. Antes de passar um quadro de vídeo para o modelo, você pode reduzi-lo ou cortá-lo para que ela caiba no tamanho necessário.
- Distorção da imagem: a distância focal e o formato da lente da câmera podem fazer com que as imagens exibam distorção longe do centro do quadro. A posição de uma câmera também determina quais atributos de um objeto são visíveis. Por exemplo, uma câmera suspensa com lente grande angular mostrará a parte superior de um objeto quando ele estiver no centro do quadro e uma visão distorcida da lateral do objeto à medida que ele se afasta do centro.

Para resolver esses problemas, você pode pré-processar imagens antes de enviá-las ao modelo e treinar o modelo com uma variedade maior de imagens que refletem variações em ambientes do mundo real. Se um modelo precisar operar em situações de iluminação e com várias câmeras, você precisará de mais dados para o treinamento. Além de coletar mais imagens, você pode obter mais dados de treinamento criando variações de suas imagens existentes que estão distorcidas ou têm iluminação diferente.

# <span id="page-95-0"></span>Construindo uma imagem de aplicação

O AWS Panorama Appliance executa aplicações como sistemas de arquivos de contêiner exportados a partir de uma imagem que você cria. Você especifica as dependências e os recursos da sua aplicação em um Dockerfile que usa a imagem base da aplicação do AWS Panorama como ponto de partida.

Para criar uma imagem da aplicação, você usa o Docker e a CLI da aplicação do AWS Panorama. O exemplo a seguir da aplicação de exemplo deste guia demonstra esses casos de uso.

Example [packages/123456789012-SAMPLE\\_CODE-1.0/Dockerfile](https://github.com/awsdocs/aws-panorama-developer-guide/blob/main/sample-apps/aws-panorama-sample/packages/123456789012-SAMPLE_CODE-1.0/Dockerfile)

```
FROM public.ecr.aws/panorama/panorama-application
WORKDIR /panorama
COPY . .
RUN pip install --no-cache-dir --upgrade pip && \setminus pip install --no-cache-dir -r requirements.txt
```
As seguintes instruções do Dockerfile são usadas.

- FROM: carrega a imagem base da aplicação (public.ecr.aws/panorama/panoramaapplication).
- WORKDIR: define o diretório de trabalho na imagem. /panorama é usado para o código da aplicação e arquivos relacionados. Essa configuração só persiste durante a compilação e não afeta o diretório de trabalho da sua aplicação em runtime (/).
- COPY: copia arquivos de um caminho local para um caminho na imagem. COPY . . copia os arquivos no diretório atual (o diretório do pacote) para o diretório de trabalho na imagem. Por exemplo, o código da aplicação é copiado de packages/123456789012-SAMPLE\_CODE-1.0/ application.py para /panorama/application.py.
- RUN: executa comandos de shell na imagem durante a compilação. Uma única operação RUN pode executar vários comandos em sequência usando && entre comandos. Este exemplo atualiza o gerenciador de pacotes pip e, em seguida, instala as bibliotecas listadas em requirements.txt.

Você pode usar outras instruções, como ADD e ARG, que são úteis no momento da compilação. Instruções que adicionam informações de runtime ao contêiner, como ENV, não funcionam com o AWS Panorama. O AWS Panorama não executa um contêiner a partir da imagem. Ele só usa a imagem para exportar um sistema de arquivos, que é transferido para o dispositivo.

## Especificação de dependências

requirements.txt é um arquivo de requisitos do Python que especifica as bibliotecas usadas pela aplicação. A aplicação de exemplo usa Open CV e o AWS SDK for Python (Boto3).

Example [packages/123456789012-SAMPLE\\_CODE-1.0/requirements.txt](https://github.com/awsdocs/aws-panorama-developer-guide/blob/main/sample-apps/aws-panorama-sample/packages/123456789012-SAMPLE_CODE-1.0/requirements.txt)

```
boto3==1.24.*
opencv-python==4.6.*
```
O comando pip install no Dockerfile instala essas bibliotecas no diretório dist-packages Python abaixo de /usr/local/lib, para que elas possam ser importadas pelo código da sua aplicação.

## Armazenamento local

O AWS Panorama reserva o diretório /opt/aws/panorama/storage para armazenamento de aplicações. Sua aplicação pode criar e modificar arquivos nesse caminho. Os arquivos criados no diretório de armazenamento persistem nas reinicializações. Outros locais de arquivos temporários são apagados na inicialização.

## Criação de ativos de imagem

Quando você cria uma imagem para seu pacote de aplicações com a CLI da aplicação do AWS Panorama, a CLI executa docker build no diretório do pacote. Isso cria uma imagem da aplicação que contém o código da aplicação. Em seguida, a CLI cria um contêiner, exporta seu sistema de arquivos, o compacta e o armazena na pasta assets.

```
$ panorama-cli build-container --container-asset-name code_asset --package-path 
  packages/123456789012-SAMPLE_CODE-1.0
docker build -t code_asset packages/123456789012-SAMPLE_CODE-1.0 --pull
docker export --output=code_asset.tar $(docker create code_asset:latest)
gzip -1 code_asset.tar
{ 
     "name": "code_asset", 
     "implementations": [ 
\overline{\mathcal{L}}
```

```
 "type": "container", 
             "assetUri": 
  "6f67xmpl32743ed0e60c151a02f2f0da1bf70a4ab9d83fe236fa32a6f9b9f808.tar.gz", 
             "descriptorUri": 
  "1872xmpl129481ed053c52e66d6af8b030f9eb69b1168a29012f01c7034d7a8f.json" 
 } 
    \mathbf{I}}
Container asset for the package has been succesfully built at /home/
user/aws-panorama-developer-guide/sample-apps/aws-panorama-sample/
assets/6f67xmpl32743ed0e60c151a02f2f0da1bf70a4ab9d83fe236fa32a6f9b9f808.tar.gz
```
O bloco JSON na saída é uma definição de ativo que a CLI adiciona à configuração do pacote (package.json) e registra no serviço AWS Panorama. A CLI também copia o arquivo descritor, que especifica o caminho para o script da aplicação (o ponto de entrada da aplicação).

Example [packages/123456789012-SAMPLE\\_CODE-1.0/descriptor.json](https://github.com/awsdocs/aws-panorama-developer-guide/blob/main/sample-apps/aws-panorama-sample/packages/123456789012-SAMPLE_CODE-1.0/descriptor.json)

```
{ 
      "runtimeDescriptor": 
      { 
          "envelopeVersion": "2021-01-01", 
          "entry": 
          { 
               "path": "python3", 
               "name": "/panorama/application.py" 
          } 
     }
}
```
Na pasta de ativos, o descritor e a imagem da aplicação são nomeados de acordo com sua soma de verificação SHA-256. Esse nome é usado como um identificador exclusivo para o ativo quando ele é armazenado no Amazon S3.

# <span id="page-98-0"></span>Chamada de serviços da AWS a partir do código da sua aplicação

Você pode usar o AWS SDK for Python (Boto) para chamar os serviços da AWS a partir do código da sua aplicação. Por exemplo, se seu modelo detectar algo fora do comum, você pode publicar métricas no Amazon CloudWatch, enviar uma notificação com o Amazon SNS, salvar uma imagem no Amazon S3 ou invocar uma função do Lambda para processamento adicional. A maioria dos serviços da AWS tem uma API pública que você pode usar com o SDK da AWS.

O dispositivo não tem permissão para acessar nenhum serviço da AWS por padrão. Para conceder permissão, [crie uma função para a aplicação](#page-53-0) e atribua-a à instância da aplicação durante a implantação.

#### Seções

- [Uso do Amazon S3](#page-98-1)
- [Uso do tópico MQTT do AWS IoT](#page-98-2)

## <span id="page-98-1"></span>Uso do Amazon S3

É possível usar o Amazon S3 para armazenar resultados de processamento e outros dados da aplicação.

```
import boto3
s3_client=boto3.client("s3")
s3_clients3.upload_file(data_file, 
                      s3_bucket_name, 
                      os.path.basename(data_file))
```
## <span id="page-98-2"></span>Uso do tópico MQTT do AWS IoT

É possível usar o SDK para Python (Boto3) para enviar mensagens para um [tópico MQTT](https://docs.aws.amazon.com/iot/latest/developerguide/topics.html) no AWS IoT. No exemplo a seguir, a aplicação publica um tópico com o nome da coisa do dispositivo, que você pode encontrar no [AWS IoTconsole.](https://console.aws.amazon.com/iot/home#/thinghub)

```
import boto3
iot_client=boto3.client('iot-data')
topic = "panorama/panorama_my-appliance_Thing_a01e373b"
iot_client.publish(topic=topic, payload="my message")
```
Escolha um nome que indique o ID do dispositivo ou outro identificador de sua escolha. Para publicar mensagens, a aplicação precisa de permissão para chamar iot:Publish.

Para monitorar uma fila MQTT

- 1. Abara a [página Teste de console AWS IoT](https://console.aws.amazon.com/iot/home?region=us-east-1#/test).
- 2. Em Tópico de assinatura, insira o nome do tópico. Por exemplo, panorama/panorama\_myappliance\_Thing\_a01e373b.
- 3. Escolha Subscribe to topic (Inscrever-se no tópico).

# <span id="page-100-0"></span>O SDK para aplicações do AWS Panorama

O SDK para aplicações do AWS Panorama é uma biblioteca Python para o desenvolvimento de aplicações do AWS Panorama. No [código da sua aplicação,](#page-28-0) você usa o SDK para aplicações do AWS Panorama para carregar um modelo de visão computacional, executar inferência e enviar vídeo para um monitor.

#### **a** Note

Para garantir que você tenha acesso às funcionalidades mais recentes do SDK para aplicações do AWS Panorama, [atualize o software do dispositivo](#page-55-0).

Para obter detalhes sobre as classes que o SDK para aplicações define e seus métodos, consulte a [Referência do SDK para aplicações.](https://github.com/awsdocs/aws-panorama-developer-guide/blob/main/resources/applicationsdk-reference.md)

Seções

• [Adição de texto e caixas à saída de vídeo](#page-100-1)

## <span id="page-100-1"></span>Adição de texto e caixas à saída de vídeo

Com o SDK do AWS Panorama, você pode enviar um stream de vídeo para um monitor. O vídeo pode incluir texto e caixas que mostram a saída do modelo, o estado atual da aplicação ou outros dados.

Cada objeto na matriz video\_in é uma imagem de um stream de câmera conectado ao dispositivo. O tipo desse objeto é panoramasdk.media. Ele tem métodos para adicionar texto e caixas retangulares à imagem, que você pode então atribuir à matriz video\_out.

No exemplo a seguir, a aplicação de exemplo adiciona um rótulo para cada um dos resultados. Cada resultado é posicionado na mesma posição à esquerda, mas em alturas diferentes.

```
 for j in range(max_results): 
            label = 'Class [%s], with probability %.3f.'% (self.classes[indexes[j]], 
 class_tuple[0][indexes[j]]) 
           stream.add_label(label, 0.1, 0.1 + 0.1 * j)
```
Para adicionar uma caixa à imagem de saída, use add\_rect. Esse método usa 4 valores entre 0 e 1, indicando a posição dos cantos superior esquerdo e inferior direito da caixa.

```
 w,h,c = stream.image.shape 
 stream.add_rect(x1/w, y1/h, x2/w, y2/h)
```
# <span id="page-102-0"></span>Execução de vários threads

Você pode executar a lógica da aplicação em um thread de processamento e usar outros thread para outros processos em segundo plano. Por exemplo, você pode criar um thread que [veicule tráfego](#page-105-0)  [HTTP](#page-105-0) para depuração ou um thread que monitore os resultados da inferência e envie dados para a AWS.

Para executar vários threads, use o [módulo de thread](https://docs.python.org/3/library/threading.html) da biblioteca padrão do Python para criar um thread para cada processo. O exemplo a seguir mostra o loop principal da aplicação de exemplo do servidor de depuração, que cria um objeto de aplicação e o usa para executar três threads.

Example [packages/123456789012-DEBUG\\_SERVER-1.0/application.py](https://github.com/awsdocs/aws-panorama-developer-guide/blob/main/sample-apps/debug-server/packages/123456789012-DEBUG_SERVER-1.0/application.py): loop principal

```
def main(): 
     panorama = panoramasdk.node() 
     while True: 
         try: 
              # Instantiate application 
              logger.info('INITIALIZING APPLICATION') 
              app = Application(panorama) 
              # Create threads for stream processing, debugger, and client 
              app.run_thread = threading.Thread(target=app.run_cv) 
              app.server_thread = threading.Thread(target=app.run_debugger) 
              app.client_thread = threading.Thread(target=app.run_client) 
              # Start threads 
              logger.info('RUNNING APPLICATION') 
              app.run_thread.start() 
              logger.info('RUNNING SERVER') 
              app.server_thread.start() 
              logger.info('RUNNING CLIENT') 
              app.client_thread.start() 
              # Wait for threads to exit 
              app.run_thread.join() 
              app.server_thread.join() 
              app.client_thread.join() 
              logger.info('RESTARTING APPLICATION') 
         except: 
              logger.exception('Exception during processing loop.')
```
Quando todos os threads são encerrados, a aplicação se reinicia sozinha. O loop run\_cv processa imagens de streams de câmera. Se ele receber um sinal para parar, ele desliga o processo do

depurador, que executa um servidor HTTP e não consegue se desligar sozinho. Cada thread deve lidar com seus próprios erros. Se um erro não for detectado e registrado em log, o thread será encerrado silenciosamente.

Example [packages/123456789012-DEBUG\\_SERVER-1.0/application.py](https://github.com/awsdocs/aws-panorama-developer-guide/blob/main/sample-apps/debug-server/packages/123456789012-DEBUG_SERVER-1.0/application.py): Loop de processamento

```
 # Processing loop 
    def run_cv(self): 
        """Run computer vision workflow in a loop.""" 
        logger.info("PROCESSING STREAMS") 
        while not self.terminate: 
            try: 
                 self.process_streams() 
                 # turn off debug logging after 15 loops 
                 if logger.getEffectiveLevel() == logging.DEBUG and self.frame_num == 
 15: 
                     logger.setLevel(logging.INFO) 
            except: 
                 logger.exception('Exception on processing thread.') 
        # Stop signal received 
        logger.info("SHUTTING DOWN SERVER") 
        self.server.shutdown() 
       self.server.server close()
        logger.info("EXITING RUN THREAD")
```
Os threads se comunicam por meio do objeto self da aplicação. Para reiniciar o loop de processamento da aplicação, o thread do depurador chama o método stop. Esse método define um atributo terminate que sinaliza que os outros threads sejam encerrados.

Example [packages/123456789012-DEBUG\\_SERVER-1.0/application.py](https://github.com/awsdocs/aws-panorama-developer-guide/blob/main/sample-apps/debug-server/packages/123456789012-DEBUG_SERVER-1.0/application.py): Método de parada

```
 # Interrupt processing loop 
 def stop(self): 
     """Signal application to stop processing.""" 
     logger.info("STOPPING APPLICATION") 
     # Signal processes to stop 
     self.terminate = True 
 # HTTP debug server 
 def run_debugger(self): 
     """Process debug commands from local network.""" 
     class ServerHandler(SimpleHTTPRequestHandler): 
         # Store reference to application
```

```
 application = self 
 # Get status 
 def do_GET(self): 
     """Process GET requests.""" 
     logger.info('Get request to {}'.format(self.path)) 
     if self.path == "/status": 
         self.send_200('OK') 
     else: 
         self.send_error(400) 
 # Restart application 
 def do_POST(self): 
     """Process POST requests.""" 
     logger.info('Post request to {}'.format(self.path)) 
     if self.path == '/restart': 
         self.send_200('OK') 
         ServerHandler.application.stop()
     else: 
         self.send_error(400)
```
# <span id="page-105-0"></span>Fornecimento de tráfego de entrada

Você pode monitorar ou depurar aplicações localmente executando um servidor HTTP junto com o código da aplicação. Para fornecer tráfego externo, mapeie as portas no AWS Panorama Appliance para portas no contêiner do sua aplicação.

#### **A** Important

Por padrão, o AWS Panorama Appliance não aceita tráfego de entrada em nenhuma porta. A abertura de portas no dispositivo tem um risco de segurança implícito. Ao usar esse atributo, você deve tomar medidas adicionais para [proteger seu dispositivo contra tráfego externo](#page-58-0) e proteger as comunicações entre clientes autorizados e o dispositivo. O código de exemplo incluído neste guia serve para fins de demonstração e não implementa autenticação, autorização ou criptografia.

Você pode abrir portas na faixa de 8.000 a 9.000 no dispositivo. Essas portas, quando abertas, podem receber tráfego de qualquer cliente roteável. Ao implantar sua aplicação, você especifica quais portas abrir e mapeia as portas do dispositivo para as portas do contêiner da aplicação. O software do dispositivo encaminha o tráfego para o contêiner e envia as respostas de volta ao solicitante. As solicitações são recebidas na porta do dispositivo que você especificar, e as respostas são enviadas em uma porta efêmera aleatória.

## Configuração de portas de entrada

Você especifica mapeamentos de portas em três locais na configuração da sua aplicação. No pacote de código package.json, você especifica a porta que o nó de código escuta em um bloco network. O exemplo a seguir declara que o nó escuta na porta 80.

Example [packages/123456789012-DEBUG\\_SERVER-1.0/package.json](https://github.com/awsdocs/aws-panorama-developer-guide/blob/main/sample-apps/debug-server/packages/123456789012-DEBUG_SERVER-1.0/package.json)

```
 "outputs": [ 
\{ \} "description": "Video stream output", 
                    "name": "video_out", 
                    "type": "media" 
 } 
 ], 
              "network": { 
                 "inboundPorts": [
```

```
 { 
             "port": 80, 
             "description": "http" 
 } 
1 1 1 1
 }
```
No manifesto da aplicação, você declara uma regra de roteamento que mapeia uma porta no dispositivo para uma porta no contêiner de código da aplicação. O exemplo a seguir adiciona uma regra que mapeia a porta 8080 no dispositivo para a porta 80 no contêiner code\_node.

Example [graphs/my-app/graph.json](https://github.com/awsdocs/aws-panorama-developer-guide/blob/main/sample-apps/debug-server/graphs/my-app/graph.json)

```
\{\hspace{.1cm} \} "producer": "model_input_width", 
                "consumer": "code_node.model_input_width" 
            }, 
\{\hspace{.1cm} \} "producer": "model_input_order", 
                "consumer": "code_node.model_input_order" 
 } 
        ], 
        "networkRoutingRules": [ 
1
                "node": "code_node", 
                "containerPort": 80, 
                "hostPort": 8080, 
                "decorator": { 
                    "title": "Listener port 8080", 
                    "description": "Container monitoring and debug." 
 } 
 } 
        ]
```
Ao implantar a aplicação, você especifica as mesmas regras no console do AWS Panorama, ou com um documento de substituição passado para a API [CreateApplicationInstance.](https://docs.aws.amazon.com/panorama/latest/api/API_CreateApplicationInstance.html) Você deve fornecer essa configuração no momento da implantação para confirmar que deseja abrir portas no dispositivo.

Example [graphs/my-app/override.json](https://github.com/awsdocs/aws-panorama-developer-guide/blob/main/sample-apps/debug-server/graphs/my-app/override.json)

 $\{\hspace{.1cm} \}$ "replace": "camera\_node",

```
 "with": [ 
\{ "name": "exterior-north" 
1 1 1 1 1 1 1
 ] 
 } 
       ], 
       "networkRoutingRules":[ 
 { 
              "node": "code_node", 
              "containerPort": 80, 
              "hostPort": 8080 
 } 
       ], 
       "envelopeVersion": "2021-01-01" 
    }
}
```
Se a porta do dispositivo especificada no manifesto da aplicação estiver sendo usada por outra aplicação, você poderá usar o documento de substituição para escolher uma porta diferente.

## Fornecimento de tráfego

Com as portas abertas no contêiner, você pode abrir um soquete ou executar um servidor para processar as solicitações recebidas. O exemplo debug-server mostra uma implementação básica de um servidor HTTP em execução junto com o código da aplicação de visão computacional.

```
A Important
```
A implementação de exemplo não é segura para uso em produção. Para evitar tornar seu dispositivo vulnerável a ataques, você deve implementar controles de segurança apropriados em seu código e na configuração de rede.

Example [packages/123456789012-DEBUG\\_SERVER-1.0/application.py](https://github.com/awsdocs/aws-panorama-developer-guide/blob/main/sample-apps/debug-server/packages/123456789012-DEBUG_SERVER-1.0/application.py): servidor HTTP

```
 # HTTP debug server 
 def run_debugger(self): 
     """Process debug commands from local network.""" 
     class ServerHandler(SimpleHTTPRequestHandler): 
         # Store reference to application 
         application = self
```
```
 # Get status 
     def do_GET(self): 
         """Process GET requests.""" 
         logger.info('Get request to {}'.format(self.path)) 
         if self.path == '/status': 
             self.send_200('OK') 
         else: 
             self.send_error(400) 
     # Restart application 
     def do_POST(self): 
         """Process POST requests.""" 
         logger.info('Post request to {}'.format(self.path)) 
         if self.path == '/restart': 
             self.send_200('OK') 
             ServerHandler.application.stop() 
         else: 
             self.send_error(400) 
     # Send response 
     def send_200(self, msg): 
         """Send 200 (success) response with message.""" 
        self.send response(200)
         self.send_header('Content-Type', 'text/plain') 
         self.end_headers() 
         self.wfile.write(msg.encode('utf-8')) 
 try: 
     # Run HTTP server 
     self.server = HTTPServer(("", self.CONTAINER_PORT), ServerHandler) 
    self.server.serve forever(1)
    # Server shut down by run cv loop
     logger.info("EXITING SERVER THREAD") 
 except: 
     logger.exception('Exception on server thread.')
```
O servidor aceita solicitações GET no caminho /status para recuperar algumas informações sobre a aplicação. Ele também aceita uma solicitação POST para /restart para reiniciar a aplicação.

Para demonstrar essa funcionalidade, a aplicação de exemplo executa um cliente HTTP em um thread separado. O cliente chama o caminho /status pela rede local logo após a inicialização e reinicia a aplicação alguns minutos depois.

Example [packages/123456789012-DEBUG\\_SERVER-1.0/application.py](https://github.com/awsdocs/aws-panorama-developer-guide/blob/main/sample-apps/debug-server/packages/123456789012-DEBUG_SERVER-1.0/application.py): cliente HTTP

# HTTP test client

```
 def run_client(self): 
        """Send HTTP requests to device port to demnostrate debug server functions.""" 
       def client qet():
             """Get container status""" 
             r = requests.get('http://{}:{}/status'.format(self.device_ip, 
 self.DEVICE_PORT)) 
             logger.info('Response: {}'.format(r.text)) 
             return 
        def client_post(): 
             """Restart application""" 
            r = \text{requests.post('http://{}]:{}}/\text{restart'.format(self.device_in, self.DEVICE_PORT)) 
             logger.info('Response: {}'.format(r.text)) 
             return 
        # Call debug server 
        while not self.terminate: 
             try: 
                 time.sleep(30) 
                 client_get() 
                 time.sleep(300) 
                client post()
             except: 
                 logger.exception('Exception on client thread.') 
        # stop signal received 
        logger.info("EXITING CLIENT THREAD")
```
O loop principal gerencia os threads e reinicia a aplicação quando eles saem.

Example [packages/123456789012-DEBUG\\_SERVER-1.0/application.py](https://github.com/awsdocs/aws-panorama-developer-guide/blob/main/sample-apps/debug-server/packages/123456789012-DEBUG_SERVER-1.0/application.py): loop principal

```
def main(): 
     panorama = panoramasdk.node() 
     while True: 
         try: 
              # Instantiate application 
             logger.info('INITIALIZING APPLICATION') 
              app = Application(panorama) 
              # Create threads for stream processing, debugger, and client 
              app.run_thread = threading.Thread(target=app.run_cv) 
              app.server_thread = threading.Thread(target=app.run_debugger) 
              app.client_thread = threading.Thread(target=app.run_client) 
              # Start threads 
              logger.info('RUNNING APPLICATION') 
              app.run_thread.start()
```

```
 logger.info('RUNNING SERVER') 
     app.server_thread.start() 
     logger.info('RUNNING CLIENT') 
     app.client_thread.start() 
     # Wait for threads to exit 
     app.run_thread.join() 
     app.server_thread.join() 
     app.client_thread.join() 
     logger.info('RESTARTING APPLICATION') 
 except: 
     logger.exception('Exception during processing loop.')
```
Para implantar a aplicação de exemplo, consulte as [instruções no repositório do GitHub deste guia.](https://github.com/awsdocs/aws-panorama-developer-guide/blob/main/sample-apps/debug-server/README.md)

# Uso da GPU

Você pode acessar o processador gráfico (GPU) no AWS Panorama Appliance para usar bibliotecas aceleradas por GPU ou executar modelos de machine learning no código da sua aplicação. Para ativar o acesso à GPU, adicione o acesso à GPU como requisito na configuração do pacote depois de criar o contêiner de código da aplicação.

### **A** Important

Se você habilitar o acesso à GPU, não poderá executar nós de modelo em nenhuma aplicação no dispositivo. Por motivos de segurança, o acesso à GPU é restrito quando o dispositivo executa um modelo compilado com o SageMaker Neo. Com o acesso à GPU, você deve executar seus modelos nos nós de código da aplicação, e todas as aplicações no dispositivo compartilham o acesso à GPU.

Para ativar o acesso à GPU para sua aplicação, atualize a [configuração do pacote](#page-76-0) depois de criar o pacote com a CLI da aplicação do AWS Panorama. O exemplo a seguir mostra o bloco requirements que adiciona acesso à GPU ao nó do código da aplicação.

Example package.json com bloco de requisitos

```
{ 
     "nodePackage": { 
         "envelopeVersion": "2021-01-01", 
         "name": "SAMPLE_CODE", 
         "version": "1.0", 
         "description": "Computer vision application code.", 
         "assets": [ 
\{\hspace{.1cm} \} "name": "code_asset", 
                 "implementations": [ 
\{ \} "type": "container", 
                         "assetUri": 
  "eba3xmpl71aa387e8f89be9a8c396416cdb80a717bb32103c957a8bf41440b12.tar.gz", 
                         "descriptorUri": 
  "4abdxmpl5a6f047d2b3047adde44704759d13f0126c00ed9b4309726f6bb43400ba9.json", 
                         "requirements": [ 
 { 
                                 "type": "hardware_access",
```

```
 "inferenceAccelerators": [ 
 { 
                     "deviceType": "nvhost_gpu", 
                     "sharedResourcePolicy": { 
                       "policy" : "allow_all" 
 } 
 } 
1 1 1 1 1 1
 } 
 ]
1 1 1 1 1 1 1
 ] 
 } 
    ], 
    "interfaces": [ 
     ...
```
Atualize a configuração do pacote entre as etapas de compilação e empacotamento em seu fluxo de trabalho de desenvolvimento.

Para implantar uma aplicação com acesso à GPU

1. Para criar o contêiner da aplicação, use o comando build-container.

```
$ panorama-cli build-container --container-asset-name code_asset --package-path 
  packages/123456789012-SAMPLE_CODE-1.0
```
- 2. Adicione o bloco requirements à configuração do pacote.
- 3. Para carregar o ativo do contêiner e a configuração do pacote, use o comando packageapplication.

```
$ panorama-cli package-application
```
4. Implante a aplicação.

Para exemplos de aplicações que usam acesso à GPU, visite o repositório [aws-panorama-samples](https://github.com/aws-samples/aws-panorama-samples) no GitHub.

## Configurar um ambiente de desenvolvimento no Windows

Para criar uma aplicação do AWS Panorama, você usa o Docker, ferramentas de linha de comando e Python. No Windows, você pode configurar um ambiente de desenvolvimento usando o Docker Desktop com o Subsistema do Windows para Linux e Ubuntu. Este tutorial mostra o processo de configuração de um ambiente de desenvolvimento que foi testado com ferramentas e aplicações de exemplo do AWS Panorama.

### Seções

- [Pré-requisitos](#page-113-0)
- [Instalação do WSL 2 e do Ubuntu](#page-114-0)
- [Instalar o Docker](#page-114-1)
- [Configuração do Ubuntu](#page-114-2)
- [Próximas etapas](#page-116-0)

## <span id="page-113-0"></span>Pré-requisitos

Para seguir este tutorial, você precisa de uma versão do Windows que ofereça suporte ao Subsistema do Windows para Linux 2 (WSL 2).

- Windows 10 versão 1903 e superior (compilação 18362 e superior) ou Windows 11
- Atributos do Windows
	- Subsistema Windows para Linux
	- Hyper-V
	- Plataforma de máquina virtual

Este tutorial foi desenvolvido com as seguintes versões de software.

- Ubuntu 20.04
- Python 3.8.5
- Docker 20.10.8

Tutorial: ambiente de desenvolvimento do Windows 107

## <span id="page-114-0"></span>Instalação do WSL 2 e do Ubuntu

Se você tiver o Windows 10 versão 2004 e superior (compilação 19041 e superior), poderá instalar o WSL 2 e o Ubuntu 20.04 com o seguinte comando do PowerShell.

> **wsl --install -d Ubuntu-20.04**

Para versões mais antigas do Windows, siga as instruções na documentação do WSL 2: [Etapas de](https://docs.microsoft.com/en-us/windows/wsl/install-manual)  [instalação manual para versões mais antigas](https://docs.microsoft.com/en-us/windows/wsl/install-manual)

### <span id="page-114-1"></span>Instalar o Docker

Para instalar o Docker Desktop, baixe e execute o pacote do instalador em [hub.docker.com.](https://hub.docker.com/editions/community/docker-ce-desktop-windows/) Se você encontrar problemas, siga as instruções no site do Docker: [Docker Desktop WSL 2 backend](https://docs.docker.com/desktop/windows/wsl/).

Execute o Docker Desktop e siga o tutorial de primeira execução para criar um contêiner de exemplo.

#### **a** Note

O Docker Desktop só ativa o Docker na distribuição padrão. Se você tiver outras distribuições Linux instaladas antes de executar este tutorial, habilite o Docker na distribuição Ubuntu recém-instalada no menu de configurações do Docker Desktop em Resources, WSL integration.

### <span id="page-114-2"></span>Configuração do Ubuntu

Agora você pode executar comandos do Docker na sua máquina virtual Ubuntu. Para abrir um terminal de linha de comando, execute a distribuição no menu Iniciar. Na primeira execução, configure um nome de usuário e uma senha que podem ser usados para executar comandos do administrador.

Para concluir a configuração do seu ambiente de desenvolvimento, atualize o software da máquina virtual e instale as ferramentas.

Para configurar a máquina virtual

1. Atualize o software que vem com o Ubuntu.

\$ **sudo apt update && sudo apt upgrade -y && sudo apt autoremove**

2. Instale ferramentas de desenvolvimento com apt.

\$ **sudo apt install unzip python3-pip**

3. Instale as bibliotecas Python com o pip.

```
$ pip3 install awscli panoramacli
```
4. Abra um novo terminal e, em seguida, execute aws configure para configurar a AWS CLI.

\$ **aws configure**

Se não tiver chaves de acesso, você poderá criá-las no [console do IAM.](https://console.aws.amazon.com/iamv2/home?#/users)

Por fim, baixe e importe a aplicação de exemplo.

Para obter a aplicação de exemplo

1. Faça o download e extraia a aplicação de exemplo.

```
$ wget https://github.com/awsdocs/aws-panorama-developer-guide/releases/download/
v1.0-ga/aws-panorama-sample.zip
$ unzip aws-panorama-sample.zip
$ cd aws-panorama-sample
```
2. Execute os scripts incluídos para testar a compilação, criar o contêiner da aplicação e fazer upload de pacotes para o AWS Panorama.

```
aws-panorama-sample$ ./0-test-compile.sh
aws-panorama-sample$ ./1-create-role.sh
aws-panorama-sample$ ./2-import-app.sh
aws-panorama-sample$ ./3-build-container.sh
aws-panorama-sample$ ./4-package-app.sh
```
A CLI da aplicação do AWS Panorama carrega pacotes e os registra no serviço AWS Panorama. Agora você pode [implantar a aplicação de exemplo](#page-22-0) com o console do AWS Panorama.

### <span id="page-116-0"></span>Próximas etapas

Para explorar e editar os arquivos do projeto, você pode usar o Explorador de arquivos ou um ambiente de desenvolvimento integrado (IDE) que suporte WSL.

Para acessar o sistema de arquivos da máquina virtual, abra o Explorador de arquivos e digite \ \wsl\$ na barra de navegação. Esse diretório contém um link para o sistema de arquivos da máquina virtual (Ubuntu-20.04) e sistemas de arquivos para os dados do Docker. Em Ubuntu-20.04, seu diretório de usuários está em home\*username*.

#### **a** Note

Para acessar arquivos em sua instalação do Windows a partir do Ubuntu, navegue até o diretório /mnt/c. Por exemplo, você pode listar arquivos em seu diretório de downloads executando ls /mnt/c/Users/*windows-username*/Downloads.

Com o Visual Studio Code, você pode editar o código da aplicação em seu ambiente de desenvolvimento e executar comandos com um terminal integrado. Para instalar o Visual Studio Code, visite [code.visualstudio.com.](https://code.visualstudio.com/) Após a instalação, adicione a extensão [Remote WSL.](https://marketplace.visualstudio.com/items?itemName=ms-vscode-remote.remote-wsl)

O Windows Terminal é uma alternativa ao terminal padrão do Ubuntu no qual você está executando comandos. Ele suporta várias guias e pode executar PowerShell, Prompt de comando e terminais para qualquer outra variedade de Linux que você instalar. Ele permite copiar e colar com Ctrl+C eCtrl+V, URLs clicáveis e outras melhorias úteis. Para instalar o Windows Terminal, visite [microsoft.com.](https://www.microsoft.com/en-us/p/windows-terminal/9n0dx20hk701)

# A API do AWS Panorama

Você pode usar a API pública do serviço AWS Panorama para automatizar fluxos de trabalho de gerenciamento de dispositivos e aplicações. Com a AWS Command Line Interface ou o SDK da AWS, você pode desenvolver scripts ou aplicações que gerenciam recursos e implantações. O repositório GitHub deste guia inclui scripts que você pode usar como ponto de partida para seu próprio código.

• [aws-panorama-developer-guide/util-scripts](https://github.com/awsdocs/aws-panorama-developer-guide/blob/main/util-scripts)

#### Seções

- [Automatização do registro de dispositivos](#page-118-0)
- [Gerenciamento de dispositivos com a API do AWS Panorama](#page-120-0)
- [Automatização da implantação da aplicação](#page-124-0)
- [Gerenciamento de aplicações com a API AWS Panorama](#page-129-0)
- [Usar endpoints da VPC](#page-133-0)

## <span id="page-118-0"></span>Automatização do registro de dispositivos

Para provisionar um dispositivo, use a API [ProvisionDevice.](https://docs.aws.amazon.com/panorama/latest/api/API_ProvisionDevice.html) A resposta inclui um arquivo ZIP com a configuração e as credenciais temporárias do dispositivo. Decodifique o arquivo e salve-o em um arquivamento com o prefixo certificates-omni\_.

```
Example provision-device.sh
```

```
if [[ $# -eq 1 ]] ; then 
     DEVICE_NAME=$1
else 
     echo "Usage: ./provision-device.sh <device-name>" 
     exit 1
fi
CERTIFICATE_BUNDLE=certificates-omni_${DEVICE_NAME}.zip
aws panorama provision-device --name ${DEVICE_NAME} --output text --query Certificates 
  | base64 --decode > ${CERTIFICATE_BUNDLE}
echo "Created certificate bundle ${CERTIFICATE_BUNDLE}"
```
As credenciais no arquivo de configuração expiram após 5 minutos. Transfira o arquivo para o seu dispositivo com a unidade USB incluída.

Para registrar uma câmera, use a API [CreateNodeFromTemplateJob.](https://docs.aws.amazon.com/panorama/latest/api/API_CreateNodeFromTemplateJob.html) Essa API usa um mapa dos parâmetros do modelo para o nome de usuário, a senha e o URL da câmera. Você pode formatar esse mapa como um documento JSON usando a manipulação de strings do Bash.

Example [register-camera.sh](https://github.com/awsdocs/aws-panorama-developer-guide/blob/main/util-scripts/register-camera.sh)

```
if [[ $# -eq 3 ]] ; then 
     NAME=$1 
     USERNAME=$2 
     URL=$3
else 
     echo "Usage: ./register-camera.sh <stream-name> <username> <rtsp-url>" 
     exit 1
fi
echo "Enter camera stream password: "
read PASSWORD
TEMPLATE='{"Username":"MY_USERNAME","Password":"MY_PASSWORD","StreamUrl": "MY_URL"}'
TEMPLATE=${TEMPLATE/MY_USERNAME/$USERNAME}
TEMPLATE=${TEMPLATE/MY_PASSWORD/$PASSWORD}
TEMPLATE=${TEMPLATE/MY_URL/$URL}
```

```
echo ${TEMPLATE}
JOB_ID=$(aws panorama create-node-from-template-job --template-type RTSP_CAMERA_STREAM 
  --output-package-name ${NAME} --output-package-version "1.0" --node-name ${NAME} --
template-parameters "${TEMPLATE}" --output text)
```
Como alternativa, você pode carregar a configuração JSON de um arquivo.

```
--template-parameters file://camera-template.json
```
## <span id="page-120-0"></span>Gerenciamento de dispositivos com a API do AWS Panorama

Você pode automatizar tarefas de gerenciamento de dispositivos com a API do AWS Panorama.

### Exibição de dispositivos

Para obter uma lista de dispositivos com IDs de dispositivo, use a API [ListDevices.](https://docs.aws.amazon.com/panorama/latest/api/API_ListDevices.html)

```
$ aws panorama list-devices
     "Devices": [ 
          { 
              "DeviceId": "device-4tafxmplhtmzabv5lsacba4ere", 
              "Name": "my-appliance", 
              "CreatedTime": 1652409973.613, 
              "ProvisioningStatus": "SUCCEEDED", 
              "LastUpdatedTime": 1652410973.052, 
              "LeaseExpirationTime": 1652842940.0 
          } 
     ]
}
```
Para obter mais detalhes sobre um dispositivo, use a API [DescribeDevice.](https://docs.aws.amazon.com/panorama/latest/api/API_DescribeDevice.html)

```
$ aws panorama describe-device --device-id device-4tafxmplhtmzabv5lsacba4ere
{ 
     "DeviceId": "device-4tafxmplhtmzabv5lsacba4ere", 
     "Name": "my-appliance", 
     "Arn": "arn:aws:panorama:us-west-2:123456789012:device/
device-4tafxmplhtmzabv5lsacba4ere", 
     "Type": "PANORAMA_APPLIANCE", 
     "DeviceConnectionStatus": "ONLINE", 
     "CreatedTime": 1648232043.421, 
     "ProvisioningStatus": "SUCCEEDED", 
     "LatestSoftware": "4.3.55", 
     "CurrentSoftware": "4.3.45", 
     "SerialNumber": "GFXMPL0013023708", 
     "Tags": {}, 
     "CurrentNetworkingStatus": { 
         "Ethernet0Status": { 
              "IpAddress": "192.168.0.1/24", 
              "ConnectionStatus": "CONNECTED", 
              "HwAddress": "8C:XM:PL:60:C5:88" 
         },
```

```
 "Ethernet1Status": { 
              "IpAddress": "--", 
              "ConnectionStatus": "NOT_CONNECTED", 
              "HwAddress": "8C:XM:PL:60:C5:89" 
          } 
     }, 
     "LeaseExpirationTime": 1652746098.0
}
```
## Atualizar o software do dispositivo

Se a versão LatestSoftware for mais recente que a versão CurrentSoftware, você poderá atualizar o dispositivo. Use a API [CreateJobForDevices](https://docs.aws.amazon.com/panorama/latest/api/API_CreateJobForDevices.html) para criar um trabalho de atualização sem fios.

```
$ aws panorama create-job-for-devices --device-ids device-4tafxmplhtmzabv5lsacba4ere \ 
   --device-job-config '{"OTAJobConfig": {"ImageVersion": "4.3.55"}}' --job-type OTA
{ 
     "Jobs": [ 
         { 
              "JobId": "device-4tafxmplhtmzabv5lsacba4ere-0", 
              "DeviceId": "device-4tafxmplhtmzabv5lsacba4ere" 
         } 
     ]
}
```
Em um script, você pode preencher o campo da versão da imagem no arquivo de configuração do trabalho com a manipulação de string do Bash.

Example [check-updates.sh](https://github.com/awsdocs/aws-panorama-developer-guide/blob/main/util-scripts/check-updates.sh)

```
apply_update() { 
     DEVICE_ID=$1 
     NEW_VERSION=$2 
     CONFIG='{"OTAJobConfig": {"ImageVersion": "NEW_VERSION"}}' 
     CONFIG=${CONFIG/NEW_VERSION/$NEW_VERSION}
     aws panorama create-job-for-devices --device-ids ${DEVICE_ID} --device-job-config 
  "${CONFIG}" --job-type OTA
}
```
O dispositivo baixa a versão do software especificada e se atualiza sozinho. Veja o progresso da atualização com a API [DescribeDeviceJob.](https://docs.aws.amazon.com/panorama/latest/api/API_DescribeDeviceJob.html)

```
$ aws panorama describe-device-job --job-id device-4tafxmplhtmzabv5lsacba4ere-0
{ 
     "JobId": "device-4tafxmplhtmzabv5lsacba4ere-0", 
     "DeviceId": "device-4tafxmplhtmzabv5lsacba4ere", 
     "DeviceArn": "arn:aws:panorama:us-west-2:559823168634:device/
device-4tafxmplhtmzabv5lsacba4ere", 
     "DeviceName": "my-appliance", 
     "DeviceType": "PANORAMA_APPLIANCE", 
     "ImageVersion": "4.3.55", 
     "Status": "REBOOTING", 
     "CreatedTime": 1652410232.465
}
```
Para obter uma lista de todos os trabalhos em execução, use [ListDevicesJobs.](https://docs.aws.amazon.com/panorama/latest/api/API_ListDevicesJobs.html)

```
$ aws panorama list-devices-jobs
{ 
     "DeviceJobs": [ 
          { 
              "DeviceName": "my-appliance", 
              "DeviceId": "device-4tafxmplhtmzabv5lsacba4ere", 
              "JobId": "device-4tafxmplhtmzabv5lsacba4ere-0", 
              "CreatedTime": 1652410232.465 
          } 
     ]
}
```
Para ver um exemplo de script que verifica e aplica atualizações, consulte [check-updates.sh](https://github.com/awsdocs/aws-panorama-developer-guide/blob/main/util-scripts/check-updates.sh) no repositório GitHub deste guia.

### Reinicialização de dispositivos

Para reinicializar um dispositivo, use a API [CreateJobForDevices.](https://docs.aws.amazon.com/panorama/latest/api/API_CreateJobForDevices.html)

```
$ aws panorama create-job-for-devices --device-ids device-4tafxmplhtmzabv5lsacba4ere --
job-type REBOOT
{ 
     "Jobs": [ 
         { 
              "JobId": "device-4tafxmplhtmzabv5lsacba4ere-0", 
              "DeviceId": "device-4tafxmplhtmzabv5lsacba4ere" 
         }
```
]

}

Em um script, você pode obter uma lista de dispositivos e escolher um para reinicializar interativamente.

Example [reboot-device.sh:](https://github.com/awsdocs/aws-panorama-developer-guide/blob/main/util-scripts/reboot-device.sh) uso

```
$ ./reboot-device.sh
Getting devices...
0: device-53amxmplyn3gmj72epzanacniy my-se70-1
1: device-6talxmpl5mmik6qh5moba6jium my-manh-24
Choose a device
1
Reboot device device-6talxmpl5mmik6qh5moba6jium? (y/n)y
{ 
     "Jobs": [ 
         { 
             "DeviceId": "device-6talxmpl5mmik6qh5moba6jium", 
             "JobId": "device-6talxmpl5mmik6qh5moba6jium-8" 
         } 
     ]
}
```
# <span id="page-124-0"></span>Automatização da implantação da aplicação

Para implantar uma aplicação, use a AWS Panorama Application CLI e a AWS Command Line Interface. Depois de criar o contêiner da aplicação, faça o upload dele e de outros ativos para um ponto de acesso Amazon S3. Em seguida, implante a aplicação com a API [CreateApplicationInstance](https://docs.aws.amazon.com/panorama/latest/api/API_CreateApplicationInstance.html).

Para obter mais contexto e instruções sobre como usar os scripts mostrados, siga as instruções no [README da aplicação de exemplo](https://github.com/awsdocs/aws-panorama-developer-guide/blob/main/sample-apps/aws-panorama-sample/README.md).

#### Seções

- [Crie o contêiner](#page-124-1)
- [Upload do contêiner e registro dos nós](#page-124-2)
- [Implantar a aplicação](#page-125-0)
- [Monitore a implantação](#page-127-0)

## <span id="page-124-1"></span>Crie o contêiner

Para criar o contêiner da aplicação, use o comando build-container. Esse comando cria um contêiner Docker e o salva como um sistema de arquivos compactado na pasta assets.

Example [3-build-container.sh](https://github.com/awsdocs/aws-panorama-developer-guide/blob/main/sample-apps/aws-panorama-sample/3-build-container.sh)

```
CODE_PACKAGE=SAMPLE_CODE
ACCOUNT_ID=$(aws sts get-caller-identity --output text --query 'Account')
panorama-cli build-container --container-asset-name code_asset --package-path packages/
${ACCOUNT_ID}-${CODE_PACKAGE}-1.0
```
Você também pode usar o preenchimento da linha de comando para preencher o argumento do caminho digitando parte do caminho e pressionando TAB.

\$ **panorama-cli build-container --package-path packages/TAB**

### <span id="page-124-2"></span>Upload do contêiner e registro dos nós

Para carregar a aplicação, use o comando package-application. Esse comando carrega ativos da pasta assets para um ponto de acesso Amazon S3 que o AWS Panorama gerencia.

#### Example [4-package-app.sh](https://github.com/awsdocs/aws-panorama-developer-guide/blob/main/sample-apps/aws-panorama-sample/4-package-app.sh)

```
panorama-cli package-application
```
A CLI da aplicação do AWS Panorama carrega ativos de contêineres e descritores referenciados pela configuração do pacote (package.json) em cada pacote e registra os pacotes como nós no AWS Panorama. Em seguida, referencie esses nós no seu manifesto (graph.json) da aplicação para implantar a aplicação.

### <span id="page-125-0"></span>Implantar a aplicação

Para implantar a aplicação, use a API [CreateApplicationInstance.](https://docs.aws.amazon.com/panorama/latest/api/API_CreateApplicationInstance.html) Essa ação usa os seguintes parâmetros, entre outros.

- ManifestPayload: o manifesto da aplicação (graph.json) que define os nós, pacotes, bordas e parâmetros da aplicação.
- ManifestOverridesPayload: um segundo manifesto que substitui os parâmetros do primeiro. O manifesto da aplicação pode ser considerado um recurso estático na origem da aplicação, em que o manifesto de substituição fornece configurações de tempo de implantação que personalizam a implantação.
- DefaultRuntimeContextDevice: o dispositivo de destino.
- RuntimeRoleArn: o ARN de um perfil do IAM que a aplicação usa para acessar os serviços e recursos da AWS.
- ApplicationInstanceIdToReplace: o ID de uma instância de aplicação existente a ser removida do dispositivo.

O manifesto e as cargas de substituição são documentos JSON que devem ser fornecidos como um valor de string aninhado dentro de outro documento. Para fazer isso, o script carrega os manifestos de um arquivo como uma string e usa a [ferramenta jq](https://stedolan.github.io/jq/) para construir o documento aninhado.

Example [5-deploy.sh](https://github.com/awsdocs/aws-panorama-developer-guide/blob/main/sample-apps/aws-panorama-sample/5-deploy.sh): componha manifestos

```
GRAPH_PATH="graphs/my-app/graph.json"
OVERRIDE_PATH="graphs/my-app/override.json"
# application manifest
GRAPH=$(cat ${GRAPH_PATH} | tr -d '\n' | tr -d '[:blank:]')
```

```
MANIFEST="$(jq --arg value "${GRAPH}" '.PayloadData="\($value)"' <<< {})"
# manifest override
OVERRIDE=$(cat ${OVERRIDE_PATH} | tr -d '\n' | tr -d '[:blank:]')
MANIFEST_OVERRIDE="$(jq --arg value "${OVERRIDE}" '.PayloadData="\($value)"' <<< {})"
```
O script de implantação usa a API [ListDevices](https://docs.aws.amazon.com/panorama/latest/api/API_ListDevices.html) para obter uma lista de dispositivos registrados na região atual e salva a escolha do usuário em um arquivo local para implantações subsequentes.

Example [5-deploy.sh](https://github.com/awsdocs/aws-panorama-developer-guide/blob/main/sample-apps/aws-panorama-sample/5-deploy.sh): encontre um dispositivo

```
 echo "Getting devices..." 
    DEVICES=$(aws panorama list-devices) 
    DEVICE_NAMES=($((echo ${DEVICES} | jq -r '.Devices |=sort_by(.LastUpdatedTime) | 
[. Devices[]. Name] | @sh') | tr -d \'\"))
    DEVICE_IDS=($((echo ${DEVICES} | jq -r '.Devices |=sort_by(.LastUpdatedTime) | 
[.Devices[].DeviceId] | @sh') | tr -d \langle \langle \cdot | \cdot \rangle | for (( c=0; c<${#DEVICE_NAMES[@]}; c++ )) 
    do 
        echo "${c}: ${DEVICE_IDS[${c}]} ${DEVICE_NAMES[${c}]}" 
    done 
    echo "Choose a device" 
    read D_INDEX 
    echo "Deploying to device ${DEVICE_IDS[${D_INDEX}]}" 
    echo -n ${DEVICE_IDS[${D_INDEX}]} > device-id.txt 
    DEVICE_ID=$(cat device-id.txt)
```
O perfil da aplicação é criado por outro script ([1-create-role.sh\)](https://github.com/awsdocs/aws-panorama-developer-guide/blob/main/sample-apps/aws-panorama-sample/1-create-role.sh). O script de implantação obtém o ARN desse perfil em AWS CloudFormation. Se a aplicação já estiver implantada no dispositivo, o script obterá o ID dessa instância da aplicação a partir de um arquivo local.

Example [5-deploy.sh](https://github.com/awsdocs/aws-panorama-developer-guide/blob/main/sample-apps/aws-panorama-sample/5-deploy.sh): ARN do perfil e argumentos de substituição

```
# application role
STACK_NAME=panorama-${NAME}
ROLE_ARN=$(aws cloudformation describe-stacks --stack-name panorama-${PWD##*/} --query 
  'Stacks[0].Outputs[?OutputKey==`roleArn`].OutputValue' --output text)
ROLE_ARG="--runtime-role-arn=${ROLE_ARN}"
# existing application instance id
if [ -f "application-id.txt" ]; then 
     EXISTING_APPLICATION=$(cat application-id.txt)
```

```
 REPLACE_ARG="--application-instance-id-to-replace=${EXISTING_APPLICATION}" 
     echo "Replacing application instance ${EXISTING_APPLICATION}"
fi
```
Por fim, o script reúne todas as peças para criar uma instância da aplicação e implantar a aplicação no dispositivo. O serviço responde com um ID de instância que o script armazena para uso posterior.

Example [5-deploy.sh](https://github.com/awsdocs/aws-panorama-developer-guide/blob/main/sample-apps/aws-panorama-sample/5-deploy.sh): implante a aplicação

```
APPLICATION_ID=$(aws panorama create-application-instance ${REPLACE_ARG} --manifest-
payload="${MANIFEST}" --default-runtime-context-device=${DEVICE_ID} --name=${NAME} 
  --description="command-line deploy" --tags client=sample --manifest-overrides-
payload="${MANIFEST_OVERRIDE}" ${ROLE_ARG} --output text)
echo "New application instance ${APPLICATION_ID}"
echo -n $APPLICATION_ID > application-id.txt
```
### <span id="page-127-0"></span>Monitore a implantação

Para monitorar uma implantação, use a API [ListApplicationInstances.](https://docs.aws.amazon.com/panorama/latest/api/API_ListApplicationInstances.html) O script de monitor obtém o ID do dispositivo e o ID da instância da aplicação dos arquivos no diretório da aplicação e os usa para criar um comando da CLI. Em seguida, ele chama em um loop.

Example [6-monitor-deployment.sh](https://github.com/awsdocs/aws-panorama-developer-guide/blob/main/sample-apps/aws-panorama-sample/6-monitor-deployment.sh)

```
APPLICATION_ID=$(cat application-id.txt)
DEVICE_ID=$(cat device-id.txt)
QUERY="ApplicationInstances[?ApplicationInstanceId==\`APPLICATION_ID\`]"
QUERY=${QUERY/APPLICATION_ID/$APPLICATION_ID}
MONITOR_CMD="aws panorama list-application-instances --device-id ${DEVICE_ID} --query 
  ${QUERY}"
MONITOR_CMD=${MONITOR_CMD/QUERY/$QUERY}
while true; do 
     $MONITOR_CMD 
     sleep 60
done
```
Quando a implantação for concluída, você poderá visualizar os logs chamando a API do Amazon CloudWatch Logs. O script de visualização de logs usa a API GetLogEvents do CloudWatch Logs.

Example [view-logs.sh](https://github.com/awsdocs/aws-panorama-developer-guide/blob/main/util-scripts/view-logs.sh)

GROUP="/aws/panorama/devices/MY\_DEVICE\_ID/applications/MY\_APPLICATION\_ID"

```
GROUP=${GROUP/MY_DEVICE_ID/$DEVICE_ID}
GROUP=${GROUP/MY_APPLICATION_ID/$APPLICATION_ID}
echo "Getting logs for group ${GROUP}."
#set -x
while true
do 
     LOGS=$(aws logs get-log-events --log-group-name ${GROUP} --log-stream-name 
  code_node --limit 150) 
     readarray -t ENTRIES < <(echo $LOGS | jq -c '.events[].message') 
     for ENTRY in "${ENTRIES[@]}"; do 
         echo "$ENTRY" | tr -d \" 
     done 
     sleep 20
done
```
# <span id="page-129-0"></span>Gerenciamento de aplicações com a API AWS Panorama

Você pode monitorar e gerenciar aplicações com a API do AWS Panorama.

### Visualizar aplicações

Para obter uma lista das aplicações em execução em um dispositivo, use a API [ListApplicationInstances.](https://docs.aws.amazon.com/panorama/latest/api/API_ListApplicationInstances.html)

```
$ aws panorama list-application-instances
     "ApplicationInstances": [ 
        \{ "Name": "aws-panorama-sample", 
             "ApplicationInstanceId": "applicationInstance-ddaxxmpl2z7bg74ywutd7byxuq", 
             "DefaultRuntimeContextDevice": "device-4tafxmplhtmzabv5lsacba4ere", 
             "DefaultRuntimeContextDeviceName": "my-appliance", 
             "Description": "command-line deploy", 
             "Status": "DEPLOYMENT_SUCCEEDED", 
             "HealthStatus": "RUNNING", 
             "StatusDescription": "Application deployed successfully.", 
             "CreatedTime": 1661902051.925, 
             "Arn": "arn:aws:panorama:us-east-2:123456789012:applicationInstance/
applicationInstance-ddaxxmpl2z7bg74ywutd7byxuq", 
             "Tags": { 
                  "client": "sample" 
 } 
         }, 
     ]
}
```
Para obter mais detalhes sobre os nós de uma instância da aplicação, use a API [ListApplicationInstanceNodeInstances.](https://docs.aws.amazon.com/panorama/latest/api/API_ListApplicationInstanceNodeInstances.html)

```
$ aws panorama list-application-instance-node-instances --application-instance-id 
  applicationInstance-ddaxxmpl2z7bg74ywutd7byxuq
{ 
     "NodeInstances": [ 
         { 
              "NodeInstanceId": "code_node", 
              "NodeId": "SAMPLE_CODE-1.0-fd3dxmpl-interface", 
              "PackageName": "SAMPLE_CODE",
```

```
 "PackageVersion": "1.0", 
              "PackagePatchVersion": 
  "fd3dxmpl2bdfa41e6fe1be290a79dd2c29cf014eadf7416d861ce7715ad5e8a8", 
              "NodeName": "interface", 
              "CurrentStatus": "RUNNING" 
         }, 
         { 
              "NodeInstanceId": "camera_node_override", 
              "NodeId": "warehouse-floor-1.0-9eabxmpl-warehouse-floor", 
              "PackageName": "warehouse-floor", 
              "PackageVersion": "1.0", 
              "PackagePatchVersion": 
  "9eabxmple89f0f8b2f2852cca2a6e7971aa38f1629a210d069045e83697e42a7", 
              "NodeName": "warehouse-floor", 
              "CurrentStatus": "RUNNING" 
         }, 
         { 
              "NodeInstanceId": "output_node", 
              "NodeId": "hdmi_data_sink-1.0-9c23xmpl-hdmi0", 
              "PackageName": "hdmi_data_sink", 
              "PackageVersion": "1.0", 
              "PackagePatchVersion": 
  "9c23xmplc4c98b92baea4af676c8b16063d17945a3f6bd8f83f4ff5aa0d0b394", 
              "NodeName": "hdmi0", 
              "CurrentStatus": "RUNNING" 
         }, 
         { 
              "NodeInstanceId": "model_node", 
              "NodeId": "SQUEEZENET_PYTORCH-1.0-5d3cabda-interface", 
              "PackageName": "SQUEEZENET_PYTORCH", 
              "PackageVersion": "1.0", 
              "PackagePatchVersion": 
  "5d3cxmplb7113faa1d130f97f619655d8ca12787c751851a0e155e50eb5e3e96", 
              "NodeName": "interface", 
              "CurrentStatus": "RUNNING" 
         } 
    \mathbf{I}}
```
### Gerenciamento de streams de câmera

Você pode pausar e retomar os nós de stream da câmera com a API [SignalApplicationInstanceNodeInstances](https://docs.aws.amazon.com/panorama/latest/api/API_SignalApplicationInstanceNodeInstances.html).

```
$ aws panorama signal-application-instance-node-instances --application-instance-id 
  applicationInstance-ddaxxmpl2z7bg74ywutd7byxuq \ 
         --node-signals '[{"NodeInstanceId": "camera_node_override", "Signal": 
  "PAUSE"}]'
{ 
     "ApplicationInstanceId": "applicationInstance-ddaxxmpl2z7bg74ywutd7byxuq"
}
```
Em um script, você pode obter uma lista de nós e escolher um para pausar ou retomar interativamente.

Example [pause-camera.sh:](https://github.com/awsdocs/aws-panorama-developer-guide/blob/main/util-scripts/pause-camera.sh) uso

```
my-app$ ./pause-camera.sh
Getting nodes...
0: SAMPLE_CODE RUNNING
1: warehouse-floor RUNNING
2: hdmi data sink RUNNING
3: entrance-north PAUSED
4: SQUEEZENET_PYTORCH RUNNING
Choose a node
1
Signalling node warehouse-floor
+ aws panorama signal-application-instance-node-instances --application-instance-id 
 applicationInstance-r3a7xmplcbmpjqeds7vj4b6pjy --node-signals '[{"NodeInstanceId": 
  "warehouse-floor", "Signal": "PAUSE"}]'
{ 
    "ApplicationInstanceId": "applicationInstance-r3a7xmplcbmpjqeds7vj4b6pjy"
}
```
Ao pausar e retomar os nós da câmera, você pode percorrer um número maior de streams de câmera do que os que podem ser processados simultaneamente. Para fazer isso, mapeie vários streams de câmera para o mesmo nó de entrada em seu manifesto de substituição.

No exemplo a seguir, o manifesto de substituição mapeia dois streams de câmera ,warehousefloor e entrance-north, para o mesmo nó de entrada (camera\_node). O stream warehousefloor fica ativo quando a aplicação é iniciada, e o nó entrance-north espera que um sinal seja ativado.

Example [override-multicam.json](https://github.com/awsdocs/aws-panorama-developer-guide/blob/main/sample-apps/aws-panorama-sample/graphs/my-app/override-multicam.json)

```
 "nodeGraphOverrides": { 
           "nodes": [ 
                 { 
                      "name": "warehouse-floor", 
                      "interface": "123456789012::warehouse-floor.warehouse-floor", 
                      "launch": "onAppStart" 
                 }, 
                 { 
                      "name": "entrance-north", 
                      "interface": "123456789012::entrance-north.entrance-north", 
                      "launch": "onSignal" 
                 }, 
            ... 
           "packages": [ 
                 { 
                      "name": "123456789012::warehouse-floor", 
                      "version": "1.0" 
                 }, 
                 { 
                      "name": "123456789012::entrance-north", 
                      "version": "1.0" 
                 } 
           ], 
           "nodeOverrides": [ 
                 { 
                      "replace": "camera_node", 
                      "with": [ 
\{ \} "name": "warehouse-floor" 
\mathbb{R}, \mathbb{R}, \mathbb{R}, \mathbb{R}, \mathbb{R}, \mathbb{R}, \mathbb{R}, \mathbb{R}, \mathbb{R}, \mathbb{R}, \mathbb{R}, \mathbb{R}, \mathbb{R}, \mathbb{R}, \mathbb{R}, \mathbb{R}, \mathbb{R}, \mathbb{R}, \mathbb{R}, \mathbb{R}, \mathbb{R}, \mathbb{R}, \{ \} "name": "entrance-north" 
 } 
 ] 
 }
```
Para obter detalhes sobre a implantação com a API, consulte [Automatização da implantação da](#page-124-0)  [aplicação.](#page-124-0)

# <span id="page-133-0"></span>Usar endpoints da VPC

Se você trabalha em uma VPC sem acesso à Internet, pode criar um [endpoint da VPC](#page-133-1) para uso com o AWS Panorama. Um endpoint da VPC permite que clientes em execução em uma sub-rede privada se conectem a um serviço da AWS sem conexão com a Internet.

Para obter detalhes sobre portas e endpoints usados pelo AWS Panorama Appliance, consulte [???.](#page-58-0)

### Seções

- [Criar um endpoint da VPC](#page-133-1)
- [Conexão de um dispositivo a uma sub-rede privada](#page-133-2)
- [Exemplos de modelo do AWS CloudFormation](#page-134-0)

## <span id="page-133-1"></span>Criar um endpoint da VPC

Para estabelecer uma conexão privada entre sua VPC e o AWS Panorama, crie um endpoint da VPC. Não é necessário um endpoint da VPC para usar o AWS Panorama. Você só precisa criar um endpoint da VPC se trabalhar em uma VPC sem acesso à Internet. Quando a CLI ou o SDK da AWS tenta se conectar ao AWS Panorama, o tráfego é roteado pelo endpoint da VPC.

[Crie um endpoint da VPC](https://console.aws.amazon.com/vpc/home#CreateVpcEndpoint:) para o AWS Panorama usando as seguintes configurações:

- Nome de serviço : **com.amazonaws.***us-west-2***.panorama**
- Tipo: interface

Um endpoint da VPC usa o nome DNS do serviço para obter tráfego de clientes do SDK da AWS sem nenhuma configuração adicional. Para obter mais informações sobre endpoints da VPC, consulte [Endpoints da VPC de interface](https://docs.aws.amazon.com/vpc/latest/userguide/vpce-interface.html) no Guia do usuário do Amazon VPC.

### <span id="page-133-2"></span>Conexão de um dispositivo a uma sub-rede privada

O AWS Panorama Appliance pode se conectar à AWS por meio de uma conexão VPN privada com AWS Site-to-Site VPN ou AWS Direct Connect. Com esses serviços, você pode criar uma sub-rede privada que se estende até seu datacenter. O dispositivo se conecta à sub-rede privada e acessa os serviços da AWS por meio de endpoints da VPC.

Site-to-Site VPN e AWS Direct Connect são serviços para conectar seu datacenter à Amazon VPC com segurança. Com a Site-to-Site VPN, é possível usar dispositivos da rede disponíveis no mercado para se conectar. O AWS Direct Connect usa um dispositivo AWS para se conectar.

- VPN Site-to-Site: [O que é AWS Site-to-Site VPN?](https://docs.aws.amazon.com/vpn/latest/s2svpn/)
- AWS Direct Connect: [O que é AWS Direct Connect?](https://docs.aws.amazon.com/directconnect/latest/UserGuide/)

Depois de conectar sua rede local a uma sub-rede privada em uma VPC, crie endpoints da VPC para os seguintes serviços.

- Amazon Simple Storage Service: [AWS PrivateLink para Amazon S3](https://docs.aws.amazon.com/AmazonS3/latest/userguide/privatelink-interface-endpoints.html)
- AWS IoT Core: [uso do AWS IoT Core com endpoints da VPC da interface](https://docs.aws.amazon.com/iot/latest/developerguide/IoTCore-VPC.html) (plano de dados e provedor de credenciais)
- Amazon Elastic Container Registry: [endpoints da VPC da interface do Amazon Elastic Container](https://docs.aws.amazon.com/AmazonECR/latest/userguide/vpc-endpoints.html)  **[Registry](https://docs.aws.amazon.com/AmazonECR/latest/userguide/vpc-endpoints.html)**
- Amazon CloudWatch: [usar o CloudWatch endpoints da VCP de interface](https://docs.aws.amazon.com/AmazonCloudWatch/latest/monitoring/cloudwatch-and-interface-VPC.html)
- Amazon CloudWatch Logs: [usar o CloudWatch Logs com endpoints da VCP de interface](https://docs.aws.amazon.com/AmazonCloudWatch/latest/logs/cloudwatch-logs-and-interface-VPC.html)

O dispositivo não precisa de conectividade com o serviço AWS Panorama. Ele se comunica com o AWS Panorama por meio de um canal de mensagens no AWS IoT.

Além dos endpoints da VPC, o Amazon S3 e o AWS IoT exigem o uso de zonas hospedadas privadas do Amazon Route 53. A zona hospedada privada encaminha o tráfego de subdomínios, incluindo subdomínios para pontos de acesso Amazon S3 e tópicos do MQTT, para o endpoint da VPC correto. Para obter mais informações sobre zonas hospedadas privadas, consulte [Trabalhar](https://docs.aws.amazon.com/Route53/latest/DeveloperGuide/hosted-zones-private.html) [com zonas hospedadas privadas](https://docs.aws.amazon.com/Route53/latest/DeveloperGuide/hosted-zones-private.html) no Guia do desenvolvedor do Amazon Route 53.

Para ver um exemplo de configuração de VPC com endpoints da VPC e zonas hospedadas privadas, consulte [Exemplos de modelo do AWS CloudFormation.](#page-134-0)

### <span id="page-134-0"></span>Exemplos de modelo do AWS CloudFormation

O repositório do GitHub para este guia fornece modelos do AWS CloudFormation que podem ser usados para criar recursos para uso com o AWS Panorama. Os modelos criam uma VPC com duas sub-redes privadas, uma sub-rede pública e um endpoint da VPC. Você pode usar as sub-redes

privadas na VPC para hospedar recursos isolados da Internet. Os recursos na sub-rede pública podem se comunicar com os recursos privados, mas os recursos privados não podem ser acessados pela Internet.

Example [vpc-endpoint.yml:](https://github.com/awsdocs/aws-panorama-developer-guide/blob/main/cloudformation-templates/vpc-endpoint.yml) sub-redes privadas

```
AWSTemplateFormatVersion: 2010-09-09
Resources: 
   vpc: 
     Type: AWS::EC2::VPC 
     Properties: 
       CidrBlock: 172.31.0.0/16 
        EnableDnsHostnames: true 
       EnableDnsSupport: true 
       Tags: 
          - Key: Name 
            Value: !Ref AWS::StackName 
   privateSubnetA: 
     Type: AWS::EC2::Subnet 
     Properties: 
       VpcId: !Ref vpc 
       AvailabilityZone: 
          Fn::Select: 
           - 0 
           - Fn::GetAZs: "" 
       CidrBlock: 172.31.3.0/24 
       MapPublicIpOnLaunch: false 
       Tags: 
          - Key: Name 
            Value: !Sub ${AWS::StackName}-subnet-a 
   ...
```
O modelo vpc-endpoint.yml mostra como criar um endpoint da VPC para o AWS Panorama. Você pode usar esse endpoint para gerenciar recursos do AWS Panorama com o AWS SDK ou a AWS CLI.

Example [vpc-endpoint.yml:](https://github.com/awsdocs/aws-panorama-developer-guide/blob/main/cloudformation-templates/vpc-endpoint.yml) endpoint da VPC

```
 panoramaEndpoint: 
   Type: AWS::EC2::VPCEndpoint 
   Properties: 
     ServiceName: !Sub com.amazonaws.${AWS::Region}.panorama
```

```
 VpcId: !Ref vpc 
 VpcEndpointType: Interface 
 SecurityGroupIds: 
 - !GetAtt vpc.DefaultSecurityGroup 
 PrivateDnsEnabled: true 
 SubnetIds: 
 - !Ref privateSubnetA 
 - !Ref privateSubnetB 
 PolicyDocument: 
   Version: 2012-10-17 
   Statement: 
   - Effect: Allow 
     Principal: "*" 
     Action: 
        - "panorama:*" 
     Resource: 
       - "*"
```
O PolicyDocument é uma política de permissões baseada em recursos que define as chamadas de API que podem ser feitas com o endpoint. Você pode modificar a política para restringir as ações e os recursos que podem ser acessados por meio do endpoint. Para obter mais informações, consulte [Controlar o acesso a serviços com VPC endpoints](https://docs.aws.amazon.com/vpc/latest/userguide/vpc-endpoints-access.html) no Guia do usuário da Amazon VPC.

O modelo vpc-appliance.yml mostra como criar endpoints da VPC e zonas hospedadas privadas para serviços usados pelo AWS Panorama Appliance.

Example [vpc-appliance.yml](https://github.com/awsdocs/aws-panorama-developer-guide/blob/main/cloudformation-templates/vpc-appliance.yml): endpoint do ponto de acesso Amazon S3 com zona hospedada privada

```
 s3Endpoint: 
     Type: AWS::EC2::VPCEndpoint 
     Properties: 
       ServiceName: !Sub com.amazonaws.${AWS::Region}.s3 
       VpcId: !Ref vpc 
       VpcEndpointType: Interface 
       SecurityGroupIds: 
       - !GetAtt vpc.DefaultSecurityGroup 
       PrivateDnsEnabled: false 
       SubnetIds: 
       - !Ref privateSubnetA 
       - !Ref privateSubnetB
... 
  s3apHostedZone: 
     Type: AWS::Route53::HostedZone
```

```
 Properties: 
     Name: !Sub s3-accesspoint.${AWS::Region}.amazonaws.com 
     VPCs: 
       - VPCId: !Ref vpc 
         VPCRegion: !Ref AWS::Region 
 s3apRecords: 
   Type: AWS::Route53::RecordSet 
   Properties: 
     HostedZoneId: !Ref s3apHostedZone 
     Name: !Sub "*.s3-accesspoint.${AWS::Region}.amazonaws.com" 
     Type: CNAME 
     TTL: 600 
     # first DNS entry, split on :, second value 
     ResourceRecords: 
     - !Select [1, !Split [":", !Select [0, !GetAtt s3Endpoint.DnsEntries ] ] ]
```
Os modelos de exemplo demonstram a criação de recursos da Amazon VPC e do Route 53 com uma VPC de exemplo. Você pode adaptá-los ao seu caso de uso removendo os recursos da VPC e substituindo as referências à sub-rede, ao grupo de segurança e aos IDs da VPC pelos IDs dos seus recursos.

# Exemplos de aplicações, scripts e modelos

O repositório do GitHub para este guia inclui exemplos de aplicações, scripts e modelos para dispositivos AWS Panorama. Use esses exemplos para aprender as melhores práticas e automatizar os fluxos de trabalho de desenvolvimento.

#### Seções

- [Aplicações de exemplo](#page-138-0)
- [Scripts de utilitários](#page-139-0)
- [AWS CloudFormationModelos do](#page-139-1)
- [Mais exemplos e ferramentas](#page-140-0)

## <span id="page-138-0"></span>Aplicações de exemplo

Aplicações de exemplo demonstram o uso de atributos do AWS Panorama e tarefas comuns de visão computacional. Essas aplicações de exemplo incluem scripts e modelos que automatizam a configuração e a implantação. Com uma configuração mínima, você pode implantar e atualizar aplicações via linha de comando.

- [aws-panorama-sample](https://github.com/awsdocs/aws-panorama-developer-guide/blob/main/sample-apps/aws-panorama-sample): visão computacional básica com um modelo de classificação. Use o AWS SDK for Python (Boto) para fazer upload de métricas para o CloudWatch, instrumentar métodos de pré-processamento e inferência e configurar o registro em log.
- [debug-server:](https://github.com/awsdocs/aws-panorama-developer-guide/blob/main/sample-apps/debug-server) [abra as portas de entrada](#page-105-0) no dispositivo e encaminhe o tráfego para um contêiner de código da aplicação. Use multithreading para executar o código da aplicação, um servidor HTTP e um cliente HTTP simultaneamente.
- [custom-model](https://github.com/awsdocs/aws-panorama-developer-guide/blob/main/sample-apps/custom-model): exporte modelos do código e compile com o SageMaker Neo para testar a compatibilidade com o AWS Panorama Appliance. Crie localmente em um desenvolvimento em Python, em um contêiner Docker ou em uma instância do Amazon EC2. Exporte e compile todos os modelos de aplicações integrados no Keras para uma versão específica do TensorFlow ou do Python.

Para ver mais exemplos de aplicações, visite também o repositório [aws-panorama-samples.](https://github.com/aws-samples/aws-panorama-samples)

# <span id="page-139-0"></span>Scripts de utilitários

Os scripts no diretório util-scripts gerenciam recursos do AWS Panorama ou automatizam fluxos de trabalho de desenvolvimento.

- [provision-device.sh:](https://github.com/awsdocs/aws-panorama-developer-guide/blob/main/util-scripts/provision-device.sh) provisione um dispositivo.
- [check-updates.sh](https://github.com/awsdocs/aws-panorama-developer-guide/blob/main/util-scripts/check-updates.sh): verifique e aplique as atualizações do software do dispositivo.
- [reboot-device.sh:](https://github.com/awsdocs/aws-panorama-developer-guide/blob/main/util-scripts/reboot-device.sh) reinicie um dispositivo.
- [register-camera.sh:](https://github.com/awsdocs/aws-panorama-developer-guide/blob/main/util-scripts/register-camera.sh) registre uma câmera.
- [deregister-camera.sh](https://github.com/awsdocs/aws-panorama-developer-guide/blob/main/util-scripts/deregister-camera.sh): exclui um nó de câmera.
- [view-logs.sh](https://github.com/awsdocs/aws-panorama-developer-guide/blob/main/util-scripts/view-logs.sh): visualize os logs de uma instância da aplicação.
- [pause-camera.sh:](https://github.com/awsdocs/aws-panorama-developer-guide/blob/main/util-scripts/pause-camera.sh) pause ou retome um stream da câmera.
- [push.sh](https://github.com/awsdocs/aws-panorama-developer-guide/blob/main/util-scripts/push.sh): crie, faça upload e implante uma aplicação.
- [rename-package.sh](https://github.com/awsdocs/aws-panorama-developer-guide/blob/main/util-scripts/rename-package.sh): renomeie um pacote de nós. Atualiza os nomes dos diretórios, os arquivos de configuração e o manifesto da aplicação.
- [samplify.sh:](https://github.com/awsdocs/aws-panorama-developer-guide/blob/main/util-scripts/samplify.sh) substitua o ID da sua conta por um exemplo de ID de conta e restaure as configurações de backup para remover a configuração local.
- [update-model-config.sh](https://github.com/awsdocs/aws-panorama-developer-guide/blob/main/util-scripts/update-model-config.sh): adicione novamente o modelo à aplicação depois de atualizar o arquivo descritor.
- [cleanup-patches.sh](https://github.com/awsdocs/aws-panorama-developer-guide/blob/main/util-scripts/cleanup-patches.sh): cancele o registro de versões antigas do patch e exclua seus manifestos do Amazon S3.

<span id="page-139-1"></span>Para obter detalhes de uso, consulte [o README.](https://github.com/awsdocs/aws-panorama-developer-guide/blob/main/util-scripts)

# AWS CloudFormationModelos do

Use os modelos do AWS CloudFormation no diretório cloudformation-templates para criar recursos para aplicações do AWS Panorama.

- [alarm-application.yml](https://github.com/awsdocs/aws-panorama-developer-guide/blob/main/cloudformation-templates/alarm-application.yml): crie um alarme que monitore erros na aplicação. Se a instância da aplicação gerar erros ou parar de funcionar por 5 minutos, o alarme enviará um e-mail de notificação.
- [alarm-device.yml:](https://github.com/awsdocs/aws-panorama-developer-guide/blob/main/cloudformation-templates/alarm-device.yml) crie um alarme que monitore a conectividade de um dispositivo. Se o dispositivo parar de enviar métricas por 5 minutos, o alarme enviará um e-mail de notificação.
- [application-role.yml](https://github.com/awsdocs/aws-panorama-developer-guide/blob/main/cloudformation-templates/application-role.yml): crie um perfil da aplicação. O perfil inclui permissão para enviar métricas ao CloudWatch. Adicione permissões à declaração de política para outras operações de API que sua aplicação usa.
- [vpc-appliance.yml](https://github.com/awsdocs/aws-panorama-developer-guide/blob/main/cloudformation-templates/vpc-appliance.yml): crie uma VPC com acesso ao serviço de sub-rede privada para o AWS Panorama Appliance. Para conectar o dispositivo a uma VPC, use o AWS Direct Connect ou o AWS Site-to-Site VPN.
- [vpc-endpoint.yml:](https://github.com/awsdocs/aws-panorama-developer-guide/blob/main/cloudformation-templates/vpc-endpoint.yml) crie uma VPC com acesso ao serviço de sub-rede privada para o AWS Panorama. Os recursos dentro da VPC podem se conectar ao AWS Panorama para monitorar e gerenciar recursos do AWS Panorama sem se conectar à Internet.

O script create-stack.sh nesse diretório cria pilhas AWS CloudFormation. É preciso um número variável de argumentos. O primeiro argumento é o nome do modelo, e os argumentos restantes são substituições de parâmetros no modelo.

Por exemplo, o seguinte comando cria uma nova aplicação usando uma função do aplicativo.

\$ **./create-stack.sh application-role**

# <span id="page-140-0"></span>Mais exemplos e ferramentas

O repositório [aws-panorama-samples](https://github.com/aws-samples/aws-panorama-samples) tem mais aplicações de amostra e ferramentas úteis.

- [Aplicações](https://github.com/aws-samples/aws-panorama-samples/tree/main/samples): aplicações de exemplo para várias arquiteturas de modelos e casos de uso.
- [Validação do stream da câmera](https://github.com/aws-samples/aws-panorama-samples/tree/main/tools/camera_stream_validation): valide os streams de câmera.
- [PanoJupyter](https://github.com/aws-samples/aws-panorama-samples/tree/main/tools/pano_jupyter): execute o JupyterLab em um AWS Panorama Appliance.
- [Sideloading:](https://github.com/aws-samples/aws-panorama-samples/tree/main/tools/sideloading) atualize o código da aplicação sem criar ou implantar um contêiner de aplicação.

A comunidade AWS também desenvolveu ferramentas e orientações para AWS Panorama. Confira os seguintes projetos de código aberto no GitHub.

- [cookiecutter-panorama:](https://github.com/mrtj/cookiecutter-panorama) um modelo Cookiecutter para aplicações do AWS Panorama.
- [backpack:](https://github.com/Neosperience/backpack) módulos Python para acessar detalhes do ambiente de runtime, perfis e opções adicionais de saída de vídeo.

# Monitorar recursos e aplicações da AWS Panorama

Você pode monitorar recursos do AWS Panorama no console do AWS Panorama e com o Amazon CloudWatch. O AWS Panorama Appliance se conecta à Nuvem AWS pela Internet para relatar seu status e o status das câmeras conectadas. Enquanto está ligado, o dispositivo também envia logs para o CloudWatch Logs em tempo real.

O dispositivo obtém permissão para usar o AWS IoT, o CloudWatch Logs e outros serviços da AWS a partir de um perfil de serviço que você cria na primeira vez que usa o console do AWS Panorama. Para obter mais informações, consulte [Perfis de serviço e recursos entre serviços do](#page-49-0)  [AWS Panorama.](#page-49-0)

Para obter ajuda na solução de erros específicos, consulte [Solução de problemas.](#page-151-0)

### Tópicos

- [Monitoramento no console do AWS Panorama](#page-142-0)
- [Visualização dos logs do AWS Panorama](#page-143-0)
- [Monitoramento de dispositivos e aplicações com o Amazon CloudWatch](#page-148-0)

## <span id="page-142-0"></span>Monitoramento no console do AWS Panorama

Você pode usar o console do AWS Panorama para monitorar seu AWS Panorama Appliance e suas câmeras. O console usa o AWS IoT para monitorar o estado do dispositivo.

Para monitorar seu dispositivo no console do AWS Panorama

- 1. Abra o [console do AWS Panorama.](https://console.aws.amazon.com/panorama/home)
- 2. Abra a [página Dispositivos](https://console.aws.amazon.com/panorama/home#devices) do console do AWS Panorama.
- 3. Escolha um dispositivo.
- 4. Para ver o status de uma instância da aplicação, escolha-a na lista.
- 5. Para ver o status das interfaces de rede do dispositivo, escolha Configurações.

O status geral do dispositivo é exibido na parte superior da página. Se o status for Online, o dispositivo estará conectado à AWS e enviando atualizações de status regulares.

## <span id="page-143-0"></span>Visualização dos logs do AWS Panorama

O AWS Panorama relata eventos de aplicações e sistemas para o Amazon CloudWatch Logs. Ao encontrar problemas, você pode usar os logs de eventos para ajudar a depurar sua aplicação do AWS Panorama ou solucionar problemas de configuração da aplicação.

Para visualizar logs no CloudWatch Logs

- 1. Abra a [página Grupos de log do console do CloudWatch](https://console.aws.amazon.com/cloudwatch/home#logsV2:log-groups).
- 2. Encontre logs de aplicações e dispositivos do AWS Panorama nos seguintes grupos:
	- Logs do dispositivo: /aws/panorama/devices/*device-id*
	- Logs da aplicação: /aws/panorama/devices/*device-id*/applications/*instanceid*

Ao reprovisionar um dispositivo após atualizar o software do sistema, você também pode [visualizar](#page-145-0)  [os logs na unidade USB de provisionamento.](#page-145-0)

### Seções

- [Visualizando logs do dispositivo](#page-143-1)
- [Visualizar logs da aplicação](#page-144-0)
- [Configuração de logs da aplicação](#page-144-1)
- [Visualização de logs de provisionamento](#page-145-0)
- [Saída de logs de um dispositivo](#page-146-0)

### <span id="page-143-1"></span>Visualizando logs do dispositivo

O AWS Panorama Appliance cria um grupo de logs para o dispositivo e um grupo para cada instância da aplicação que você implantar. Os logs do dispositivo contêm informações sobre o status da aplicação, atualizações de software e configuração do sistema.

Logs do dispositivo: **/aws/panorama/devices/***device-id*

- occ\_log: saída do processo do controlador. Esse processo coordena as implantações de aplicações e relata o status dos nós de cada instância da aplicação.
- ota\_log: saída do processo que coordena as atualizações de software sem fios.
- syslog: saída do processo syslog do dispositivo, que captura as mensagens enviadas entre os processos.
- kern log: eventos do kernel Linux do dispositivo.
- logging\_setup\_logs: saída do processo que configura o agente do CloudWatch Logs.
- cloudwatch agent logs: saída do agente do CloudWatch Logs.
- shadow\_log: saída da [sombra do dispositivo AWS IoT](https://docs.aws.amazon.com/iot/latest/developerguide/iot-device-shadows.html).

## Visualizar logs da aplicação

O grupo de logs de uma instância de aplicação contém um fluxo de logs para cada nó, com o nome do nó.

Logs da aplicação: **/aws/panorama/devices/***device-id***/applications/***instance-id*

- Código: saída do código da sua aplicação e do SDK para aplicações do AWS Panorama. Agrega os logs da aplicação de /opt/aws/panorama/logs.
- Modelo: saída do processo que coordena as solicitações de inferência com um modelo.
- Stream: saída do processo que decodifica o vídeo de um stream de câmera.
- Monitor: saída do processo que renderiza a saída de vídeo para a porta HDMI.
- mds: logs do servidor de metadados do dispositivo.
- console\_output: captura streams de saída padrão e de erros dos contêineres de código.

Se você não vir os logs no CloudWatch Logs, verifique se você está na região da AWS correta. Se você estiver na região correta, pode haver um problema com a conexão do dispositivo com a AWS ou com as permissões no [perfil do IAM AWS Identity and Access Management do dispositivo.](#page-49-0)

### <span id="page-144-0"></span>Configuração de logs da aplicação

Configure um logger em Python para gravar arquivos de log em /opt/aws/panorama/logs. O dispositivo transmite logs desse local para o CloudWatch Logs. Para evitar usar muito espaço em disco, use um tamanho máximo de arquivo de 10 MiB e uma contagem de backup de 1. O exemplo a seguir mostra um método que cria um logger.

Example [application.py](https://github.com/awsdocs/aws-panorama-developer-guide/blob/main/sample-apps/aws-panorama-sample/packages/123456789012-SAMPLE_CODE-1.0/application.py#L181): configuração do logger

```
def get_logger(name=__name__,level=logging.INFO):
```

```
 logger = logging.getLogger(name) 
    logger.setLevel(level) 
    LOG_PATH = '/opt/aws/panorama/logs'
    handler = RotatingFileHandler("{}/app.log".format(LOG_PATH), maxBytes=10000000, 
 backupCount=1)
    formatter = logging.Formatter(fmt='%(asctime)s %(levelname)-8s %(message)s', 
                                      datefmt='%Y-%m-%d %H:%M:%S') 
    handler.setFormatter(formatter) 
    logger.addHandler(handler) 
    return logger
```
Inicialize o logger no escopo global e use-o em todo o código da aplicação.

Example [application.py](https://github.com/awsdocs/aws-panorama-developer-guide/blob/main/sample-apps/aws-panorama-sample/packages/123456789012-SAMPLE_CODE-1.0/application.py#L205): inicializa o logger

```
def main(): 
     try: 
         logger.info("INITIALIZING APPLICATION") 
         app = Application() 
         logger.info("PROCESSING STREAMS") 
         while True: 
              app.process_streams() 
              # turn off debug logging after 150 loops 
             if logger.getEffectiveLevel() == logging.DEBUG and app.frame_num == 150: 
                  logger.setLevel(logging.INFO) 
     except: 
         logger.exception('Exception during processing loop.')
logger = get_logger(level=logging.INFO)
main()
```
## Visualização de logs de provisionamento

Durante o provisionamento, o AWS Panorama Appliance copia os logs para a unidade USB que você usa para transferir o arquivo de configuração para o dispositivo. Use esses logs para solucionar problemas de provisionamento em dispositivos com a versão mais recente do software.

#### **A** Important

Os logs de provisionamento estão disponíveis para dispositivos atualizados para a versão de software 4.3.23 ou mais recente.

#### Logs de aplicações

- /panorama/occ.log: logs do software controlador do AWS Panorama.
- /panorama/ota\_agent.log: logs do agente de atualização sem fios do AWS Panorama.
- /panorama/syslog.log: logs do sistema Linux.
- /panorama/kern.log: logs de kernel do Linux.

### Saída de logs de um dispositivo

Se os logs do seu dispositivo e da aplicação não aparecerem no CloudWatch Logs, você pode usar uma unidade USB para obter uma imagem de log criptografada do dispositivo. A equipe de serviço do AWS Panorama pode descriptografar os logs em seu nome e ajudar na depuração.

#### Pré-requisitos

Para seguir o procedimento, você precisará do seguinte hardware:

• Unidade USB: uma unidade de memória flash USB formatada em FAT32 com pelo menos 1 GB de armazenamento, para transferir os arquivos de log do AWS Panorama Appliance.

#### Para extrair logs do dispositivo

1. Prepare uma unidade USB com uma pasta managed\_logs dentro de uma pasta panorama.

```
/ 
  ### panorama 
      ### managed_logs
```
- 2. Conecte a unidade USB ao dispositivo.
- 3. [Desligue](#page-66-0) o AWS Panorama Appliance.
- 4. Ligue o AWS Panorama Appliance.
- 5. O dispositivo copia os logs para o dispositivo. O LED de status [pisca em azul](#page-65-0) enquanto isso está em andamento.
- 6. Os arquivos de log podem então ser encontrados dentro do diretório managed\_logs com o formato panorama\_device\_log\_*v1*\_*dd\_hh\_mm*.img

Não é possível decifrar a imagem do log por conta própria. Entre em contato com o suporte ao cliente, com um gerente técnico de contas do AWS Panorama ou com um arquiteto de soluções para coordenar com a equipe de serviço.

# Monitoramento de dispositivos e aplicações com o Amazon **CloudWatch**

Quando um dispositivo está on-line, o AWS Panorama envia métricas para o Amazon CloudWatch. É possível criar gráficos e painéis com essas métricas no console do CloudWatch para monitorar a atividade do dispositivo e definir alarmes que notificam quando os dispositivos ficam off-line ou as aplicações encontram erros.

Para exibir métricas no console do CloudWatch

- 1. Abra a [página de métricas do console do AWS Panorama](https://console.aws.amazon.com/cloudwatch/home#metricsV2:graph=~();namespace=~) (namespace PanoramaDeviceMetrics).
- 2. Escolha um esquema de dimensão.
- 3. Escolha métricas para adicioná-las ao gráfico.
- 4. Para escolher uma estatística diferente e personalizar o gráfico, use as opções na guia Graphed metrics (Métricas no gráfico). Por padrão, os gráficos usam a estatística Average para todas as métricas.

#### **a** Preços

O CloudWatch tem um nível Always Free (gratuito vitalício). Além do limite do nível gratuito, o CloudWatch cobra por métricas, painéis, alarmes, logs e insights. Para obter detalhes, consulte [Definição de preço do CloudWatch](https://aws.amazon.com/cloudwatch/pricing/).

Para obter mais informações sobre o CloudWatch, consulte o [Guia do usuário do Amazon](https://docs.aws.amazon.com/AmazonCloudWatch/latest/DeveloperGuide/)  [CloudWatch](https://docs.aws.amazon.com/AmazonCloudWatch/latest/DeveloperGuide/).

#### Seções

- [Uso de métricas de dispositivos](#page-149-0)
- [Uso de métricas da aplicação](#page-149-1)
- [Configurar alarmes](#page-149-2)

# <span id="page-149-0"></span>Uso de métricas de dispositivos

Quando um dispositivo está on-line, ele envia métricas para o Amazon CloudWatch. Você pode usar essas métricas para monitorar a atividade do dispositivo e acionar um alarme se os dispositivos ficarem off-line.

• DeviceActive: enviado periodicamente quando o dispositivo está ativo.

Dimensões: DeviceId e DeviceName.

<span id="page-149-1"></span>Visualize a métrica DeviceActive com a estatística Average.

## Uso de métricas da aplicação

Quando uma aplicação encontra um erro, ela envia métricas para o Amazon CloudWatch. Você pode usar essas métricas para acionar um alarme se alguma aplicação parar de funcionar.

• ApplicationErrors: o número de erros de aplicações registrados.

Dimensões: ApplicationInstanceName e ApplicationInstanceId.

<span id="page-149-2"></span>Visualize as métricas da aplicação com a estatística Sum.

### Configurar alarmes

Para receber notificações quando uma métrica ultrapassa um limite, crie um alarme. Por exemplo, é possível criar um alarme que envia uma notificação quando a soma da métrica ApplicationErrors fica em 1 por 20 minutos.

Para criar um alarme

- 1. Abra a [página Alarmes do console do Amazon CloudWatch](https://console.aws.amazon.com/cloudwatch/home#alarmsV2:) .
- 2. Selecione Criar alarme.
- 3. Escolha Selecionar métrica e localize uma métrica para seu dispositivo, como ApplicationErrors para applicationInstance-gk75xmplqbqtenlnmz4ehiu7xa, myapplication.
- 4. Siga as instruções para configurar uma condição, uma ação e um nome para o alarme.

Para obter instruções detalhadas consulte [Criar um alarme CloudWatch](https://docs.aws.amazon.com/AmazonCloudWatch/latest/monitoring/ConsoleAlarms.html) no Guia do usuário do Amazon CloudWatch.

# Solução de problemas

Os tópicos a seguir fornecem orientações para a solução de erros e problemas que você pode encontrar ao usar o console, dispositivo ou SDK AWS Panorama. Se encontrar um problema que não esteja listado aqui, você poderá usar o botão Provide feedback desta página para relatá-lo.

Você pode encontrar os logs do seu dispositivo no [console do Amazon CloudWatch Logs.](https://console.aws.amazon.com/cloudwatch/home#logsV2:log-groups) O dispositivo carrega logs do código da aplicação, do software do dispositivo e dos processos AWS IoT à medida que são gerados. Para obter mais informações, consulte [Visualização dos logs do AWS](#page-143-0) [Panorama](#page-143-0).

# Provisionamento

Problema: (macOS) Meu computador não reconhece a unidade USB incluída com um adaptador USB-C.

Isso pode ocorrer se você conectar a unidade USB a um adaptador USB-C que já esteja conectado ao seu computador. Tente desconectar o adaptador e reconectá-lo com a unidade USB já conectada.

Problema: o provisionamento falha quando eu uso minha própria unidade USB.

Problema: o provisionamento falha quando eu uso a porta USB 2.0 do dispositivo.

O AWS Panorama Appliance é compatível com dispositivos de memória flash USB com 1 a 32 GB, mas nem todos são compatíveis. Alguns problemas foram observados no uso da porta USB 2.0 para provisionamento. Para obter resultados consistentes, use a unidade USB incluída com a porta USB 3.0 (ao lado da porta HDMI).

Para o Lenovo ThinkEdge® SE70, o dispositivo não inclui uma unidade USB. Use uma unidade USB 3.0 com pelo menos 1 GB de armazenamento.

# Configuração do dispositivo

Problema: o dispositivo mostra uma tela em branco durante a inicialização.

Depois de concluir a sequência de inicialização inicial, que leva cerca de um minuto, o dispositivo mostra uma tela em branco por um minuto ou mais enquanto carrega o modelo e inicia a aplicação. Além disso, o dispositivo não gera vídeo se você conectar um monitor depois que ele estiver ligado.

Problema: o dispositivo não responde quando pressiono o botão ligar/desligar para desligá-lo.

O dispositivo leva até 10 segundos para ser desligado com segurança. Você precisa manter o botão ligar/desligar pressionado por apenas 1 segundo para iniciar a sequência de desligamento. Para obter uma lista completa de operações do botão, consulte [Botões e luzes do AWS Panorama](#page-65-0)  [Appliance.](#page-65-0)

Problema: preciso gerar um novo arquivo de configuração para alterar as configurações ou substituir um certificado perdido.

O AWS Panorama não armazena o certificado do dispositivo ou a configuração de rede após o download, e você não pode reutilizar os arquivos de configuração. Exclua o dispositivo usando o console do AWS Panorama e crie um novo com um novo arquivo de configuração.

# Configuração da aplicação

Problema: quando executo várias aplicações, não consigo controlar qual delas usa a saída HDMI.

Quando você implanta várias aplicações que têm nós de saída, a aplicação iniciada mais recentemente usa a saída HDMI. Se esse aplicação parar de ser executada, outra aplicação poderá usar a saída. Para permitir que somente uma aplicação acesse a saída, remova o nó de saída e a borda correspondente do [manifesto](#page-78-0) da outra aplicação e reimplante-os.

Problema: a saída da aplicação não aparece nos logs

[Configure um logger em Python](#page-144-0) para gravar arquivos de log em /opt/aws/panorama/logs. Eles são capturados em um fluxo de logs para o nó do contêiner de código. A saída padrão e os streams de erro são capturados em um fluxo de logs separado chamado console-output. Se você usar print, use a opção flush=True para evitar que as mensagens fiquem presas no buffer de saída.

Erro: You've reached the maximum number of versions for package SAMPLE\_CODE. Deregister unused package versions and try again.

#### Fonte: serviço AWS Panorama

Cada vez que você implanta uma alteração em uma aplicação, registra uma versão de patch que representa a configuração do pacote e os arquivos de ativos de cada pacote que ela usa. Use o [script de patches de limpeza](#page-139-0) para cancelar o registro de versões de patch não utilizadas.

# Streams de câmeras

Erro: liveMedia0: Failed to get SDP description: Connection to server failed: Connection timed out (-115)

Erro: liveMedia0: Failed to get SDP description: 404 Not Found; with the result code: 404

Erro: liveMedia0: Failed to get SDP description: DESCRIBE send() failed: Broken pipe; with the result code: -32

Fonte: log do nó da câmera

O dispositivo não consegue se conectar ao stream da câmera da aplicação. Quando isso acontece, a saída de vídeo fica em branco ou congela no último quadro processado, enquanto a aplicação aguarda um quadro de vídeo do SDK para aplicações do AWS Panorama. O software do dispositivo tenta se conectar ao stream da câmera e registra os erros de tempo limite no log do nó da câmera. Verifique se o URL do stream da câmera está correto e se o tráfego RTSP é roteável entre a câmera e o dispositivo em sua rede. Para obter mais informações, consulte [Conectando o AWS Panorama](#page-58-0)  [Appliance à sua rede.](#page-58-0)

Erro: ERROR finalizeInterface(35) Camera credential fetching for port [username] failed

Fonte: log OCC

O segredo do AWS Secrets Manager com as credenciais do stream da câmera não foi encontrado. Exclua o stream da câmera e recrie-o.

Erro: Camera did not provide an H264 encoded stream

Fonte: log do nó da câmera

O stream da câmera tem uma codificação diferente de H.264, como H.265. Reimplante a aplicação com um stream de câmera H.264. Para obter detalhes sobre as câmeras compatíveis, consulte [Câmeras compatíveis.](#page-42-0)

# Segurança no AWS Panorama

A segurança para com a nuvem na AWS é a nossa maior prioridade. Como cliente da AWS, você se contará com um datacenter e uma arquitetura de rede criados para atender aos requisitos das organizações com as maiores exigências de segurança.

A segurança é uma responsabilidade compartilhada entre a AWS e você. O [modelo de](https://aws.amazon.com/compliance/shared-responsibility-model/)  [responsabilidade compartilhada](https://aws.amazon.com/compliance/shared-responsibility-model/) descreve isto como segurança da nuvem e segurança na nuvem:

- Segurança da nuvem: a AWS é responsável pela proteção da infraestrutura que executa produtos da AWS na Nuvem AWS. A AWS também fornece serviços que podem ser usados com segurança. Auditores de terceiros testam e verificam regularmente a eficácia da nossa segurança como parte dos [programas de conformidade da AWS](https://aws.amazon.com/compliance/programs/). Para saber mais sobre os programas de conformidade que se aplicam ao AWS Panorama, consulte [Serviços da AWS em escopo por](https://aws.amazon.com/compliance/services-in-scope/) [programa de conformidade](https://aws.amazon.com/compliance/services-in-scope/).
- Segurança na nuvem: sua responsabilidade é determinada pelo serviço da AWS que você usa. Você também é responsável por outros fatores, incluindo a confidencialidade de seus dados, os requisitos da sua empresa e as leis e regulamentos aplicáveis.

Esta documentação ajuda a entender como aplicar o modelo de responsabilidade compartilhada ao usar o AWS Panorama. Os tópicos a seguir mostram como configurar o AWS Panorama para atender aos seus objetivos de segurança e conformidade. Você também aprenderá a usar outros serviços da AWS que ajudam a monitorar e proteger os recursos do AWS Panorama.

#### Tópicos

- [Atributos de segurança do AWS Panorama Appliance](#page-155-0)
- [Práticas recomendadas de segurança do AWS Panorama Appliance](#page-157-0)
- [Proteção de dados no AWS Panorama](#page-159-0)
- [Gerenciamento de identidade e acesso para o AWS Panorama](#page-162-0)
- [Validação de conformidade do AWS Panorama](#page-180-0)
- [Segurança da infraestrutura no AWS Panorama](#page-182-0)
- [Software de ambiente de runtime no AWS Panorama](#page-184-0)

# <span id="page-155-0"></span>Atributos de segurança do AWS Panorama Appliance

Para proteger suas [aplicações, modelos](#page-10-0) e hardware contra códigos maliciosos e outras explorações, o AWS Panorama Appliance implementa um amplo conjunto de atributos de segurança. Eles incluem, mas não estão limitados a.

- Criptografia de disco completo: o dispositivo implementa a criptografia de disco completo de configuração de chave unificada do Linux (LUKS2). Todos os dados do software do sistema e da aplicação são criptografados com uma chave específica para o seu dispositivo. Mesmo com acesso físico ao dispositivo, um invasor não pode inspecionar o conteúdo do armazenamento.
- Randomização do layout da memória: para se proteger contra ataques direcionados ao código executável carregado na memória, o AWS Panorama Appliance usa a randomização do layout do espaço de endereço (ASLR). A ASLR randomiza a localização do código do sistema operacional à medida que ele é carregado na memória. Isso evita o uso de explorações que tentam sobrescrever ou executar seções específicas do código, prevendo onde elas são armazenadas no runtime.
- Ambiente de execução confiável: o dispositivo usa um ambiente de execução confiável (trusted execution environment, TEE) baseado no ARM TrustZone, com atributos isolados de armazenamento, memória e processamento. As chaves e outros dados confidenciais armazenados na zona de confiança só podem ser acessados por uma aplicação confiável, que é executada em um sistema operacional separado dentro do TEE. O software do AWS Panorama Appliance é executado no ambiente Linux não confiável junto com o código da aplicação. Ele só pode acessar operações criptográficas fazendo uma solicitação à aplicação segura.
- Provisionamento seguro: quando você provisiona um dispositivo, as credenciais (chaves, certificados e outros materiais criptográficos) que você transfere para o dispositivo são válidas apenas por um curto período. O dispositivo usa as credenciais de curta duração para se conectar ao AWS IoT e solicitar um certificado válido por mais tempo. O serviço AWS Panorama gera credenciais e as criptografa com uma chave codificada no dispositivo. Somente o dispositivo que solicitou o certificado pode descriptografá-lo e se comunicar com o AWS Panorama.
- Inicialização segura: quando o dispositivo é inicializado, cada componente do software é autenticado antes de ser executado. A ROM de inicialização, software codificado no processador que não pode ser modificado, usa uma chave de criptografia codificada para descriptografar o carregador de inicialização, que valida o kernel do ambiente de execução confiável e assim por diante.
- Kernel assinado: os módulos do kernel são assinados com uma chave de criptografia assimétrica. O kernel do sistema operacional decifra a assinatura com a chave pública e verifica se ela corresponde à assinatura do módulo antes de carregar o módulo na memória.
- dm-verity: da mesma forma que os módulos do kernel são validados, o dispositivo usa o atributo dm-verity do Linux Device Mapper para verificar a integridade da imagem do software do dispositivo antes de montá-la. Se o software do dispositivo for modificado, ele não será executado.
- Prevenção de reversão: quando você atualiza o software do dispositivo, o dispositivo queima um fusível eletrônico no SoC (system on a chip, sistema em um chip). Cada versão do software espera que um número crescente de fusíveis queime e não pode funcionar se mais fusíveis estiverem queimados.

# <span id="page-157-0"></span>Práticas recomendadas de segurança do AWS Panorama Appliance

Lembre-se das seguintes melhores práticas ao usar o AWS Panorama Appliance.

- Proteja fisicamente o dispositivo: instale o dispositivo em um rack de servidor fechado ou em uma sala segura. Limite o acesso físico ao dispositivo ao pessoal autorizado.
- Proteja a conexão de rede do dispositivo: conecte o dispositivo a um roteador que limite o acesso aos recursos internos e externos. O dispositivo precisa se conectar às câmeras, que podem estar em uma rede interna segura. Ele também precisa se conectar à AWS. Use a segunda porta Ethernet somente para redundância física e configure o roteador para permitir somente o tráfego necessário.

Use uma das configurações de rede recomendadas para planejar seu layout de rede. Para obter mais informações, consulte [Conectando o AWS Panorama Appliance à sua rede.](#page-58-0)

- Formate a unidade USB: depois de provisionar um dispositivo, remova a unidade USB e formatea. O dispositivo não usa a unidade USB depois de se registrar no serviço AWS Panorama. Formate a unidade para remover credenciais temporárias, arquivos de configuração e logs de provisionamento.
- Mantenha o dispositivo atualizado: aplique as atualizações do software do dispositivo em tempo hábil. Quando você visualiza um dispositivo no console do AWS Panorama, o console notifica se uma atualização de software está disponível. Para obter mais informações, consulte [Gerenciamento de um AWS Panorama Appliance.](#page-55-0)

Com a operação da API [DescribeDevice](https://docs.aws.amazon.com/panorama/latest/api/API_DescribeDevice.html), você pode automatizar a verificação de atualizações comparando os campos LatestSoftware e CurrentSoftware. Quando a versão mais recente do software for diferente da versão atual, aplique a atualização com o console ou usando a operação [CreateJobForDevices](https://docs.aws.amazon.com/panorama/latest/api/API_CreateJobForDevices.html).

• Se você parar de usar um dispositivo, reinicie-o: antes de retirar o dispositivo do seu datacenter seguro, reinicie-o totalmente. Com o dispositivo desligado e conectado, pressione o botão ligar/ desligar e o botão de reinicialização simultaneamente por 5 segundos. Isso exclui as credenciais da conta, as aplicações e os logs do dispositivo.

Para obter mais informações, consulte [Botões e luzes do AWS Panorama Appliance.](#page-65-0)

• Limite o acesso ao AWS Panorama e a outros serviços da AWS: o [AWSPanoramaFullAccess](https://console.aws.amazon.com/iam/home#/policies/arn:aws:iam::aws:policy/) fornece acesso a todas as operações da API do AWS Panorama e, conforme necessário, acesso a outros serviços. Sempre que possível, a política limita o acesso aos recursos com base nas convenções de nomenclatura. Por exemplo, ela fornece acesso a segredos do AWS Secrets Manager que têm nomes começando com panorama. Para usuários que precisam de acesso somente para leitura ou acesso a um conjunto mais específico de recursos, use a política gerenciada como ponto de partida para suas políticas de privilégio mínimo.

Para obter mais informações, consulte [Políticas do IAM baseadas em identidade para o AWS](#page-47-0)  [Panorama](#page-47-0).

# <span id="page-159-0"></span>Proteção de dados no AWS Panorama

O [modelo de responsabilidade compartilhada](https://aws.amazon.com/compliance/shared-responsibility-model/) da AWS se aplica à proteção de dados no AWS Panorama. Conforme descrito nesse modelo, a AWS é responsável por proteger a infraestrutura global que executa toda a Nuvem AWS. Você é responsável por manter o controle sobre seu conteúdo hospedado nessa infraestrutura. Você também é responsável pelas tarefas de configuração e gerenciamento de segurança dos Serviços da AWS que usa. Para obter mais informações sobre a privacidade de dados, consulte as [Perguntas frequentes sobre privacidade de](https://aws.amazon.com/compliance/data-privacy-faq) [dados.](https://aws.amazon.com/compliance/data-privacy-faq) Para mais informações sobre a proteção de dados na Europa, consulte o artigo [AWS Shared](https://aws.amazon.com/blogs/security/the-aws-shared-responsibility-model-and-gdpr/)  [Responsibility Model and GDPR](https://aws.amazon.com/blogs/security/the-aws-shared-responsibility-model-and-gdpr/) no Blog de segurança da AWS.

Para fins de proteção de dados, recomendamos que você proteja asConta da AWS credenciais da e configure as contas de usuário individuais com o AWS IAM Identity Center ou o AWS Identity and Access Management (IAM). Dessa maneira, cada usuário receberá apenas as permissões necessárias para cumprir suas obrigações de trabalho. Recomendamos também que você proteja seus dados das seguintes formas:

- Use uma autenticação multifator (MFA [multi-factor authentication]) com cada conta.
- Use SSL/TLS para se comunicar com os atributos da AWS. Exigimos TLS 1.2 e recomendamos  $TI$  S 1.3.
- Configure o registro em log das atividades da API e do usuário com o .AWS CloudTrail
- Use AWS as soluções de criptografia da , juntamente com todos os controles de segurança padrão dos Serviços da AWS.
- Use serviços gerenciados de segurança avançada, como o Amazon Macie, que ajuda a localizar e proteger dados sigilosos armazenados no Amazon S3.
- Se você precisar de módulos criptográficos validados pelo FIPS 140-2 ao acessar a AWS por meio de uma interface de linha de comandos ou uma API, use um endpoint do FIPS. Para ter mais informações sobre endpoints do FIPS, consulte [Federal Information Processing Standard \(FIPS\)](https://aws.amazon.com/compliance/fips/)  [140-2.](https://aws.amazon.com/compliance/fips/)

É altamente recomendável que nunca sejam colocadas informações de identificação confidenciais, como endereços de e-mail dos seus clientes, em marcações ou campos de formato livre, como um campo Name (Nome). Isso também vale para o uso do AWS Panorama ou de outros Serviços da AWS com o console, a API, a AWS CLI ou os AWS SDKs. Quaisquer dados inseridos em tags ou campos de texto de formato livre usados para nomes podem ser usados para logs de faturamento ou de diagnóstico. Se você fornecer um URL para um servidor externo, recomendemos fortemente que não sejam incluídas informações de credenciais no URL para validar a solicitação a esse servidor.

#### Seções

- [Criptografia em trânsito](#page-160-0)
- [AWS Panorama Appliance](#page-160-1)
- [Aplicações](#page-161-0)
- Outros servicos

# <span id="page-160-0"></span>Criptografia em trânsito

Os endpoints da API do AWS Panorama oferecem suporte a conexões seguras somente em HTTPS. Ao gerenciar recursos do AWS Panorama com o AWS Management Console, o SDK da AWS ou a API do AWS Panorama, toda a comunicação é criptografada com Transport Layer Security (TLS). A comunicação entre o AWS Panorama Appliance e a AWS também é criptografada com TLS. A comunicação entre o AWS Panorama Appliance e as câmeras via RTSP não é criptografada.

Para obter uma lista completa de endpoints de API, consulte [Regiões e endpoints da AWS](https://docs.aws.amazon.com/general/latest/gr/rande.html) na Referência geral da AWS.

# <span id="page-160-1"></span>AWS Panorama Appliance

O AWS Panorama Appliance tem portas físicas para Ethernet, vídeo HDMI e armazenamento USB. O slot para cartão SD, o Wi-Fi e o Bluetooth não podem ser usados. A porta USB é usada somente durante o provisionamento para transferir um arquivo de configuração para o dispositivo.

O conteúdo do arquivo de configuração, que inclui o certificado de provisionamento e a configuração de rede do dispositivo, não é criptografado. O AWS Panorama não armazena esses arquivos; eles só podem ser recuperados quando você registra um dispositivo. Depois de transferir o arquivo de configuração para um dispositivo, exclua-o do computador e do dispositivo de armazenamento USB.

Todo o sistema de arquivos do dispositivo é criptografado. Além disso, o dispositivo aplica várias proteções em nível de sistema, incluindo proteção contra reversão para atualizações de software necessárias, kernel assinado e bootloader e verificação da integridade do software.

Ao parar de usar o dispositivo, execute uma [redefinição completa](#page-66-0) para excluir os dados da aplicação e redefinir o software do dispositivo.

# <span id="page-161-0"></span>Aplicações

Você controla o código que implanta no seu dispositivo. Valide todo o código da aplicação em busca de problemas de segurança antes de implantá-lo, independentemente da origem do código. Se você usa bibliotecas de terceiros em sua aplicação, avalie cuidadosamente as políticas de licenciamento e suporte dessas bibliotecas.

O uso da CPU, da memória e do disco da aplicação não é limitado pelo software do dispositivo. Uma aplicação que usa recursos excessivamente pode afetar negativamente outras aplicações e a operação do dispositivo. Teste as aplicações separadamente antes de combiná-las ou implantá-las em ambientes de produção.

Os ativos da aplicação (códigos e modelos) não estão isolados do acesso em sua conta, dispositivo ou ambiente de compilação. As imagens do contêiner e os arquivos de modelos gerados pela CLI da aplicação do AWS Panorama não são criptografados. Use contas separadas para workloads de produção e permita o acesso apenas conforme a necessidade.

# <span id="page-161-1"></span>Outros serviços

Para armazenar seus modelos e contêineres de aplicações com segurança no Amazon S3, o AWS Panorama usa criptografia no lado do servidor com uma chave gerenciada pelo Amazon S3. Para ter mais informações, consulte [Como proteger dados usando criptografia](https://docs.aws.amazon.com/AmazonS3/latest/dev/UsingEncryption.html) no Guia do usuário do Amazon Simple Storage Service.

As credenciais de stream da câmera são criptografadas em repouso no AWS Secrets Manager. O perfil do IAM do dispositivo concede a ele permissão para recuperar o segredo a fim de acessar o nome de usuário e a senha do stream.

O AWS Panorama Appliance envia dados de log para o Amazon CloudWatch Logs. CloudWatch O Logs criptografa esses dados por padrão e pode ser configurado para usar uma chave gerenciada pelo cliente. Para obter mais informações, consulte [Criptografar dados de log em CloudWatch](https://docs.aws.amazon.com/AmazonCloudWatch/latest/logs/encrypt-log-data-kms.html) [registros usando AWS KMS](https://docs.aws.amazon.com/AmazonCloudWatch/latest/logs/encrypt-log-data-kms.html) o Guia do usuário do Amazon CloudWatch Logs.

# <span id="page-162-0"></span>Gerenciamento de identidade e acesso para o AWS Panorama

O AWS Identity and Access Management (IAM) é um AWS service (Serviço da AWS) que ajuda o administrador a controlar o acesso aos recursos da AWS de forma segura. Os administradores do IAM controlam quem pode ser autenticado (fazer login) e autorizado (ter permissões) para usar recursos do AWS Panorama. O IAM é um AWS service (Serviço da AWS) que pode ser usado sem custo adicional.

Tópicos

- [Público](#page-162-1)
- [Autenticando com identidades](#page-163-0)
- [Como gerenciar acesso usando políticas](#page-166-0)
- [Como o AWS Panorama funciona com o IAM](#page-169-0)
- [Exemplos de políticas baseadas em identidade do AWS Panorama](#page-169-1)
- [Políticas gerenciadas pela AWS para o AWS Panorama](#page-172-0)
- [Usar funções vinculadas ao serviço do AWS Panorama](#page-174-0)
- [Prevenção contra o ataque "Confused deputy" em todos os serviços](#page-176-0)
- [Solução de problemas de identidade e acesso do AWS Panorama](#page-177-0)

## <span id="page-162-1"></span>Público

O uso do AWS Identity and Access Management (IAM) varia dependendo do trabalho realizado no AWS Panorama.

Usuário do serviço: se você usa o serviço AWS Panorama para fazer o trabalho, seu administrador fornece as credenciais e as permissões necessárias. À medida que usar mais atributos do AWS Panorama para fazer seu trabalho, você poderá precisar de permissões adicionais. Entender como o acesso é gerenciado pode ajudá-lo a solicitar as permissões corretas ao seu administrador. Se você não puder acessar um atributo no AWS Panorama, consulte [Solução de problemas de identidade e](#page-177-0)  [acesso do AWS Panorama.](#page-177-0)

Administrador do serviço: se você for o responsável pelos recursos do AWS Panorama na empresa, provavelmente terá acesso total ao AWS Panorama. Cabe a você determinar quais atributos e recursos do AWS Panorama os usuários do serviço deverão acessar. Assim, você deve enviar

solicitações ao administrador do IAM para alterar as permissões dos usuários de seu serviço. Revise as informações nesta página para entender os Introdução ao IAM. Para saber mais sobre como a empresa pode usar o IAM com o AWS Panorama, consulte [Como o AWS Panorama funciona com o](#page-169-0)  [IAM](#page-169-0).

Administrador do IAM: se você for um administrador do IAM, talvez queira saber detalhes sobre como é possível criar políticas para gerenciar o acesso ao AWS Panorama. Para visualizar exemplos de políticas baseadas em identidade do AWS Panorama que podem ser usadas no IAM, consulte [Exemplos de políticas baseadas em identidade do AWS Panorama.](#page-169-1)

# <span id="page-163-0"></span>Autenticando com identidades

A autenticação é a forma como você faz login na AWS usando suas credenciais de identidade. É necessário ser autenticado (fazer login na AWS) como o usuário raiz da Usuário raiz da conta da AWS, como usuário do IAM ou assumindo um perfil do IAM.

Você pode fazer login na AWS como uma identidade federada usando credenciais fornecidas por uma fonte de identidades. Os usuários do AWS IAM Identity Center (IAM Identity Center), a autenticação única da empresa e as suas credenciais do Google ou do Facebook são exemplos de identidades federadas. Quando você faz login como uma identidade federada, o administrador já configurou anteriormente a federação de identidades utilizando perfis do IAM. Quando você acessa a AWS usando a federação, está indiretamente assumindo um perfil.

É possível fazer login no AWS Management Console ou no de acesso da AWS dependendo do tipo de usuário que você é. Para obter mais informações sobre como fazer login na AWS, consulte [Como](https://docs.aws.amazon.com/signin/latest/userguide/how-to-sign-in.html)  [fazer login na conta da Conta da AWS](https://docs.aws.amazon.com/signin/latest/userguide/how-to-sign-in.html) no Guia do usuário do Início de Sessão da AWS.

Se você acessar a AWS programaticamente, a AWS fornecerá um kit de desenvolvimento de software (SDK) e uma interface da linha de comando (CLI) para você assinar criptograficamente as solicitações usando as suas credenciais. Se você não utilizar as ferramentas da AWS, deverá assinar as solicitações por conta própria. Para obter mais informações sobre como usar o método recomendado para assinar solicitações por conta própria, consulte [Assinar solicitações de API da](https://docs.aws.amazon.com/IAM/latest/UserGuide/reference_aws-signing.html)  [AWS](https://docs.aws.amazon.com/IAM/latest/UserGuide/reference_aws-signing.html) no Guia do usuário do IAM.

Independentemente do método de autenticação usado, também pode ser exigido que você forneça mais informações de segurança. Por exemplo, a AWS recomenda o uso da autenticação multifator (MFA) para aumentar a segurança de sua conta. Para saber mais, consulte [Autenticação multifator](https://docs.aws.amazon.com/singlesignon/latest/userguide/enable-mfa.html) no Guia do usuário do AWS IAM Identity Center e [Usar a autenticação multifator \(MFA\) naAWS](https://docs.aws.amazon.com/IAM/latest/UserGuide/id_credentials_mfa.html) no Guia do usuário do IAM.

### Usuário raiz da Conta da AWS

Ao criar uma Conta da AWS, você começa com uma identidade de login que tem acesso completo a todos os atributos e Serviços da AWS na conta. Essa identidade, denominada usuário raiz da Conta da AWS, e é acessada por login com o endereço de e-mail e a senha que você usou para criar a conta. É altamente recomendável não utilizar o usuário raiz para tarefas diárias. Proteja as credenciais do usuário raiz e use-as para executar as tarefas que somente ele puder executar. Para obter a lista completa das tarefas que exigem login como usuário raiz, consulte [Tarefas que exigem](https://docs.aws.amazon.com/IAM/latest/UserGuide/root-user-tasks.html) [credenciais de usuário raiz](https://docs.aws.amazon.com/IAM/latest/UserGuide/root-user-tasks.html) no Guia do usuário do IAM.

#### Usuários e grupos do IAM

Um [usuário do IAM](https://docs.aws.amazon.com/IAM/latest/UserGuide/id_users.html) é uma identidade dentro da Conta da AWS que tem permissões específicas para uma única pessoa ou aplicação. Sempre que possível, recomendamos contar com credenciais temporárias em vez de criar usuários do IAM com credenciais de longo prazo, como senhas e chaves de acesso. No entanto, se você tiver casos de utilização específicos que exijam credenciais de longo prazo com usuários do IAM, recomendamos alternar as chaves de acesso. Para obter mais informações, consulte [Alterne as chaves de acesso regularmente para casos de uso que exijam](https://docs.aws.amazon.com/IAM/latest/UserGuide/best-practices.html#rotate-credentials) [credenciais](https://docs.aws.amazon.com/IAM/latest/UserGuide/best-practices.html#rotate-credentials) de longo prazo no Guia do usuário do IAM.

Um [grupo do IAM](https://docs.aws.amazon.com/IAM/latest/UserGuide/id_groups.html) é uma identidade que especifica uma coleção de usuários do IAM. Não é possível fazer login como um grupo. É possível utilizar grupos para especificar permissões para vários usuários de uma vez. Os grupos facilitam o gerenciamento de permissões para grandes conjuntos de usuários. Por exemplo, você pode ter um grupo chamado IAMAdmins e atribuir a esse grupo permissões para administrar atributos do IAM.

Usuários são diferentes de perfis. Um usuário é exclusivamente associado a uma pessoa ou a uma aplicação, mas um perfil pode ser assumido por qualquer pessoa que precisar dele. Os usuários têm credenciais permanentes de longo prazo, mas os perfis fornecem credenciais temporárias. Para saber mais, consulte [Quando criar um usuário do IAM \(em vez de uma função\)](https://docs.aws.amazon.com/IAM/latest/UserGuide/id.html#id_which-to-choose) no Guia do usuário do IAM.

#### Perfis do IAM

Um [perfil do IAM](https://docs.aws.amazon.com/IAM/latest/UserGuide/id_roles.html) é uma identidade dentro da Conta da AWS que tem permissões específicas. Ele é semelhante a um usuário do IAM, mas não está associado a uma pessoa específica. É possível assumir temporariamente um perfil do IAM no AWS Management Console [alternando perfis](https://docs.aws.amazon.com/IAM/latest/UserGuide/id_roles_use_switch-role-console.html). É possível assumir um perfil chamando uma operação de API da AWS CLI ou da AWS, ou usando um URL personalizado. Para obter mais informações sobre métodos para o uso de perfis, consulte [Usar](https://docs.aws.amazon.com/IAM/latest/UserGuide/id_roles_use.html)  [perfis do IAM](https://docs.aws.amazon.com/IAM/latest/UserGuide/id_roles_use.html) no Guia do usuário do IAM.

Perfis do IAM com credenciais temporárias são úteis nas seguintes situações:

- Acesso de usuário federado: para atribuir permissões a identidades federadas, você pode criar um perfil e definir permissões para ele. Quando uma identidade federada é autenticada, essa identidade é associada ao perfil e recebe as permissões definidas pelo mesmo. Para obter mais informações sobre perfis para federação, consulte [Criar uma função para um provedor de](https://docs.aws.amazon.com/IAM/latest/UserGuide/id_roles_create_for-idp.html) [identidade de terceiros](https://docs.aws.amazon.com/IAM/latest/UserGuide/id_roles_create_for-idp.html) no Guia do usuário do IAM. Se você usar o IAM Identity Center, deverá configurar um conjunto de permissões. Para controlar o que suas identidades podem acessar após a autenticação, o Centro de identidade do IAM correlaciona o conjunto de permissões a um perfil no IAM. Para obter informações sobre conjuntos de permissões, consulte [Conjuntos de](https://docs.aws.amazon.com/singlesignon/latest/userguide/permissionsetsconcept.html) [permissões](https://docs.aws.amazon.com/singlesignon/latest/userguide/permissionsetsconcept.html) no Guia do usuário do AWS IAM Identity Center.
- Permissões temporárias para usuários do IAM: um usuário ou um perfil do IAM pode assumir um perfil do IAM para obter temporariamente permissões diferentes para uma tarefa específica.
- Acesso entre contas: é possível usar um perfil do IAM para permitir que alguém (uma entidade principal confiável) em outra conta acesse recursos em sua conta. Os perfis são a principal forma de conceder acesso entre contas. No entanto, alguns Serviços da AWS permitem que você anexe uma política diretamente a um atributo (em vez de usar um perfil como proxy). Para saber a diferença entre perfis e políticas baseadas em atributo para acesso entre contas, consulte [Como](https://docs.aws.amazon.com/IAM/latest/UserGuide/id_roles_compare-resource-policies.html) [os perfis do IAM diferem das políticas baseadas em atributo](https://docs.aws.amazon.com/IAM/latest/UserGuide/id_roles_compare-resource-policies.html) no Guia do usuário do IAM.
- Acesso entre serviços: alguns Serviços da AWS usam atributos em outros Serviços da AWS. Por exemplo, quando você faz uma chamada em um serviço, é comum que esse serviço execute aplicações no Amazon EC2 ou armazene objetos no Amazon S3. Um serviço pode fazer isso usando as permissões do principal de chamada, usando um perfil de serviço ou uma função vinculada ao serviço.
	- Encaminhamento de sessões de acesso (FAS): qualquer pessoa que utilizar uma função ou usuário do IAM para realizar ações na AWS é considerada uma entidade principal. Ao usar alguns serviços, você pode executar uma ação que inicia outra ação em um serviço diferente. O recurso FAS utiliza as permissões da entidade principal que chama um AWS service (Serviço da AWS), combinadas às permissões do AWS service (Serviço da AWS) solicitante, para realizar solicitações para serviços downstream. As solicitações de FAS só são feitas quando um serviço recebe uma solicitação que exige interações com outros Serviços da AWS ou com recursos para serem concluídas. Nesse caso, você precisa ter permissões para executar ambas as ações.

Para obter detalhes da política ao fazer solicitações de FAS, consulte [Encaminhar sessões de](https://docs.aws.amazon.com/IAM/latest/UserGuide/access_forward_access_sessions.html)  [acesso](https://docs.aws.amazon.com/IAM/latest/UserGuide/access_forward_access_sessions.html).

- Perfil de serviço: um perfil de serviço é um [perfil do IAM](https://docs.aws.amazon.com/IAM/latest/UserGuide/id_roles.html) que um serviço assume para realizar ações em seu nome. Um administrador do IAM pode criar, modificar e excluir um perfil de serviço do IAM. Para obter mais informações, consulte [Criar um perfil para delegar permissões a](https://docs.aws.amazon.com/IAM/latest/UserGuide/id_roles_create_for-service.html)  [um AWS service \(Serviço da AWS\)](https://docs.aws.amazon.com/IAM/latest/UserGuide/id_roles_create_for-service.html) no Guia do usuário do IAM.
- Função vinculada ao serviço: uma função vinculada a serviço é um tipo de função de serviço vinculada a um AWS service (Serviço da AWS). O serviço pode assumir o perfil para executar uma ação em seu nome. Os perfis vinculados ao serviço aparecem em sua Conta da AWS e são de propriedade do serviço. Um administrador do IAM pode exibir, mas não pode editar as permissões para perfis vinculados ao serviço.
- Aplicações em execução no Amazon EC2: é possível usar um perfil do IAM para gerenciar credenciais temporárias para aplicações em execução em uma instância do EC2 e fazer solicitações da AWS CLI ou da AWS API. É preferível fazer isso a armazenar chaves de acesso na instância do EC2. Para atribuir um perfil da AWS a uma instância do EC2 e disponibilizá-la para todas as suas aplicações, crie um perfil de instância que esteja anexado a ela. Um perfil de instância contém a perfil e permite que os programas em execução na instância do EC2 obtenham credenciais temporárias. Para mais informações, consulte [Uso de uma função do IAM](https://docs.aws.amazon.com/IAM/latest/UserGuide/id_roles_use_switch-role-ec2.html) [para conceder permissões a aplicações em execução em instâncias do Amazon EC2](https://docs.aws.amazon.com/IAM/latest/UserGuide/id_roles_use_switch-role-ec2.html) no Guia do usuário do IAM.

Para saber se deseja usar os perfis do IAM, consulte [Quando criar um perfil do IAM \(em vez de um](https://docs.aws.amazon.com/IAM/latest/UserGuide/id.html#id_which-to-choose_role) [usuário\)](https://docs.aws.amazon.com/IAM/latest/UserGuide/id.html#id_which-to-choose_role) no Guia do usuário do IAM.

## <span id="page-166-0"></span>Como gerenciar acesso usando políticas

Você controla o acesso na AWS criando políticas e anexando-as a identidades ou atributos da AWS. Uma política é um objeto na AWS que, quando associado a uma identidade ou atributo, define suas permissões. A AWS avalia essas políticas quando uma entidade principal (usuário, usuário raiz ou sessão de perfil) faz uma solicitação. As permissões nas políticas determinam se a solicitação será permitida ou negada. A maioria das políticas são armazenadas na AWS como documentos JSON. Para obter mais informações sobre a estrutura e o conteúdo de documentos de políticas JSON, consulte [Visão geral das políticas JSON](https://docs.aws.amazon.com/IAM/latest/UserGuide/access_policies.html#access_policies-json) no Guia do usuário do IAM.

Os administradores podem usar AWS as políticas JSON da para especificar quem tem acesso a quê. Ou seja, qual entidade principal pode executar ações em quais recursos e em que condições.

Por padrão, usuários e funções não têm permissões. Para conceder aos usuários permissão para executar ações nos recursos de que eles precisam, um administrador do IAM pode criar políticas do IAM. O administrador pode então adicionar as políticas do IAM a perfis, e os usuários podem assumir os perfis.

As políticas do IAM definem permissões para uma ação independente do método usado para executar a operação. Por exemplo, suponha que você tenha uma política que permite a ação iam:GetRole. Um usuário com essa política pode obter informações de perfil do AWS Management Console, da AWS CLI ou da AWS API.

#### Políticas baseadas em identidade

As políticas baseadas em identidade são documentos de políticas de permissões JSON que você pode anexar a uma identidade, como usuário, grupo de usuários ou perfil do IAM. Essas políticas controlam quais ações os usuários e perfis podem realizar, em quais recursos e em que condições. Para saber como criar uma política baseada em identidade, consulte [Criar políticas do IAM](https://docs.aws.amazon.com/IAM/latest/UserGuide/access_policies_create.html) no Guia do usuário do IAM.

As políticas baseadas em identidade podem ser categorizadas ainda mais como políticas embutidas ou políticas gerenciadas. As políticas embutidas são anexadas diretamente a um único usuário, grupo ou função. As políticas gerenciadas são políticas independentes que podem ser anexadas a vários usuários, grupos e perfis na Conta da AWS. As políticas gerenciadas incluem políticas gerenciadas pela AWS e políticas gerenciadas pelo cliente. Para saber como escolher entre uma política gerenciada ou uma política em linha, consulte [Escolher entre políticas gerenciadas e políticas](https://docs.aws.amazon.com/IAM/latest/UserGuide/access_policies_managed-vs-inline.html#choosing-managed-or-inline) em linha no Guia do usuário do IAM.

#### Políticas baseadas em recurso

Políticas baseadas em atributos são documentos de políticas JSON que você anexa a um atributo. São exemplos de políticas baseadas em recurso as políticas de confiança de função do IAM e as políticas de bucket do Amazon S3. Em serviços compatíveis com políticas baseadas em recurso, os administradores de serviço podem usá-las para controlar o acesso a um recurso específico. Para o recurso ao qual a política está anexada, a política define quais ações uma entidade principal especificado pode executar nesse recurso e em que condições. Você precisa [especificar uma](https://docs.aws.amazon.com/IAM/latest/UserGuide/reference_policies_elements_principal.html)  [entidade principal](https://docs.aws.amazon.com/IAM/latest/UserGuide/reference_policies_elements_principal.html) em uma política baseada em recurso. As entidades principais podem incluir contas, usuários, perfis, usuários federados ou Serviços da AWS.

Políticas baseadas em atributos são políticas em linha que estão localizadas nesse serviço. Não é possível usar as políticas gerenciadas da AWS do IAM em uma política baseada em atributos.

#### Listas de controle de acesso (ACLs)

As listas de controle de acesso (ACLs) controlam quais entidades principais (membros, usuários ou funções da conta) têm permissões para acessar um recurso. As ACLs são semelhantes às políticas baseadas em recurso, embora não usem o formato de documento de política JSON.

Amazon S3, AWS WAF e Amazon VPC são exemplos de serviços compatíveis com ACLs. Para saber mais sobre ACLs, consulte [Visão geral da lista de controle de acesso \(ACL\)](https://docs.aws.amazon.com/AmazonS3/latest/dev/acl-overview.html) no Guia do desenvolvedor do Amazon Simple Storage Service.

#### Outros tipos de política

A AWS aceita tipos de política menos comuns. Esses tipos de política podem definir o máximo de permissões concedidas a você pelos tipos de política mais comuns.

- Limites de permissões: um limite de permissões é um atributo avançado no qual você define o máximo de permissões que uma política baseada em identidade pode conceder a uma entidade do IAM (usuário ou perfil do IAM). É possível definir um limite de permissões para uma entidade. As permissões resultantes são a interseção das políticas baseadas em identidade de uma entidade com seus limites de permissões. As políticas baseadas em recurso que especificam o usuário ou perfil no campo Principal não são limitadas pelo limite de permissões. Uma negação explícita em qualquer uma dessas políticas substitui a permissão. Para obter mais informações sobre limites de permissões, consulte [Limites de permissões para identidades do IAM](https://docs.aws.amazon.com/IAM/latest/UserGuide/access_policies_boundaries.html) no Guia do usuário do IAM.
- Políticas de controle de serviço (SCPs): SCPs são políticas JSON que especificam as permissões máximas para uma organização ou unidade organizacional (UO) no AWS Organizations. O AWS Organizations é um serviço para agrupar e gerenciar centralmente várias Contas da AWS pertencentes à sua empresa. Se você habilitar todos os atributos em uma organização, poderá aplicar políticas de controle de serviço (SCPs) a qualquer uma ou a todas as contas. O SCP limita as permissões para entidades em contas-membro, incluindo cada .Usuário raiz da conta da AWS Para obter mais informações sobre o Organizações e SCPs, consulte [How SCPs work \(Como os](https://docs.aws.amazon.com/organizations/latest/userguide/orgs_manage_policies_about-scps.html)  [SCPs funcionam\)](https://docs.aws.amazon.com/organizations/latest/userguide/orgs_manage_policies_about-scps.html) noAWS Organizations Guia do usuário do .
- Políticas de sessão: são políticas avançadas que você transmite como um parâmetro quando cria de forma programática uma sessão temporária para um perfil ou um usuário federado. As permissões da sessão resultante são a interseção das políticas baseadas em identidade do usuário ou do perfil e das políticas de sessão. As permissões também podem ser provenientes de uma política baseada em atributo. Uma negação explícita em qualquer uma dessas políticas

substitui a permissão. Para obter mais informações, consulte [Políticas de sessão](https://docs.aws.amazon.com/IAM/latest/UserGuide/access_policies.html#policies_session) no Guia do usuário do IAM.

### Vários tipos de política

Quando vários tipos de política são aplicáveis a uma solicitação, é mais complicado compreender as permissões resultantes. Para saber como a AWS determina se deve permitir uma solicitação quando há vários tipos de política envolvidos, consulte [Lógica da avaliação](https://docs.aws.amazon.com/IAM/latest/UserGuide/reference_policies_evaluation-logic.html)de políticas no Guia do usuário do IAM.

# <span id="page-169-0"></span>Como o AWS Panorama funciona com o IAM

Antes de usar o IAM para gerenciar o acesso ao AWS Panorama, você precisa saber quais atributos do IAM estão disponíveis para uso com o AWS Panorama. Para obter uma visualização de alto nível de como o AWS Panorama e outros serviços da AWS funcionam com o IAM, consulte [Serviços da](https://docs.aws.amazon.com/IAM/latest/UserGuide/reference_aws-services-that-work-with-iam.html) [AWS compatíveis com o IAM](https://docs.aws.amazon.com/IAM/latest/UserGuide/reference_aws-services-that-work-with-iam.html) no Guia do usuário do IAM.

Para obter uma visão geral de permissões, políticas e funções como são usadas pelo AWS Panorama, consulte [Permissões AWS Panorama.](#page-46-0)

## <span id="page-169-1"></span>Exemplos de políticas baseadas em identidade do AWS Panorama

Por padrão, os usuários e as funções do IAM não têm permissão para criar ou modificar recursos do AWS Panorama. Eles também não podem executar tarefas usando o AWS Management Console, a AWS CLI ou uma API da AWS. Um administrador do IAM deve criar políticas do IAM que concedam aos usuários e perfis permissão para executarem operações de API específicas nos recursos especificados de que precisam. O administrador deve anexar essas políticas aos usuários ou grupos do IAM que exigem essas permissões.

Para saber como criar uma política baseada em identidade do IAM utilizando esses exemplos de documentos de política JSON, consulte [Criar políticas na guia JSON](https://docs.aws.amazon.com/IAM/latest/UserGuide/access_policies_create.html#access_policies_create-json-editor) no Guia do usuário do IAM.

Tópicos

- [Melhores práticas de políticas](#page-170-0)
- [Uso do console do AWS Panorama](#page-171-0)
- [Permitir que os usuários exibam as próprias permissões](#page-171-1)

#### <span id="page-170-0"></span>Melhores práticas de políticas

As políticas baseadas em identidade determinam se alguém pode criar, acessar ou excluir recursos do AWS Panorama em sua conta. Essas ações podem incorrer em custos para a Conta da AWS. Ao criar ou editar políticas baseadas em identidade, siga estas diretrizes e recomendações:

- Comece com AWS as políticas gerenciadas pela e avance para as permissões de privilégio mínimo: para começar a conceder permissões a seus usuários e workloads, use as AWS políticas gerenciadas pela que concedem permissões para muitos casos de uso comuns. Elas estão disponíveis na sua Conta da AWS. Recomendamos que você reduza ainda mais as permissões definindo políticas gerenciadas pelo cliente da AWS específicas para seus casos de uso. Para obter mais informações, consulte [Políticas gerenciadas pela AWS](https://docs.aws.amazon.com/IAM/latest/UserGuide/access_policies_managed-vs-inline.html#aws-managed-policies) ou [Políticas gerenciadas pela](https://docs.aws.amazon.com/IAM/latest/UserGuide/access_policies_job-functions.html)  [AWS para perfis de trabalho](https://docs.aws.amazon.com/IAM/latest/UserGuide/access_policies_job-functions.html) no Guia do usuário do IAM.
- Aplique permissões de privilégio mínimo: ao definir permissões com as políticas do IAM, conceda apenas as permissões necessárias para executar uma tarefa. Você faz isso definindo as ações que podem ser executadas em atributos específicos sob condições específicas, também conhecidas como permissões de privilégio mínimo. Para obter mais informações sobre como usar o IAM para aplicar permissões, consult[e Políticas e permissões no IAM](https://docs.aws.amazon.com/IAM/latest/UserGuide/access_policies.html) no Guia do usuário do IAM.
- Use condições nas políticas do IAM para restringir ainda mais o acesso: você pode adicionar uma condição às políticas para limitar o acesso a ações e atributos. Por exemplo, você pode escrever uma condição de política para especificar que todas as solicitações devem ser enviadas usando SSL. Você também pode usar condições para conceder acesso a ações de serviço, se elas forem usadas por meio de um AWS service (Serviço da AWS) específico, como o AWS CloudFormation. Para obter mais informações, consulte [Elementos de política JSON do IAM: Condition](https://docs.aws.amazon.com/IAM/latest/UserGuide/reference_policies_elements_condition.html) no Guia do usuário do IAM.
- Use o IAM Access Analyzer para validar suas políticas do IAM a fim de garantir permissões seguras e funcionais: o IAM Access Analyzer valida as políticas novas e existentes para que elas sigam a linguagem de política do IAM (JSON) e as práticas recomendadas do IAM. O IAM Access Analyzer oferece mais de 100 verificações de política e recomendações acionáveis para ajudá-lo a criar políticas seguras e funcionais. Para obter mais informações, consulte [Validação de políticas](https://docs.aws.amazon.com/IAM/latest/UserGuide/access-analyzer-policy-validation.html) [do IAM Access Analyzer](https://docs.aws.amazon.com/IAM/latest/UserGuide/access-analyzer-policy-validation.html) no Guia do usuário do IAM.
- Exigir autenticação multifator (MFA): se houver um cenário que exija usuários do IAM ou um usuário raiz em sua Conta da AWS, ative a MFA para obter segurança adicional. Para exigir MFA quando as operações de API forem chamadas, adicione condições de MFA às suas políticas. Para obter mais informações, consulte [Configuração de acesso](https://docs.aws.amazon.com/IAM/latest/UserGuide/id_credentials_mfa_configure-api-require.html) à API protegido por MFA no Guia do usuário do IAM.

Para obter mais informações sobre as práticas recomendadas do IAM, consulte [Práticas](https://docs.aws.amazon.com/IAM/latest/UserGuide/best-practices.html)  [recomendadas de segurança no IAM](https://docs.aws.amazon.com/IAM/latest/UserGuide/best-practices.html) no Guia do usuário do IAM.

<span id="page-171-0"></span>Uso do console do AWS Panorama

Para acessar o console do AWS Panorama, você deve ter um conjunto mínimo de permissões. Essas permissões dão autorização para que você liste e visualize detalhes sobre os recursos do AWS Panorama na sua conta da AWS. Se você criar uma política baseada em identidade que seja mais restritiva que as permissões mínimas necessárias, o console não funcionará como pretendido para entidades (usuários ou perfis do IAM) com essa política.

Para obter mais informações, consulte [Políticas do IAM baseadas em identidade para o AWS](#page-47-0)  [Panorama](#page-47-0).

#### <span id="page-171-1"></span>Permitir que os usuários exibam as próprias permissões

Este exemplo mostra como é possível criar uma política que permite que os usuários do IAM visualizem as políticas gerenciadas e em linha anexadas a sua identidade de usuário. Essa política inclui permissões para concluir essa ação no console ou de forma programática usando a AWS CLI ou a AWS API.

```
{ 
     "Version": "2012-10-17", 
     "Statement": [ 
          { 
               "Sid": "ViewOwnUserInfo", 
               "Effect": "Allow", 
               "Action": [ 
                   "iam:GetUserPolicy", 
                   "iam:ListGroupsForUser", 
                   "iam:ListAttachedUserPolicies", 
                   "iam:ListUserPolicies", 
                   "iam:GetUser" 
              ], 
               "Resource": ["arn:aws:iam::*:user/${aws:username}"] 
          }, 
          { 
               "Sid": "NavigateInConsole", 
               "Effect": "Allow", 
               "Action": [ 
                   "iam:GetGroupPolicy", 
                   "iam:GetPolicyVersion",
```

```
 "iam:GetPolicy", 
                    "iam:ListAttachedGroupPolicies", 
                   "iam:ListGroupPolicies", 
                    "iam:ListPolicyVersions", 
                    "iam:ListPolicies", 
                   "iam:ListUsers" 
               ], 
               "Resource": "*" 
          } 
     ]
}
```
# <span id="page-172-0"></span>Políticas gerenciadas pela AWS para o AWS Panorama

Uma política gerenciada pela AWS é uma política independente criada e administrada pela AWS. As políticas gerenciadas pela AWS são criadas para fornecer permissões a vários casos de uso comuns a fim de que você possa começar a atribuir permissões a usuários, grupos e perfis.

Lembre-se de que as políticas gerenciadas pela AWS podem não conceder permissões de privilégio mínimo para seus casos de uso específicos porque estão disponíveis para todos os clientes da AWS usarem. Recomendamos que você reduza ainda mais as permissões definindo [políticas](https://docs.aws.amazon.com/IAM/latest/UserGuide/access_policies_managed-vs-inline.html#customer-managed-policies)  [gerenciadas pelo cliente](https://docs.aws.amazon.com/IAM/latest/UserGuide/access_policies_managed-vs-inline.html#customer-managed-policies) específicas para seus casos de uso.

Você não pode alterar as permissões definidas em políticas gerenciadas pela AWS. Se a AWS atualiza as permissões definidas em um política gerenciada pela AWS, a atualização afeta todas as identidades de entidades principais (usuários, grupos e perfis) às quais a política está vinculada. É mais provável que a AWS atualize uma política gerenciada pela AWS quando um novo AWS service (Serviço da AWS) é lançado ou novas operações de API são disponibilizadas para os serviços existentes.

Para obter mais informações, consulte [Políticas gerenciadas pela AWS](https://docs.aws.amazon.com/IAM/latest/UserGuide/access_policies_managed-vs-inline.html#aws-managed-policies) no Manual do usuário do IAM.

O AWS Panorama fornece as seguintes políticas gerenciadas. Para ver o conteúdo completo e o histórico de alterações de cada política, consulte as páginas vinculadas no console do IAM.

• [AWSPanoramaFullAccess:](https://console.aws.amazon.com/iam/home#/policies/arn:aws:iam::aws:policy/AWSPanoramaFullAccess) fornece acesso total ao AWS Panorama, aos pontos de acesso do AWS Panorama no Amazon S3, às credenciais do dispositivo no AWS Secrets Manager e aos logs do dispositivo no Amazon CloudWatch. Inclui permissão para criar um [perfil vinculado ao serviço](#page-49-0) para o AWS Panorama.

- [AWSPanoramaServiceLinkedRolePolicy:](https://console.aws.amazon.com/iam/home#/policies/arn:aws:iam::aws:policy/service-role/AWSPanoramaServiceLinkedRolePolicy) permite que o AWS Panorama gerencie recursos no AWS IoT, no AWS Secrets Manager e no AWS Panorama.
- [AWSPanoramaApplianceServiceRolePolicy:](https://console.aws.amazon.com/iam/home#/policies/arn:aws:iam::aws:policy/service-role/AWSPanoramaApplianceServiceRolePolicy) permite que um AWS Panorama Appliance faça upload de logs para o CloudWatch e obtenha objetos dos pontos de acesso Amazon S3 criados pelo AWS Panorama.

#### Atualizações do AWS Panorama em políticas gerenciadas pela AWS

A tabela a seguir descreve as atualizações das políticas gerenciadas para o AWS Panorama.

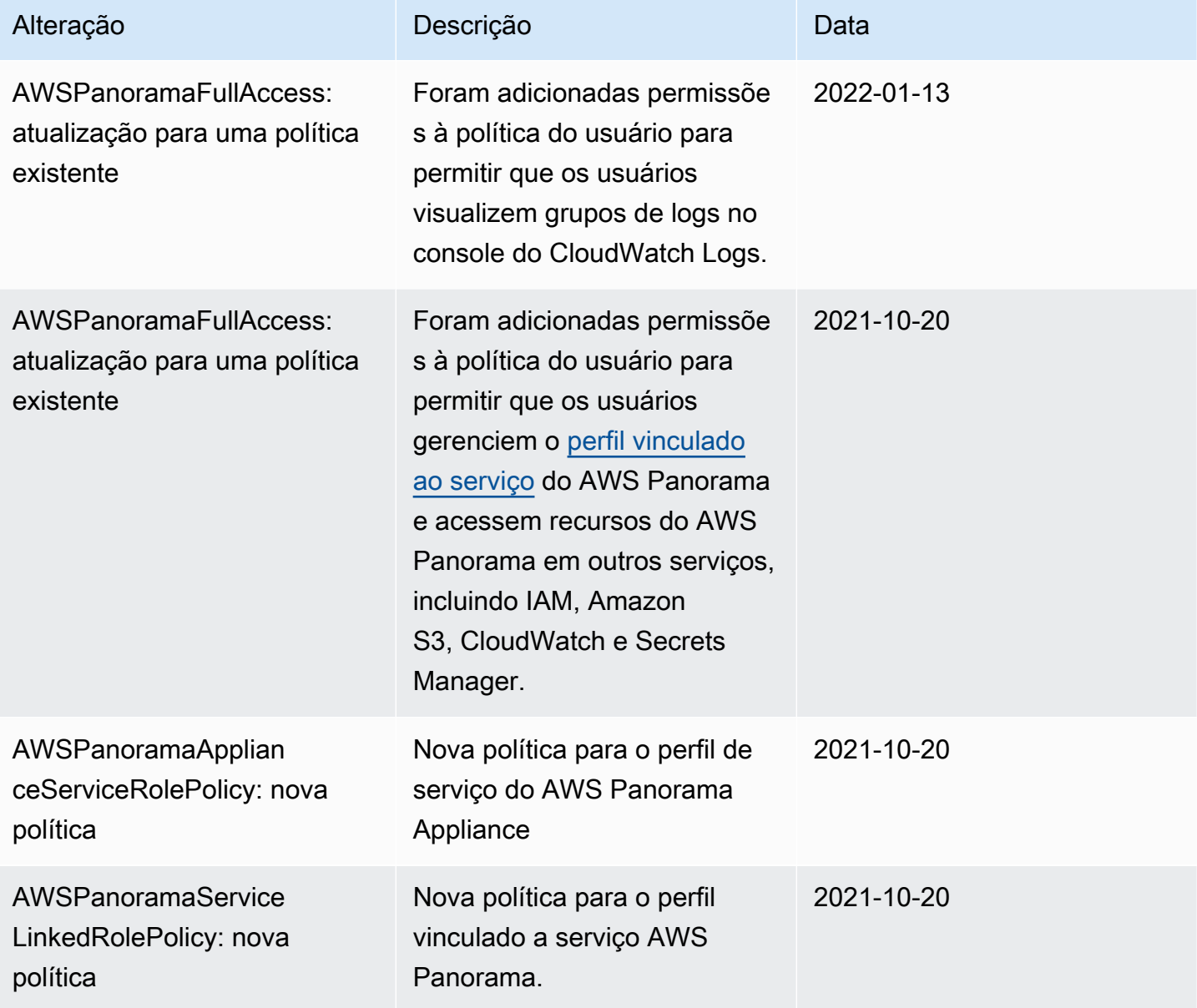

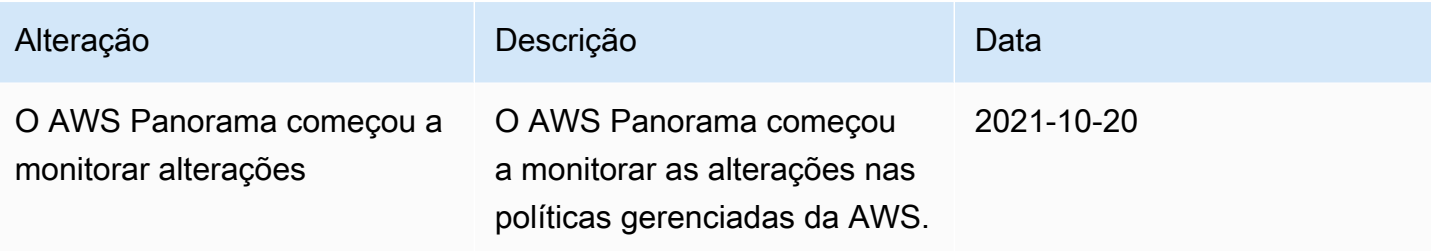

## <span id="page-174-0"></span>Usar funções vinculadas ao serviço do AWS Panorama

O AWS Panorama usa [funções vinculadas a serviços](https://docs.aws.amazon.com/IAM/latest/UserGuide/id_roles_terms-and-concepts.html#iam-term-service-linked-role) do AWS Identity and Access Management (IAM). A função vinculada ao serviço é um tipo exclusivo de função do IAM vinculada diretamente ao AWS Panorama. As funções vinculadas a serviços são predefinidas pelo AWS Panorama e incluem todas as permissões que o serviço requer para chamar outros serviços da AWS em seu nome.

Uma função vinculada ao serviço facilita a configuração do AWS Panorama porque você não precisa adicionar as permissões necessárias manualmente. AWS Panorama define as permissões de suas funções vinculadas ao serviço e, a menos que definido em contrário, somente AWS Panorama pode assumir suas funções. As permissões definidas incluem a política de confiança e a política de permissões, e essa política não pode ser anexada a nenhuma outra entidade do IAM.

Uma função vinculada ao serviço poderá ser excluída somente após excluir seus recursos relacionados. Isso protege seus recursos do AWS Panorama, pois você não pode remover por engano as permissões para acessar os recursos.

Para obter informações sobre outros serviços compatíveis com funções vinculadas aos serviços, consulte [Serviços da AWS que funcionam com o IAM](https://docs.aws.amazon.com/IAM/latest/UserGuide/reference_aws-services-that-work-with-iam.html) e procure os serviços que apresentam Sim na coluna Funções vinculadas aos serviços. Escolha um Sim com um link para visualizar a documentação da função vinculada a esse serviço.

#### Seções

- [Permissões de função vinculada ao serviço do AWS Panorama](#page-175-0)
- [Criar uma função vinculada ao serviço para o AWS Panorama](#page-175-1)
- [Editar uma função vinculada ao serviço para o AWS Panorama](#page-175-2)
- [Excluir uma função vinculada ao serviço para o AWS Panorama](#page-176-1)
- [Regiões compatíveis com funções vinculadas ao serviço do AWS Panorama](#page-176-2)

### <span id="page-175-0"></span>Permissões de função vinculada ao serviço do AWS Panorama

O AWS Panorama usa o perfil vinculado ao serviço chamado AWSServiceRoleForAWSPanorama: permite que o AWS Panorama gerencie recursos no AWS IoT, no AWS Secrets Manager e no AWS Panorama.

O perfil vinculado ao serviço AWSServiceRoleForAWSPanorama confia nos seguintes serviços para assumir o perfil:

• panorama.amazonaws.com

A política de permissões de função permite que o AWS Panorama realize as seguintes ações:

- Monitorar recursos do AWS Panorama
- Gerencie recursos do AWS IoT para o AWS Panorama Appliance
- Acesse segredos do AWS Secrets Manager para obter as credenciais da câmera

Para ver uma lista completa de permissões, [veja a política AWSPanoramaServiceLinkedRolePolicy](https://console.aws.amazon.com/iam/home#/policies/arn:aws:iam::aws:policy/service-role/AWSPanoramaServiceLinkedRolePolicy) no console do IAM.

Você deve configurar permissões para que uma entidade do IAM (por exemplo, um usuário, grupo ou função) crie, edite ou exclua uma função vinculada ao serviço. Para obter mais informações, consulte [Service-linked role permissions](https://docs.aws.amazon.com/IAM/latest/UserGuide/using-service-linked-roles.html#service-linked-role-permissions) (Permissões de função vinculada a serviços) no Guia do usuário do IAM.

<span id="page-175-1"></span>Criar uma função vinculada ao serviço para o AWS Panorama

Não é necessário criar manualmente uma função vinculada ao serviço. Quando você registra um dispositivo no AWS Management Console, o AWS CLI, ou a API AWS, o AWS Panorama cria uma função vinculada ao serviço para você.

Se excluir essa função vinculada ao serviço e precisar criá-la novamente, você poderá usar esse mesmo processo para recriar a função em sua conta. Quando você registra um dispositivo, o AWS Panorama cria uma função vinculada ao serviço para você novamente.

<span id="page-175-2"></span>Editar uma função vinculada ao serviço para o AWS Panorama

O AWS Panorama não permite que você edite o perfil vinculado ao serviço AWSServiceRoleForAWSPanorama. Depois que criar uma função vinculada ao serviço, você não

poderá alterar o nome da função, pois várias entidades podem fazer referência a ela. No entanto, será possível editar a descrição da função usando o IAM. Para ter mais informações, consulte [Editar](https://docs.aws.amazon.com/IAM/latest/UserGuide/using-service-linked-roles.html#edit-service-linked-role)  [uma função vinculada a serviço](https://docs.aws.amazon.com/IAM/latest/UserGuide/using-service-linked-roles.html#edit-service-linked-role) no Guia do usuário do IAM.

#### <span id="page-176-1"></span>Excluir uma função vinculada ao serviço para o AWS Panorama

Se você não precisar mais usar um recurso ou serviço que requer uma função vinculada a serviço, é recomendável excluí-la. Dessa forma, você não tem uma entidade não utilizada que não seja monitorada ativamente ou mantida. No entanto, você deve limpar os recursos de sua função vinculada ao serviço antes de excluí-la manualmente.

Para excluir os recursos do AWS Panorama usados pelo AWSServiceRoleForAWSPanorama, use os procedimentos nas seções a seguir deste guia.

- [Excluir versões e aplicações](#page-75-0)
- [Cancelamento do registro de um dispositivo](#page-56-0)
	- **a** Note

Se o serviço AWS Panorama estiver usando a função quando você tenta excluir os recursos, a exclusão poderá falhar. Se isso acontecer, espere alguns minutos e tente a operação novamente.

Use o console do IAM, a AWS CLI ou a AWS API para excluir o perfil vinculado ao serviço AWSServiceRoleForAWSPanorama. Para obter mais informações, consulte [Excluir uma função](https://docs.aws.amazon.com/IAM/latest/UserGuide/using-service-linked-roles.html#delete-service-linked-role) [vinculada ao serviço](https://docs.aws.amazon.com/IAM/latest/UserGuide/using-service-linked-roles.html#delete-service-linked-role) no Guia do usuário do IAM.

#### <span id="page-176-2"></span>Regiões compatíveis com funções vinculadas ao serviço do AWS Panorama

O AWS Panorama oferece suporte a funções vinculadas a serviços em todas as regiões em que o serviço está disponível. Para obter mais informações, consulte [Regiões e endpoints da AWS.](https://docs.aws.amazon.com/general/latest/gr/rande.html)

## <span id="page-176-0"></span>Prevenção contra o ataque "Confused deputy" em todos os serviços

O problema 'confused deputy' é um problema de segurança em que uma entidade que não tem permissão para executar uma ação pode coagir uma entidade mais privilegiada a executá-la.

Em AWS, a personificação entre serviços pode resultar no problema do 'confused deputy'. A personificação entre serviços pode ocorrer quando um serviço (o serviço de chamada) chama outro serviço (o serviço chamado). O serviço de chamada pode ser manipulado de modo a usar suas permissões para atuar nos recursos de outro cliente de uma forma na qual ele não deveria ter permissão para acessar. Para evitar isso, a AWS fornece ferramentas que ajudam você a proteger seus dados para todos os serviços com entidades principais de serviço que receberam acesso aos recursos em sua conta.

Recomendamos o uso das chaves de contexto de condição global [aws:SourceArn](https://docs.aws.amazon.com/IAM/latest/UserGuide/reference_policies_condition-keys.html#condition-keys-sourcearn) e [aws:SourceAccount](https://docs.aws.amazon.com/IAM/latest/UserGuide/reference_policies_condition-keys.html#condition-keys-sourceaccount) em políticas de recursos para limitar as AWS Panoramapermissões que o concede a outro serviço no recurso para o recurso. Se você utilizar ambas as chaves de contexto de condição global, o valor aws:SourceAccount e a conta aws:SourceArn no valor deverão utilizar o mesmo ID de conta quando utilizados na mesma instrução de política.

O valor de aws:SourceArn deve ser o ARN de um dispositivo AWS Panorama.

A maneira mais eficaz de se proteger do problema 'confused deputy' é usar a chave de contexto de condição global aws:SourceArn com o ARN completo do recurso. Se você não souber o ARN completo do recurso ou se estiver especificando vários recursos, use a chave de condição de contexto global aws:SourceArn com curingas (\*) para as partes desconhecidas do ARN. Por exemplo, arn:aws:*servicename*::*123456789012*:\*.

Para obter instruções sobre como proteger o perfil de serviço que o AWS Panorama usa para dar permissão ao AWS Panorama Appliance, consulte [Proteção do perfil do dispositivo.](#page-49-1)

# <span id="page-177-0"></span>Solução de problemas de identidade e acesso do AWS Panorama

Use as seguintes informações para ajudar a diagnosticar e corrigir problemas comuns que podem ser encontrados ao trabalhar com o AWS Panorama e o IAM.

#### Tópicos

- [Não tenho autorização para executar uma ação no AWS Panorama](#page-178-0)
- [Não estou autorizado a realizar iam: PassRole](#page-178-1)
- [Desejo permitir que pessoas fora da minha conta da AWS acessem meus recursos do AWS](#page-179-0) [Panorama](#page-179-0)

#### <span id="page-178-0"></span>Não tenho autorização para executar uma ação no AWS Panorama

Se o AWS Management Console informar que você não foi autorizado a executar uma ação, você deve entrar em contato com o administrador para obter assistência. O administrador é a pessoa que forneceu o seu nome de usuário e senha.

O erro de exemplo a seguir ocorre quando o usuário mateojackson do IAM tenta usar o console para visualizar detalhes sobre um dispositivo, mas não tem permissões panorama:DescribeAppliance.

```
User: arn:aws:iam::123456789012:user/mateojackson is not authorized to perform: 
  panorama:DescribeAppliance on resource: my-appliance
```
Neste caso, Mateo pede ao administrador para atualizar suas políticas para permitir a ele o acesso ao recurso my-appliance usando a ação panorama:DescribeAppliance.

<span id="page-178-1"></span>Não estou autorizado a realizar iam: PassRole

Se você receber uma mensagem de erro informando que não tem autorização para executar a ação iam:PassRole, as suas políticas deverão ser atualizadas para permitir a passagem de um perfil para o AWS Panorama.

Alguns Serviços da AWS permitem que você passe um perfil existente para o serviço, em vez de criar um novo perfil de serviço ou perfil vinculado ao serviço. Para fazer isso, é preciso ter permissões para passar o perfil para o serviço.

O erro exemplificado a seguir ocorre quando um usuário do IAM chamado marymajor tenta usar o console para executar uma ação no AWS Panorama. No entanto, a ação exige que o serviço tenha permissões concedidas por um perfil de serviço. Mary não tem permissões para passar o perfil para o serviço.

```
User: arn:aws:iam::123456789012:user/marymajor is not authorized to perform: 
  iam:PassRole
```
Nesse caso, as políticas de Mary devem ser atualizadas para permitir que ela realize a ação iam:PassRole.

Se você precisar de ajuda, entre em contato com seu administrador AWS. Seu administrador é a pessoa que forneceu suas credenciais de login.

## <span id="page-179-0"></span>Desejo permitir que pessoas fora da minha conta da AWS acessem meus recursos do AWS Panorama

Você pode criar um perfil que os usuários de outras contas ou pessoas fora da sua organização possam usar para acessar seus recursos. Você pode especificar quem é confiável para assumir o perfil. Para serviços que oferecem suporte a políticas baseadas em recurso ou listas de controle de acesso (ACLs), você pode usar essas políticas para conceder às pessoas acesso aos seus recursos.

Para saber mais, consulte:

- Para saber se o AWS Panorama oferece suporte a esses atributos, consulte [Como o AWS](#page-169-0)  [Panorama funciona com o IAM.](#page-169-0)
- Para saber como conceder acesso a seus atributos em todas as Contas da AWS pertencentes a você, consulte [Fornecimento de acesso a um usuário do IAM em outra Conta da AWS pertencente](https://docs.aws.amazon.com/IAM/latest/UserGuide/id_roles_common-scenarios_aws-accounts.html) [a você](https://docs.aws.amazon.com/IAM/latest/UserGuide/id_roles_common-scenarios_aws-accounts.html) no Guia de usuário do IAM.
- Para saber como conceder acesso a seus recursos para Contas da AWS terceirizadas, consulte [Fornecimento de acesso a Contas da AWS pertencentes a terceiros](https://docs.aws.amazon.com/IAM/latest/UserGuide/id_roles_common-scenarios_third-party.html) no Guia do usuário do IAM.
- Para saber como conceder acesso por meio da federação de identidades, consulte [Conceder](https://docs.aws.amazon.com/IAM/latest/UserGuide/id_roles_common-scenarios_federated-users.html)  [acesso a usuários autenticados externamente \(federação de identidades\)](https://docs.aws.amazon.com/IAM/latest/UserGuide/id_roles_common-scenarios_federated-users.html) no Guia do usuário do IAM.
- Para saber a diferença entre usar perfis e políticas baseadas em atributos para acesso entre contas, consulte [Como os perfis do IAM diferem de políticas baseadas em atributos](https://docs.aws.amazon.com/IAM/latest/UserGuide/id_roles_compare-resource-policies.html) no Guia do usuário do IAM.
## Validação de conformidade do AWS Panorama

Para saber se um AWS service (Serviço da AWS) está no escopo de programas de conformidade específicos, consulte [Serviços da AWS no escopo por programa de conformidade](https://aws.amazon.com/compliance/services-in-scope/) e selecione o programa de conformidade em que você está interessado. Para obter informações gerais, consulte[AWS Programas de conformidade.](https://aws.amazon.com/compliance/programs/)

É possível fazer download de relatórios de auditoria de terceiros usando o AWS Artifact. Para obter mais informações, consulte [Downloading Reports inAWS Artifact.](https://docs.aws.amazon.com/artifact/latest/ug/downloading-documents.html)

Sua responsabilidade de conformidade ao usar o Serviços da AWS é determinada pela confidencialidade dos seus dados, pelos objetivos de conformidade da sua empresa e pelos regulamentos e leis aplicáveis. A AWS fornece os seguintes atributos para ajudar com a conformidade:

- [Guias de referência rápida de conformidade e segurança](https://aws.amazon.com/quickstart/?awsf.filter-tech-category=tech-category%23security-identity-compliance) estes guias de implantação discutem considerações sobre arquitetura e fornecem as etapas para a implantação de ambientes de linha de base focados em segurança e conformidade na AWS.
- [Arquitetura para segurança e conformidade com HIPAA no Amazon Web Services:](https://docs.aws.amazon.com/whitepapers/latest/architecting-hipaa-security-and-compliance-on-aws/welcome.html) esse whitepaper descreve como as empresas podem usar a AWS para criar aplicações adequadas aos padrões HIPAA.

**a** Note

Nem todos os Serviços da AWS estão qualificados pela HIPAA. Para obter mais informações, consulte a [Referência dos serviços qualificados pela HIPAA.](https://aws.amazon.com/compliance/hipaa-eligible-services-reference/)

- [atributos de conformidade da AWS:](https://aws.amazon.com/compliance/resources/) essa coleção de manuais e guias pode ser aplicada a seu setor e local.
- [Guias de conformidade do cliente da AWS:](https://d1.awsstatic.com/whitepapers/compliance/AWS_Customer_Compliance_Guides.pdf) entenda o modelo de responsabilidade compartilhada sob a ótica da conformidade. Os guias resumem as práticas recomendadas para proteção de Serviços da AWS e mapeiam as diretrizes para controles de segurança em várias estruturas (incluindo o Instituto Nacional de Padrões e Tecnologia (NIST), o Conselho de Padrões de Segurança do Setor de Cartões de Pagamento (PCI) e a Organização Internacional de Padronização (ISO)).
- [Avaliar atributos com regras](https://docs.aws.amazon.com/config/latest/developerguide/evaluate-config.html) no AWS Config Guia do desenvolvedor: o serviço AWS Config avalia como as configurações de atributos estão em conformidade com práticas internas, diretrizes do setor e regulamentos.
- [AWS Security Hub](https://docs.aws.amazon.com/securityhub/latest/userguide/what-is-securityhub.html): este AWS service (Serviço da AWS) fornece uma visão abrangente do seu estado de segurança na AWS. O Security Hub usa controles de segurança para avaliar os atributos da AWS e verificar a conformidade com os padrões e as práticas recomendadas do setor de segurança. Para obter uma lista dos serviços e controles aceitos, consulte a [Referência de](https://docs.aws.amazon.com/securityhub/latest/userguide/securityhub-controls-reference.html) [controles do Security Hub](https://docs.aws.amazon.com/securityhub/latest/userguide/securityhub-controls-reference.html).
- [AWS Audit Manager:](https://docs.aws.amazon.com/audit-manager/latest/userguide/what-is.html) esse AWS service (Serviço da AWS) ajuda a auditar continuamente seu uso da para simplificar a forma como você gerencia os riscos e a conformidade com regulamentos e padrões do setor.

#### Considerações adicionais sobre quando pessoas estão presentes

Abaixo estão algumas das melhores práticas a serem consideradas ao usar o AWS Panorama para cenários em que pessoas possam estar presentes:

- Certifique-se de que você esteja ciente e em conformidade com todas as leis e regulamentações aplicáveis ao seu caso de uso. Isso pode incluir leis relacionadas ao posicionamento e ao campo de visão de suas câmeras, requisitos de aviso e sinalização ao colocar e usar câmeras e os direitos das pessoas que possam estar presentes em seus vídeos, incluindo os direitos delas à privacidade.
- Leve em consideração o efeito de suas câmeras nas pessoas e na privacidade delas. Além dos requisitos legais, considere se seria apropriado colocar um aviso nas áreas onde suas câmeras estão localizadas e se as câmeras devem ser colocadas à vista de todos e sem quaisquer obstáculos, para que as pessoas não se surpreendam com o fato de serem filmadas.
- Tenha políticas e procedimentos apropriados para a operação de suas câmeras e para a análise dos dados obtidos das câmeras.
- Considere controles de acesso, limitações de uso e períodos de retenção apropriados para os dados obtidos de suas câmeras.

## Segurança da infraestrutura no AWS Panorama

Por ser um serviço gerenciado, o AWS Panorama é protegido pela segurança da rede global da AWS. Para obter informações sobre serviços de segurança da AWS e como a AWS protege a infraestrutura, consulte [Segurança na Nuvem AWS.](https://aws.amazon.com/security/) Para projetar seu ambiente da AWS usando as práticas recomendadas de segurança de infraestrutura, consulte [Proteção de infraestrutura](https://docs.aws.amazon.com/wellarchitected/latest/security-pillar/infrastructure-protection.html) em Pilar segurança: AWS Well‐Architected Framework.

Você usa as chamadas de API publicadas do AWS para acessar o AWS Panorama por meio da rede. Os clientes devem oferecer suporte para:

- Transport Layer Security (TLS). Exigimos TLS 1.2 e recomendamos TLS 1.3.
- Conjuntos de criptografia com perfect forward secrecy (PFS) como DHE (Ephemeral Diffie-Hellman) ou ECDHE (Ephemeral Elliptic Curve Diffie-Hellman). A maioria dos sistemas modernos, como Java 7 e versões posteriores, comporta esses modos.

Além disso, as solicitações devem ser assinadas usando um ID da chave de acesso e uma chave de acesso secreta associada a uma entidade principal do IAM. Ou você pode usar o [AWS](https://docs.aws.amazon.com/STS/latest/APIReference/Welcome.html)  [Security Token Service](https://docs.aws.amazon.com/STS/latest/APIReference/Welcome.html) (AWS STS) para gerar credenciais de segurança temporárias para assinar solicitações.

#### Implantação do AWS Panorama Appliance em seu datacenter

O AWS Panorama Appliance precisa de acesso à Internet para se comunicar com os serviços da AWS. Ele também precisa acessar sua rede interna de câmeras. É importante considerar cuidadosamente a configuração da sua rede e fornecer a cada dispositivo apenas o acesso necessário. Tenha cuidado se sua configuração permitir que o AWS Panorama Appliance atue como uma ponte para uma rede confidencial de câmeras IP.

Você é responsável por fazer o seguinte:

- A segurança física e lógica da rede do AWS Panorama Appliance.
- Operar com segurança as câmeras conectadas à rede ao usar o AWS Panorama Appliance.
- Mantendo o AWS Panorama Appliance e o software da câmera atualizados.
- Cumprir todas as leis ou regulamentações aplicáveis associadas ao conteúdo dos vídeos e imagens que você coleta em seus ambientes de produção, incluindo aqueles relacionados à privacidade.

O AWS Panorama Appliance usa streams de câmera RTSP não criptografados. Para obter mais informações sobre como conectar o AWS Panorama Appliance à sua rede, consulte [Conectando o](#page-58-0) [AWS Panorama Appliance à sua rede.](#page-58-0) Para obter detalhes sobre criptografia, consulte [Proteção de](#page-159-0)  [dados no AWS Panorama.](#page-159-0)

### Software de ambiente de runtime no AWS Panorama

O AWS Panorama fornece um software que executa o código do sua aplicação em um ambiente baseado em Ubuntu Linux no AWS Panorama Appliance. O AWS Panorama é responsável por manter atualizado o software na imagem do dispositivo. O AWS Panorama lança regularmente atualizações de software, que você pode aplicar [usando o console do AWS Panorama](#page-55-0).

Você pode usar bibliotecas no código da sua aplicação instalando-as no Dockerfile da aplicação. Para garantir a estabilidade da aplicação em todas as compilações, escolha uma versão específica de cada biblioteca. Atualize suas dependências regularmente para resolver problemas de segurança.

# <span id="page-185-0"></span>Versões

A tabela a seguir mostra quando os atributos e as atualizações de software foram lançados para o serviço, o software e a documentação do AWS Panorama. Para garantir seu acesso a todos os atributos, [atualize seu AWS PanoramaAppliance](#page-55-0) para a versão mais recente do software. Para obter mais informações, consulte o tópico vinculado.

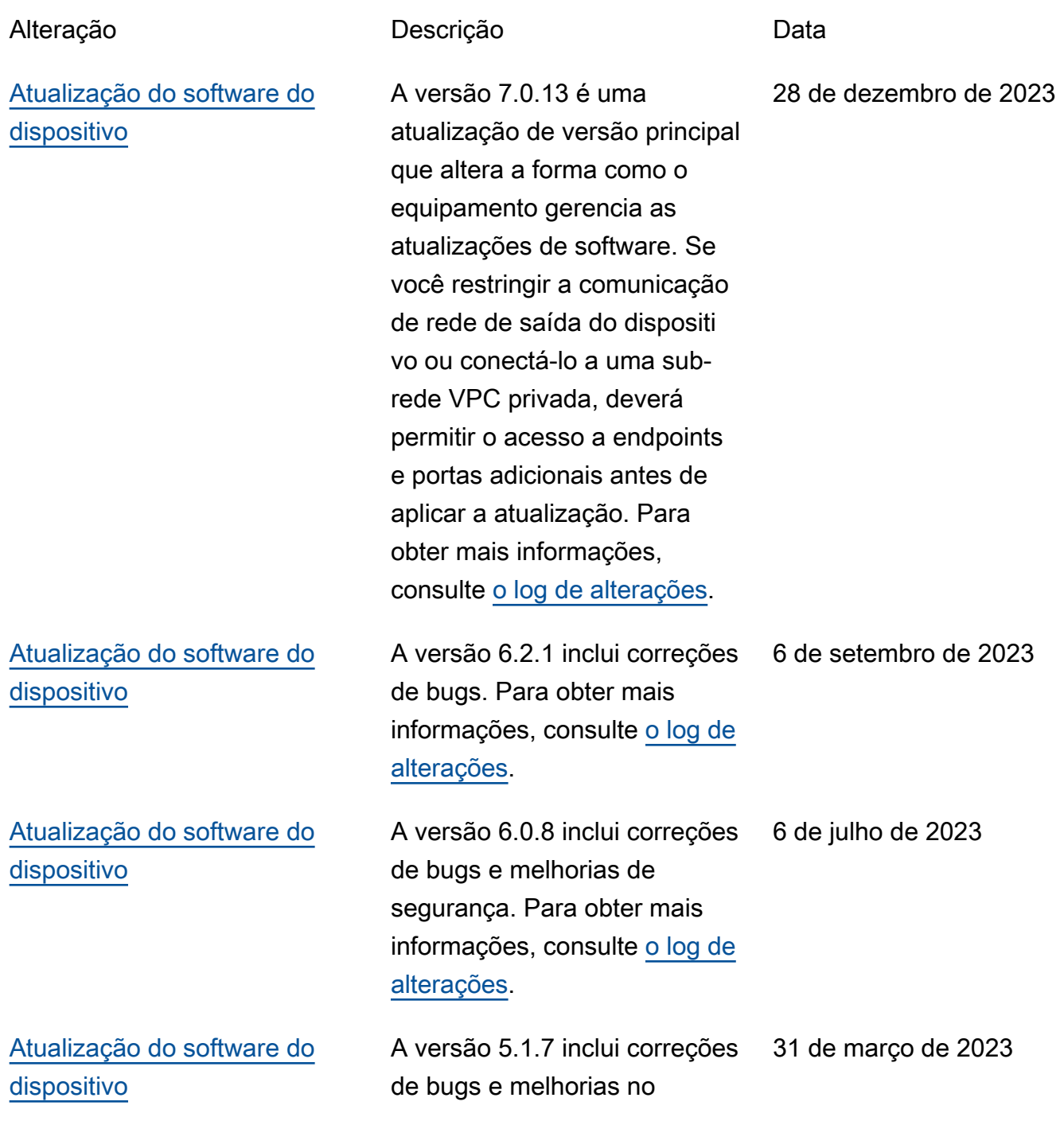

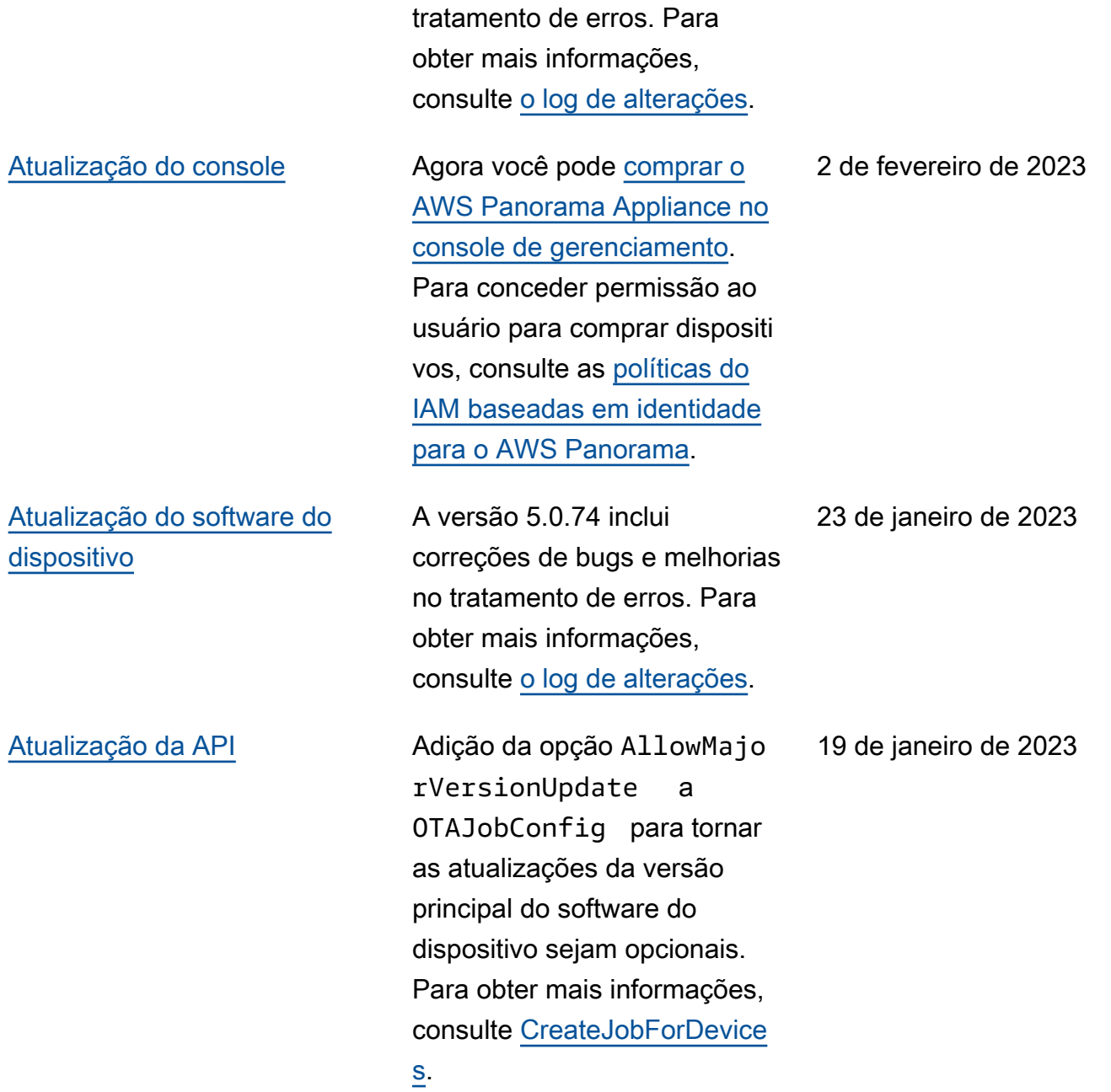

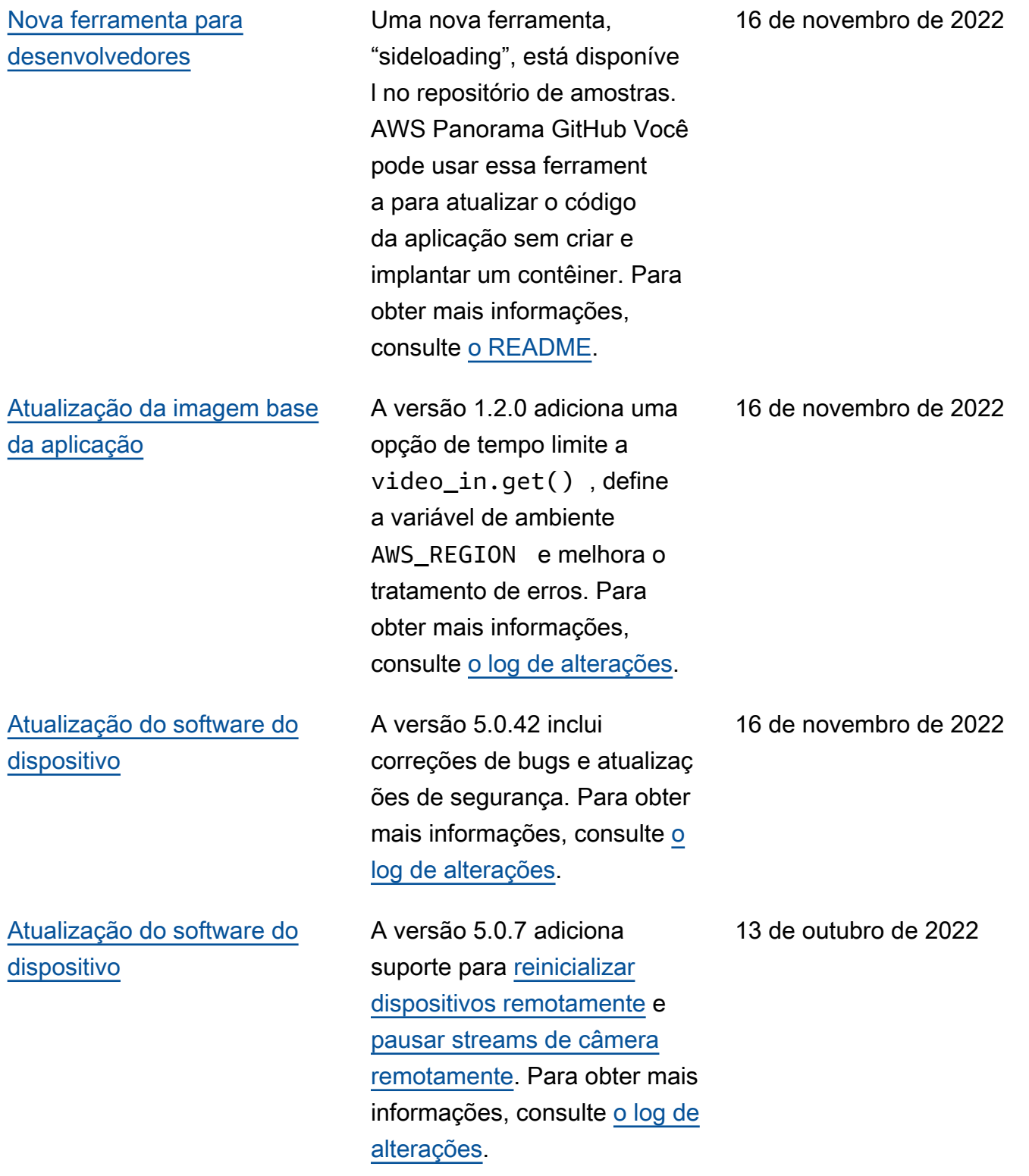

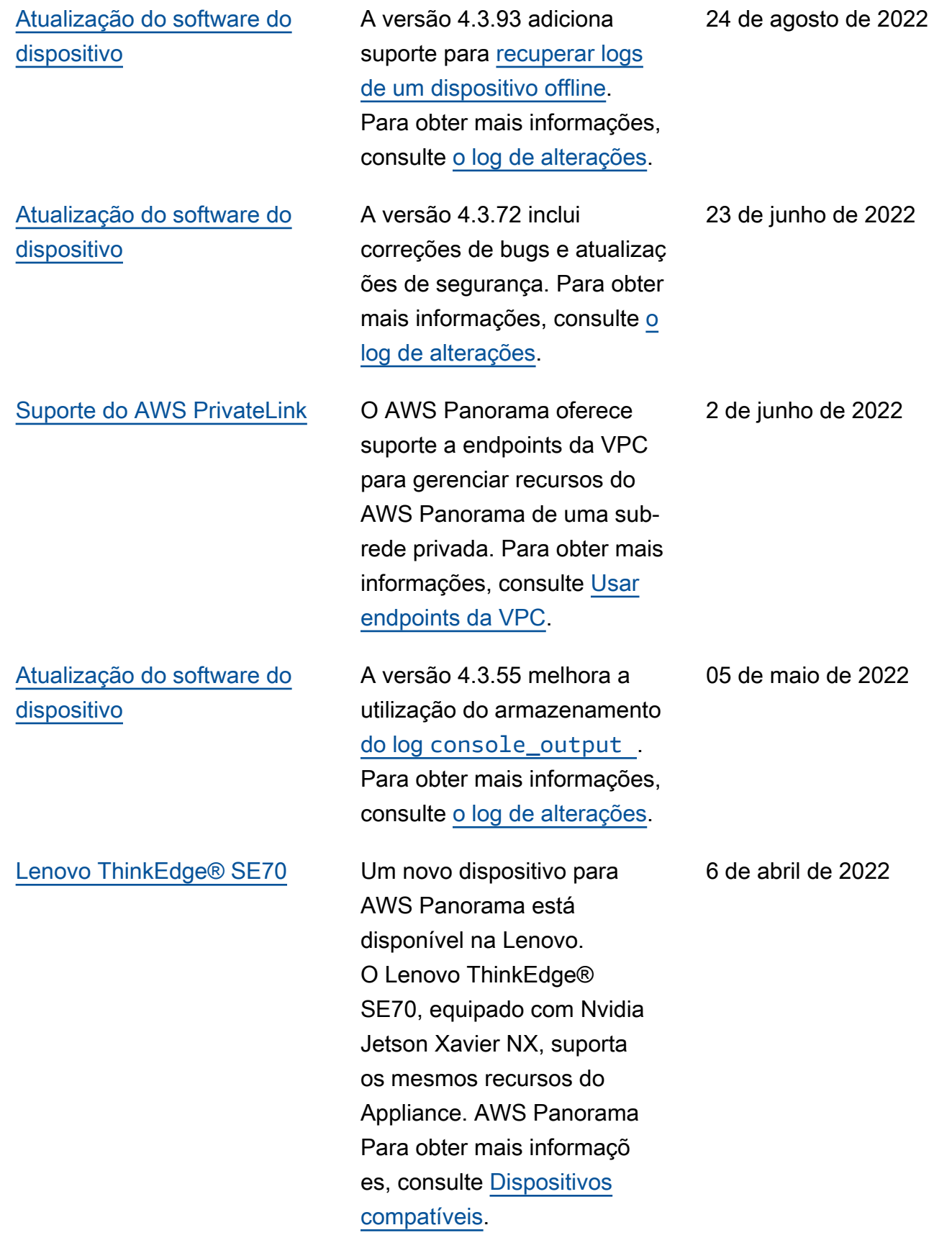

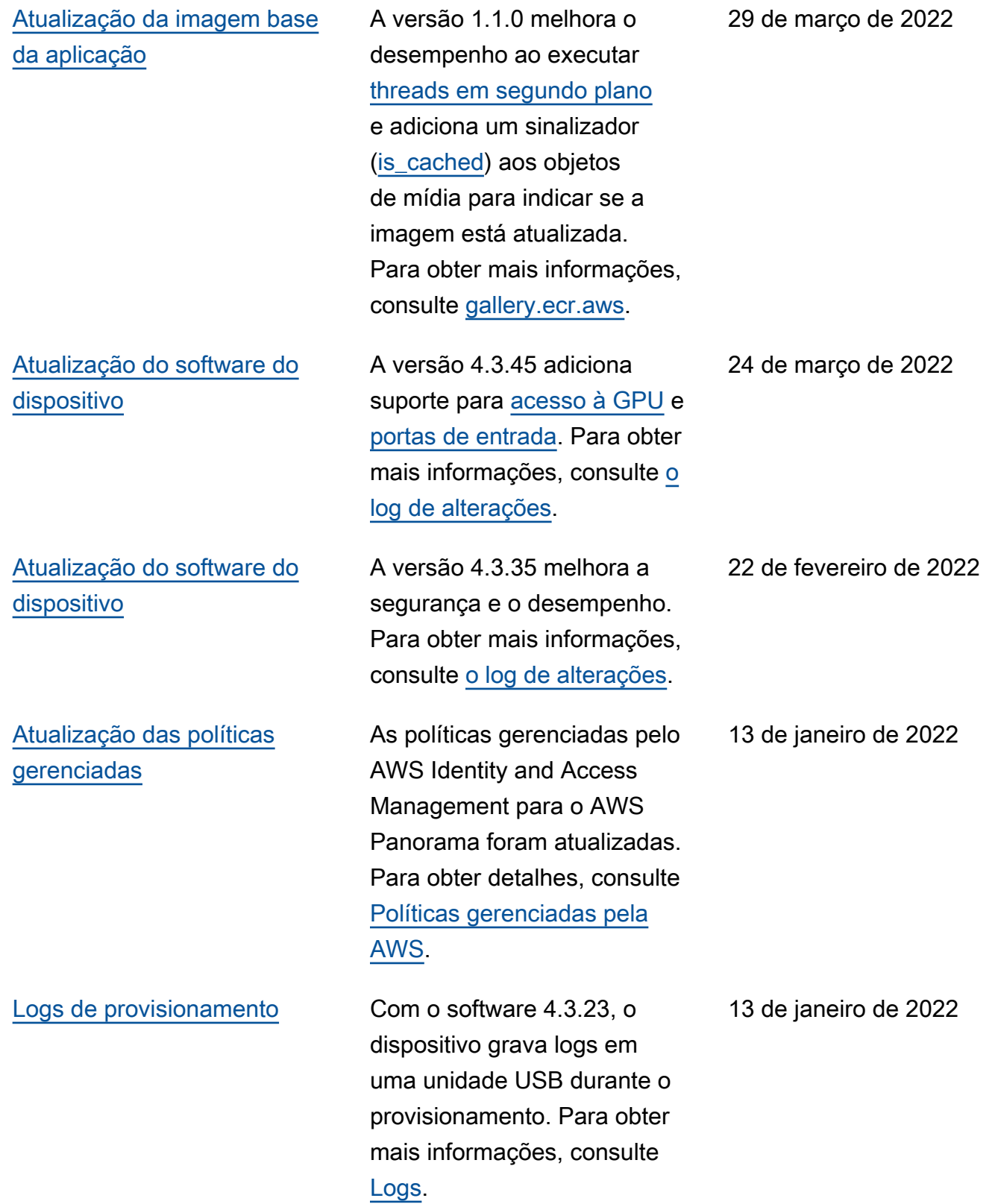

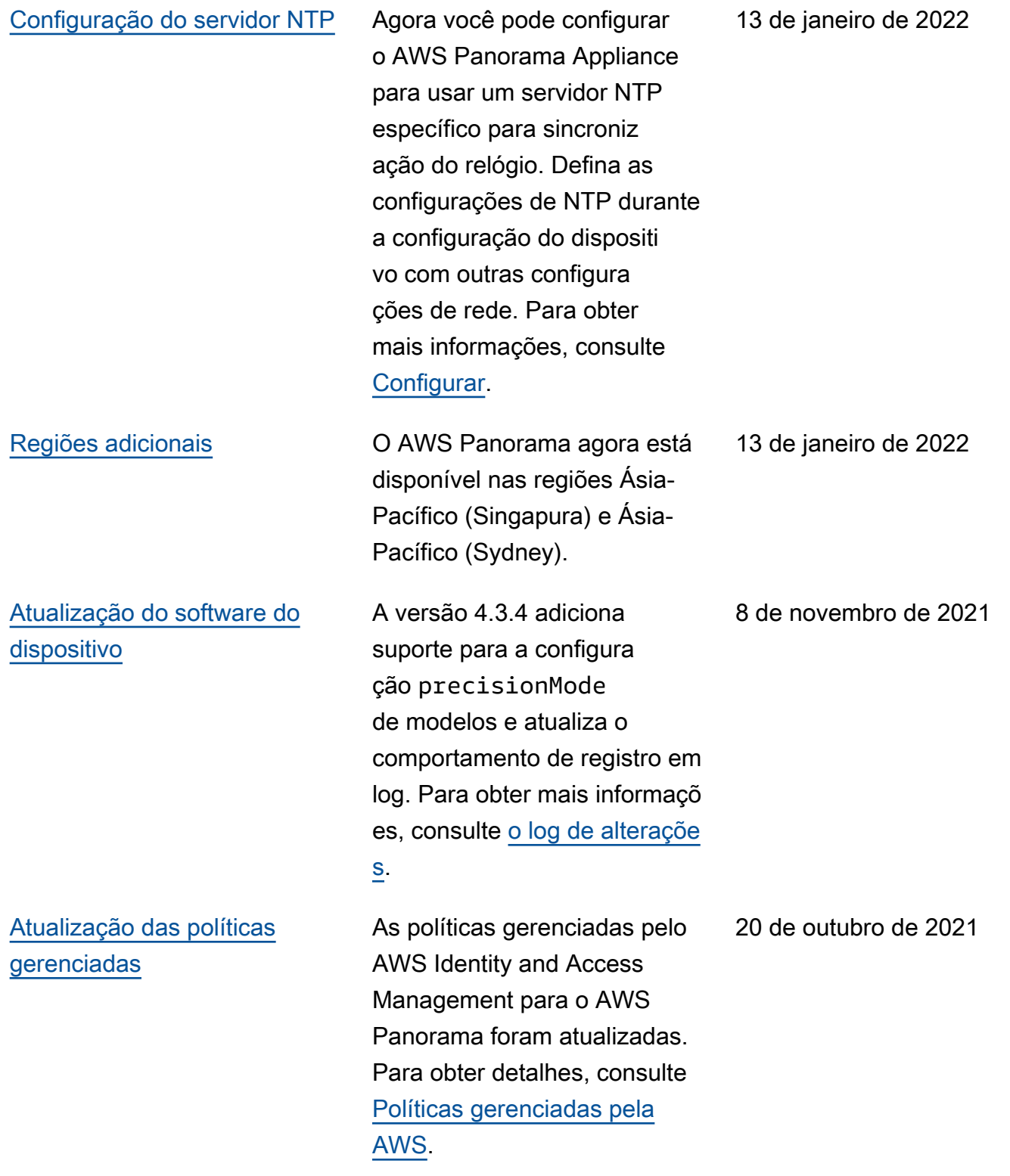

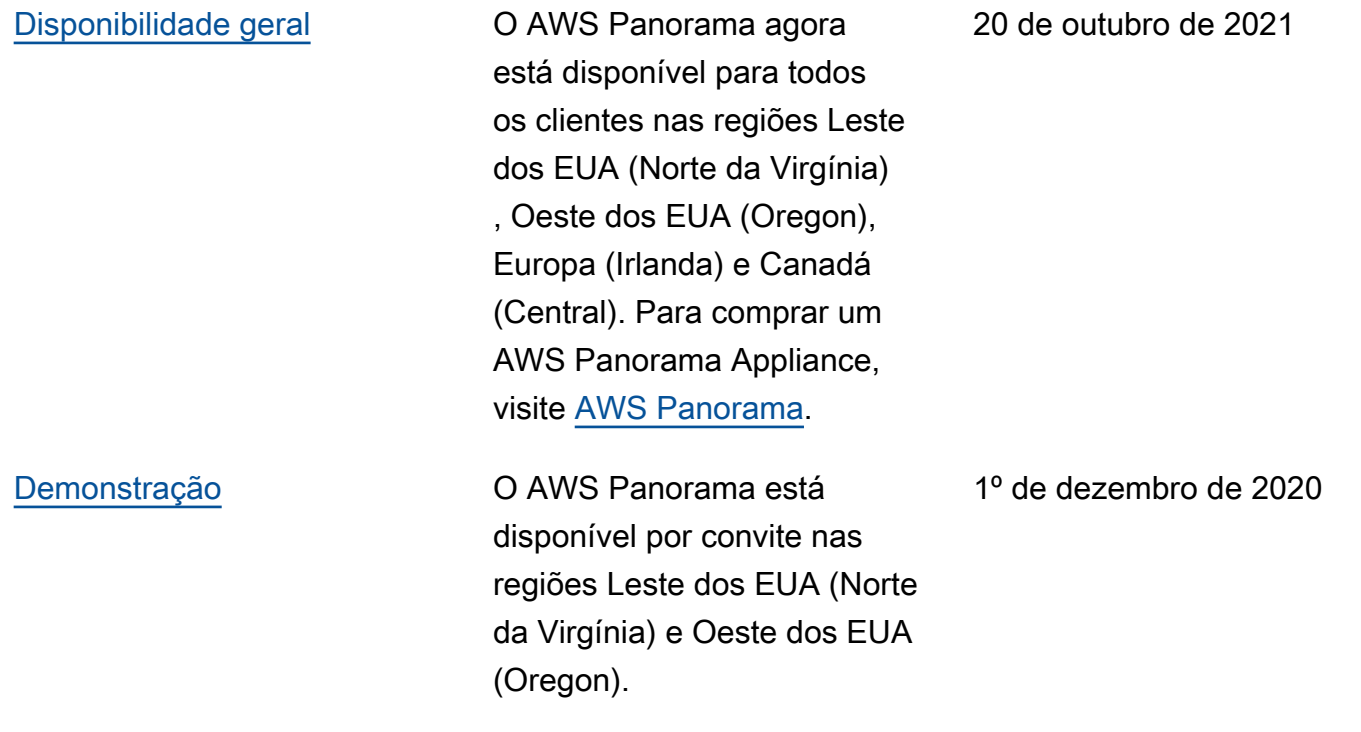

As traduções são geradas por tradução automática. Em caso de conflito entre o conteúdo da tradução e da versão original em inglês, a versão em inglês prevalecerá.